**SeeBeyond ICAN Suite** 

# **e\*Way Intelligent Adapter for Odette FTP User's Guide**

*Release 5.0.5 for Schema Run-time Environment (SRE)*

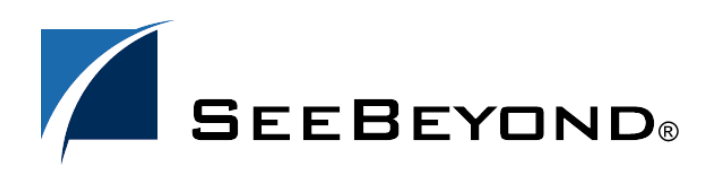

SeeBeyond Proprietary and Confidential

The information contained in this document is subject to change and is updated periodically to reflect changes to the applicable software. Although every effort has been made to ensure the accuracy of this document, SeeBeyond Technology Corporation (SeeBeyond) assumes no responsibility for any errors that may appear herein. The software described in this document is furnished under a License Agreement and may be used or copied only in accordance with the terms of such License Agreement. Printing, copying, or reproducing this document in any fashion is prohibited except in accordance with the License Agreement. The contents of this document are designated as being confidential and proprietary; are considered to be trade secrets of SeeBeyond; and may be used only in accordance with the License Agreement, as protected and enforceable by law. SeeBeyond assumes no responsibility for the use or reliability of its software on platforms that are not supported by SeeBeyond.

SeeBeyond, e\*Gate, e\*Way, and e\*Xchange are the registered trademarks of SeeBeyond Technology Corporation in the United States and/or select foreign countries. The SeeBeyond logo, SeeBeyond Integrated Composite Application Network Suite, eGate, eWay, eInsight, eVision, eXchange, eView, eIndex, eTL, ePortal, eBAM, and e\*Insight are trademarks of SeeBeyond Technology Corporation. The absence of a trademark from this list does not constitute a waiver of SeeBeyond Technology Corporation's intellectual property rights concerning that trademark. This document may contain references to other company, brand, and product names. These company, brand, and product names are used herein for identification purposes only and may be the trademarks of their respective owners.

© 2005 SeeBeyond Technology Corporation. All Rights Reserved. This work is protected as an unpublished work under the copyright laws.

**This work is confidential and proprietary information of SeeBeyond and must be maintained in strict confidence.**

Version 20050406012454.

# **Contents**

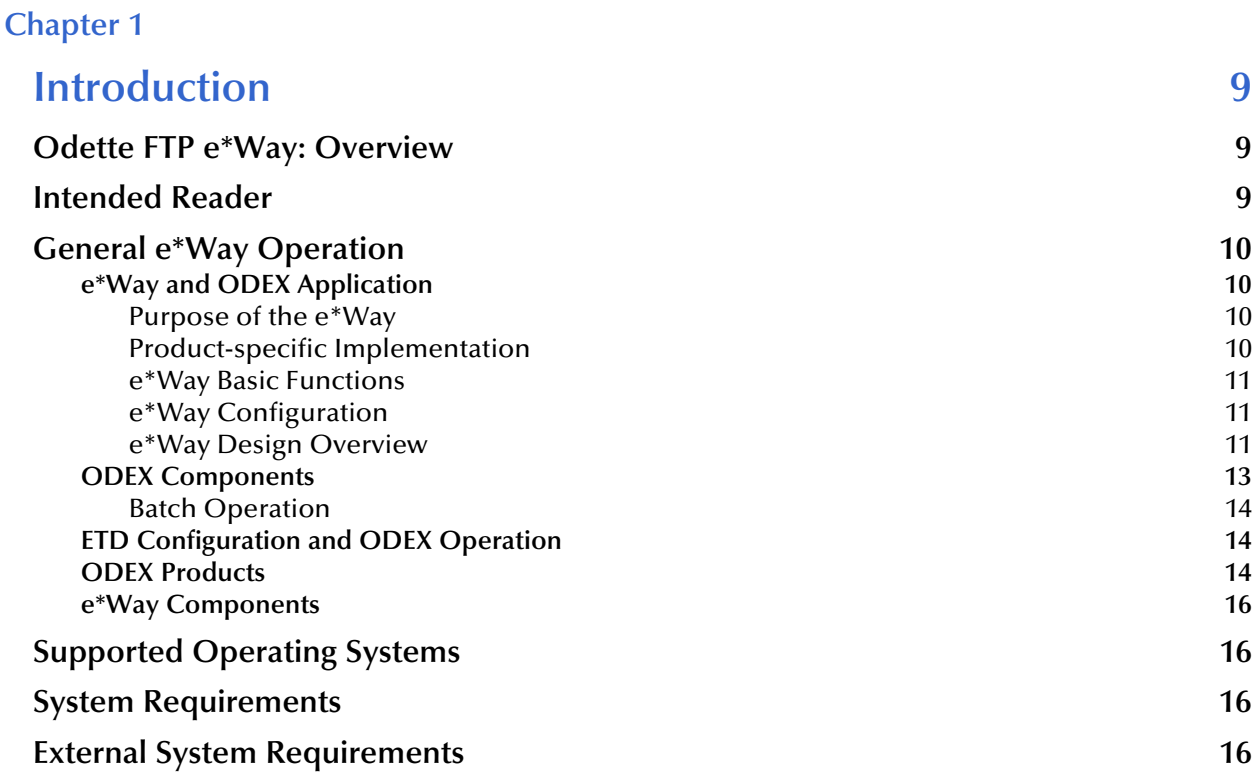

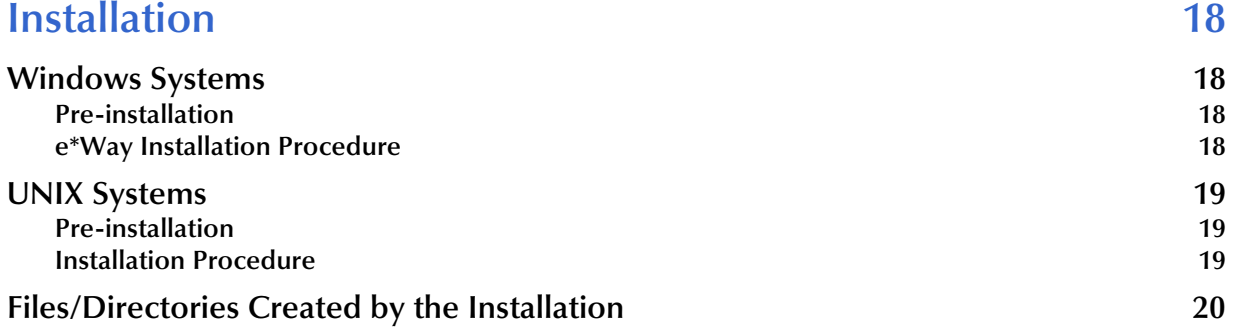

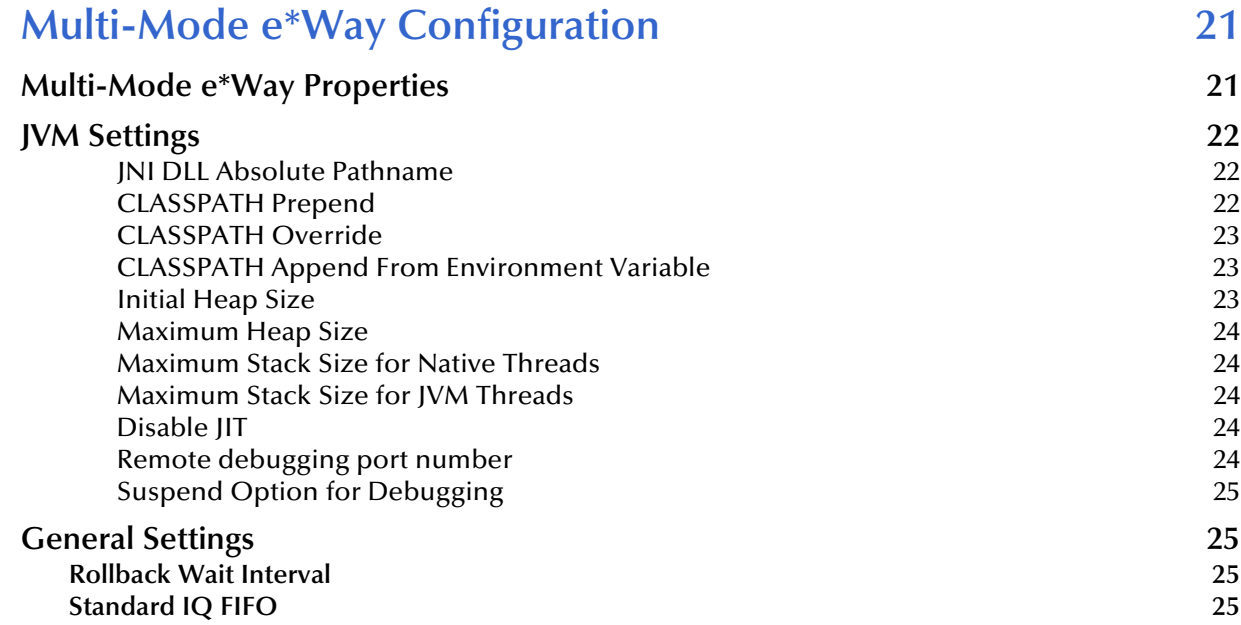

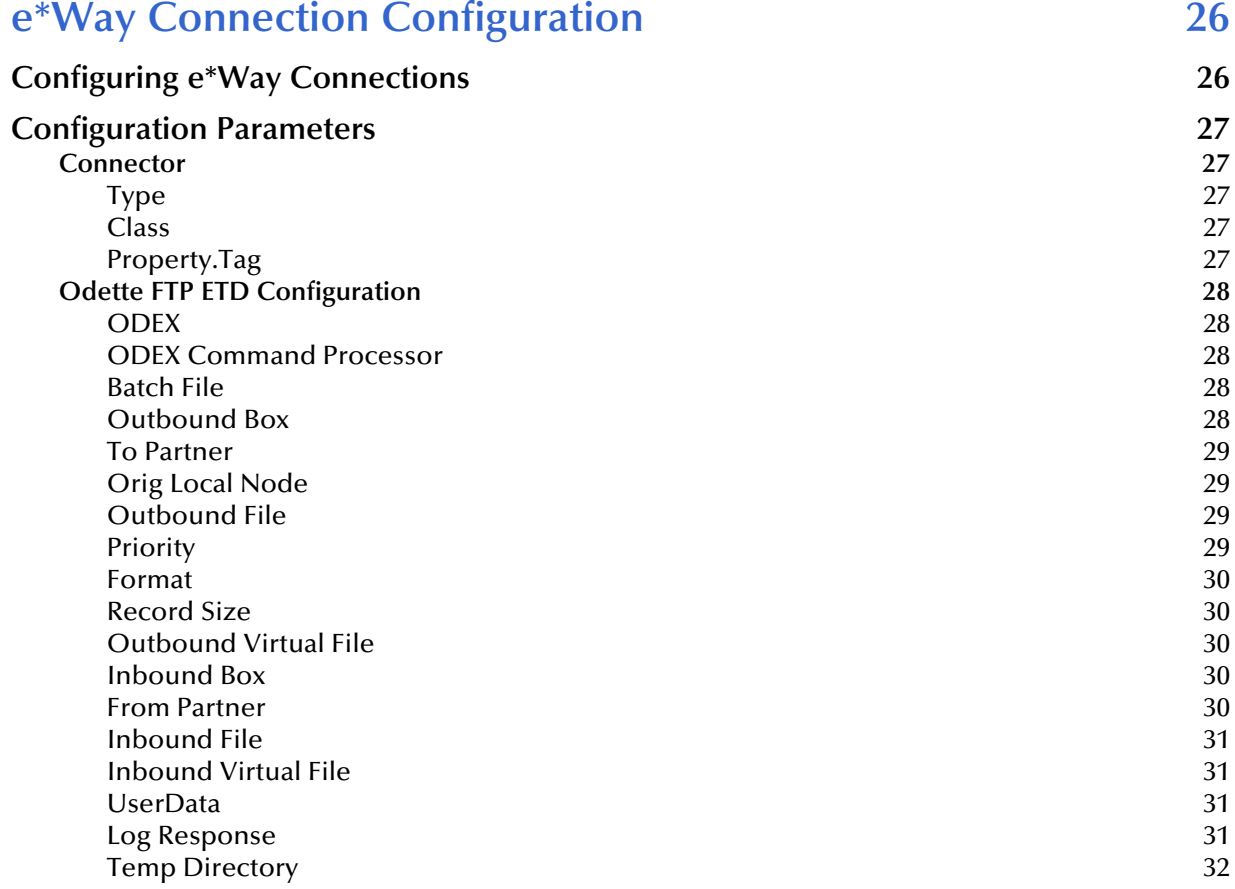

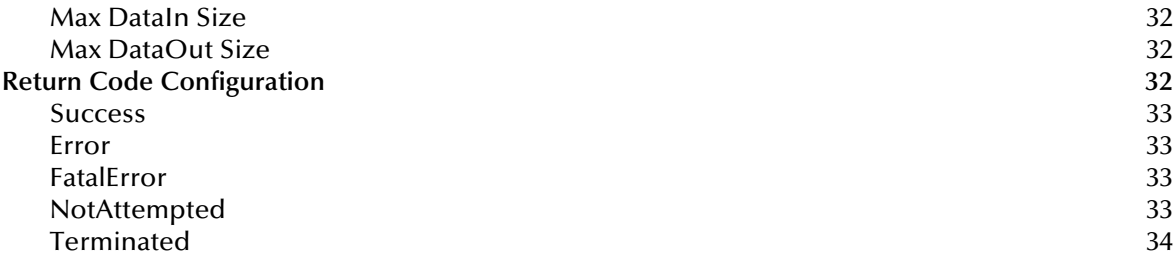

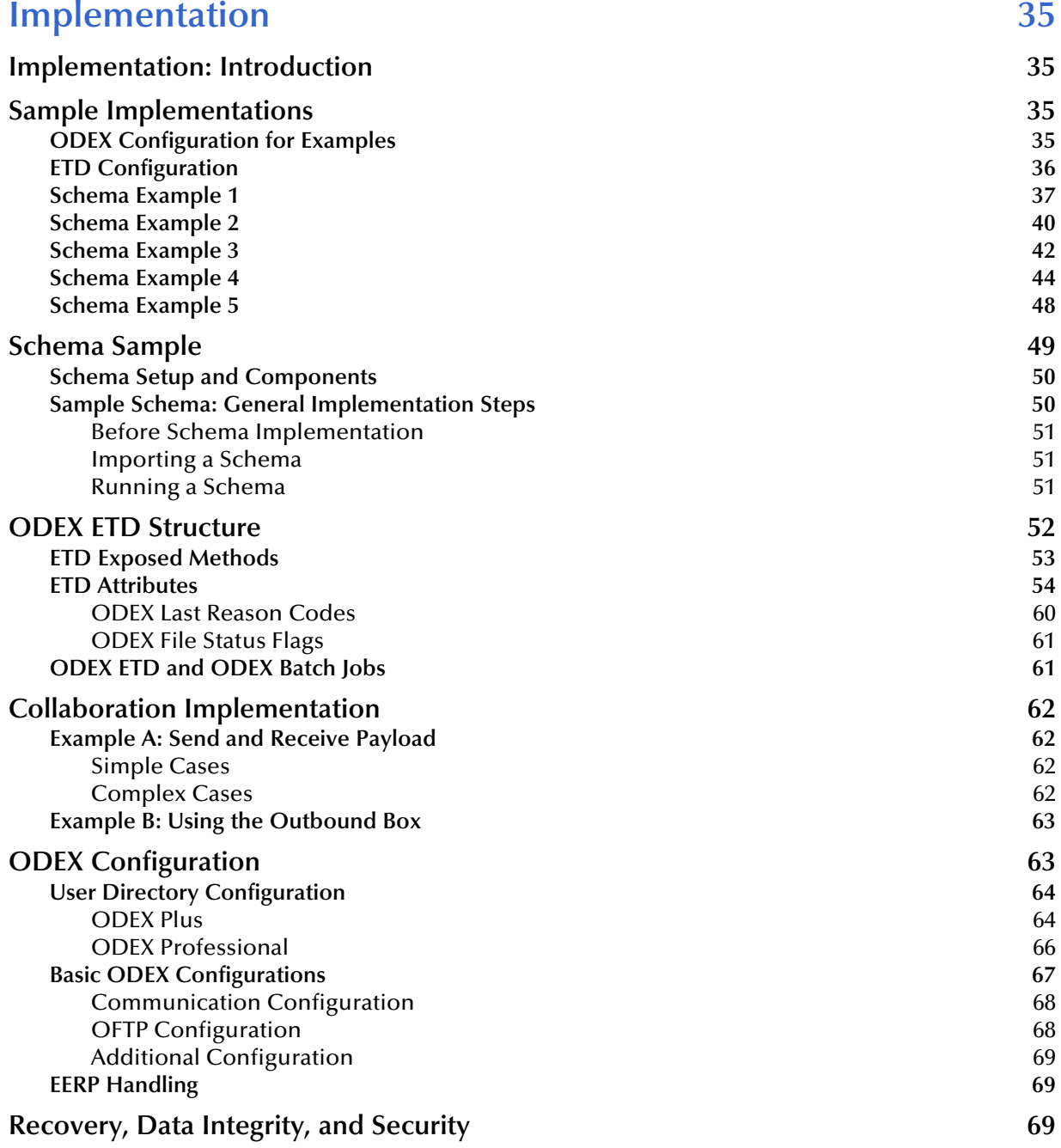

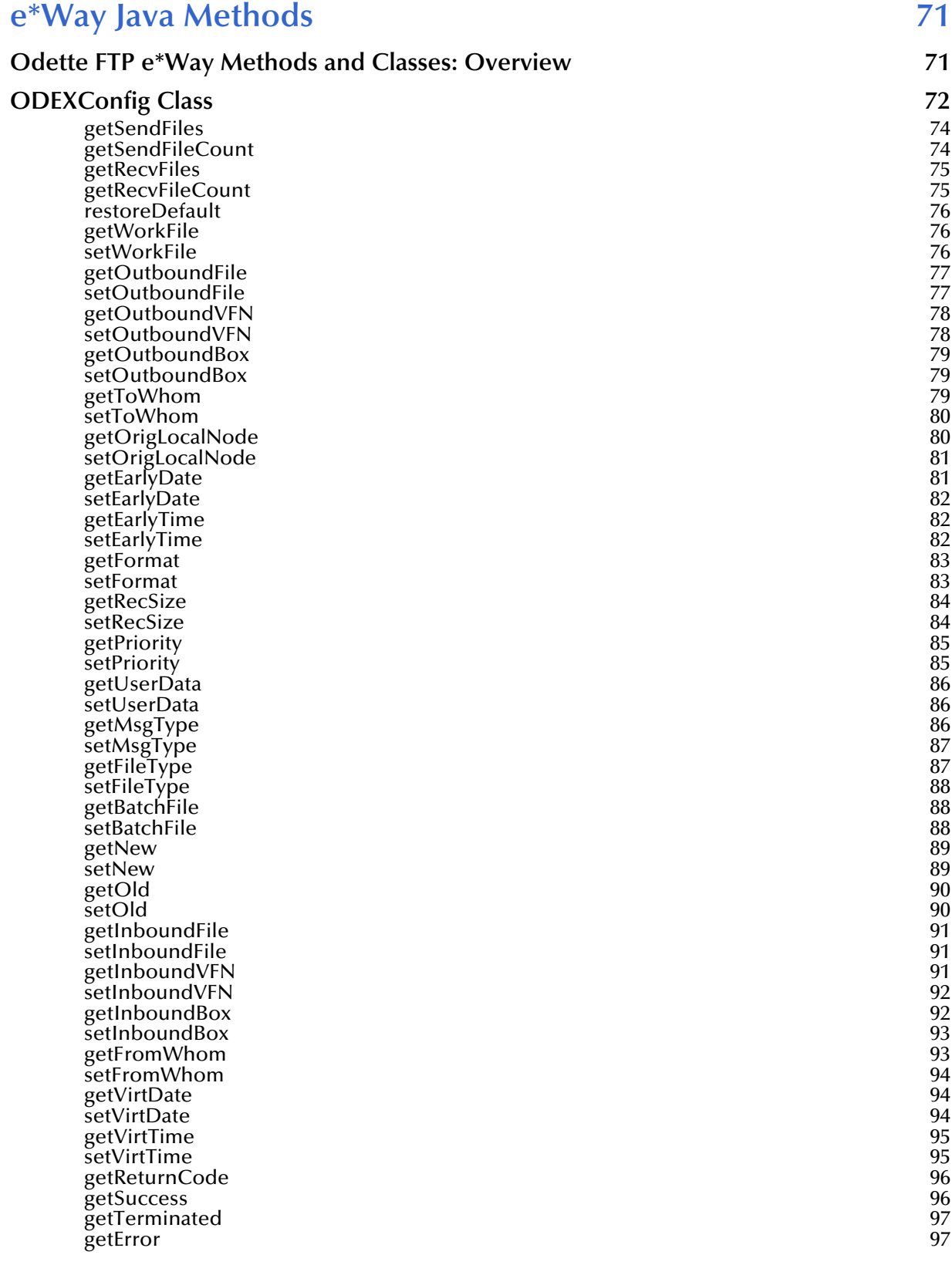

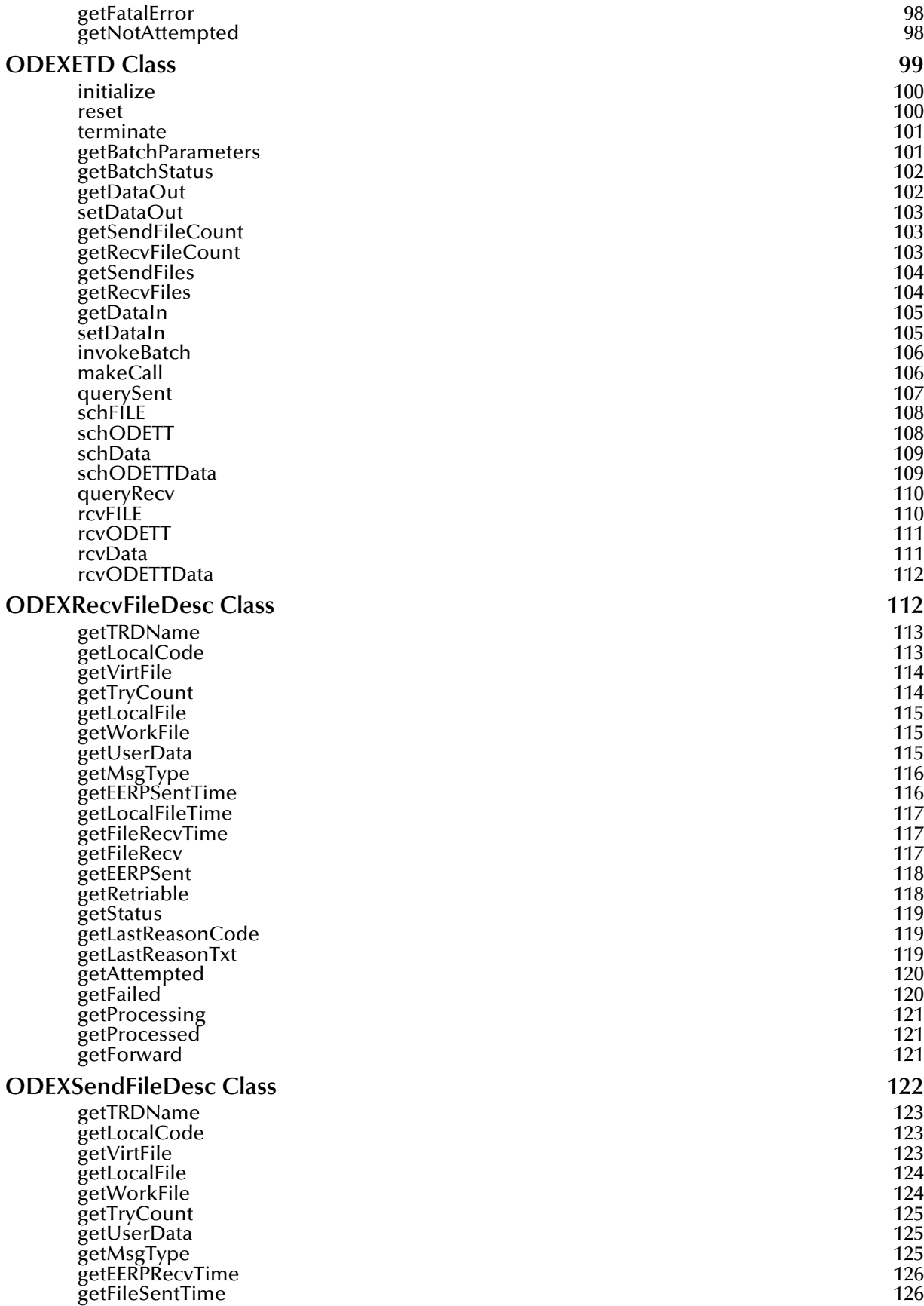

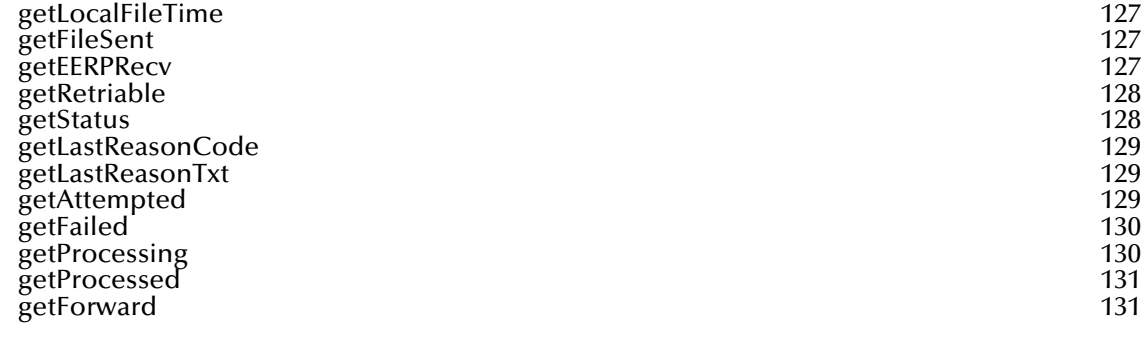

# **Index** 132

# <span id="page-8-1"></span><span id="page-8-0"></span>**Introduction**

This document explains how to install, set up, and configure the SeeBeyond<sup>TM</sup> Technology Corporation's (SeeBeyond™) e\*Way™ Intelligent Adapter for Odette FTP. This chapter provides an introduction to the e\*Way.

# <span id="page-8-2"></span>1.1 **Odette FTP e\*Way: Overview**

This guide explains how to configure and operate the Odette FTP e\*Way. It also explains how to implement the e\*Way in a sample SeeBeyond e\*Gate Integrator environment. The rest of this section provides an overview of the e\*Way and how it operates.

*Note: Odette stands for Organization for Data Exchange by Tele-transmission in Europe.*

#### **e\*Way Basic Functions**

The basic functions of the e\*Way are:

- Handle and operate data communication with ODEX
- **IF** Interface with a trading partner

# <span id="page-8-3"></span>1.2 **Intended Reader**

The reader of this guide is presumed to be a developer or system administrator with responsibility for maintaining the e\*Gate system; to have high-level knowledge of Windows and/or UNIX operations and administration; to be thoroughly familiar with the ODEX application (see **["External System Requirements" on page 16](#page-15-3)**); and to be thoroughly familiar with Windows-style GUI operations.

# <span id="page-9-0"></span>1.3 **General e\*Way Operation**

The Odette FTP e\*Way enables the e\*Gate system to exchange data with any system using the Odette FTP (OFTP) communication protocol. The e\*Way does this operation via a third-party application, ODEX (see **["External System Requirements" on](#page-15-3)  [page 16](#page-15-3)**).

This section explains the e\*Way's general operation and how it interfaces with ODEX.

# <span id="page-9-1"></span>1.3.1 **e\*Way and ODEX Application**

To communicate with OFTP, the Odette FTP e\*Way uses ODEX, a third-party standalone application. The e\*Way only launches and monitors the application, while ODEX does the actual OFTP file transfer.

ODEX is an end-user oriented software with graphical user interfaces (GUIs) for trading-partner configuration, electronic data interchange (EDI) job configuration, scheduling (automation), and data communication. ODEX also provides a batch interface allowing you to do these tasks using a batch program.

# <span id="page-9-2"></span>**Purpose of the e\*Way**

The basic purpose of the Odette FTP e\*Way is to transfer files over OFTP using an Event Type Definition (ETD) specialized for this e\*Way. This ETD is called the ODEX ETD and is based on the e\*Gate ETD file **oftp.xsc**. Using this ETD, you can create e\*Gate Collaboration Rules to customize the business logic and data transfers required by your system.

The ODEX ETD's configuration allows you to control basic data-exchange operations in ODEX. The ETD's implementation is based on the ODEX batch interface.

*Note: For more information on ETDs and their use in e\*Gate, see the e\*Gate Integrator User's Guide.*

# <span id="page-9-3"></span>**Product-specific Implementation**

Because the e\*Way operates in conjunction with ODEX, its implementation is productspecific. Correct implementation of this e\*Way assumes that ODEX is properly installed and configured on at least one e\*Gate Participating Host. The e\*Way cannot configure ODEX. It can only keep necessary information available to communicate with and control the third-party application.

*Note: For complete details on how to set up and configure ODEX, see the appropriate documentation for that product.*

# **e\*Way Communication with ODEX**

Communication between the Odette FTP e\*Way's processes (e\*Gate Collaboration thread) and ODEX processes is needed so the e\*Way can operate ODEX.

*Note: For more information on Collaborations and data flow in e\*Gate, see the e\*Gate Integrator User's Guide.*

# <span id="page-10-0"></span>**e\*Way Basic Functions**

The basic functions of the e\*Way are:

- Handle and operate data communication with ODEX
- **Interface with trading partners**

# <span id="page-10-1"></span>**e\*Way Configuration**

The configuration parameters for the Odette FTP e\*Way, for convenience, allow you to set necessary ODEX parameters of operation. In turn, these e\*Way parameters are adopted into the ODEX ETD's configuration.

When you configure the Odette FTP e\*Way, its set configuration parameters must match the corresponding ODEX configurations. If the e\*Way and ODEX are sending and expecting different sets of instructions, communication cannot take place between the two.

See **[Chapter 4](#page-25-3)** for details on how to set the Odette FTP e\*Way configuration parameters.

# <span id="page-10-2"></span>**e\*Way Design Overview**

**[Figure 1 on page 12](#page-11-0)** shows a general diagram of how the Odette FTP e\*Way, the ODEX ETD, and the ODEX application operate in supporting one another.

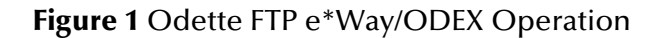

<span id="page-11-0"></span>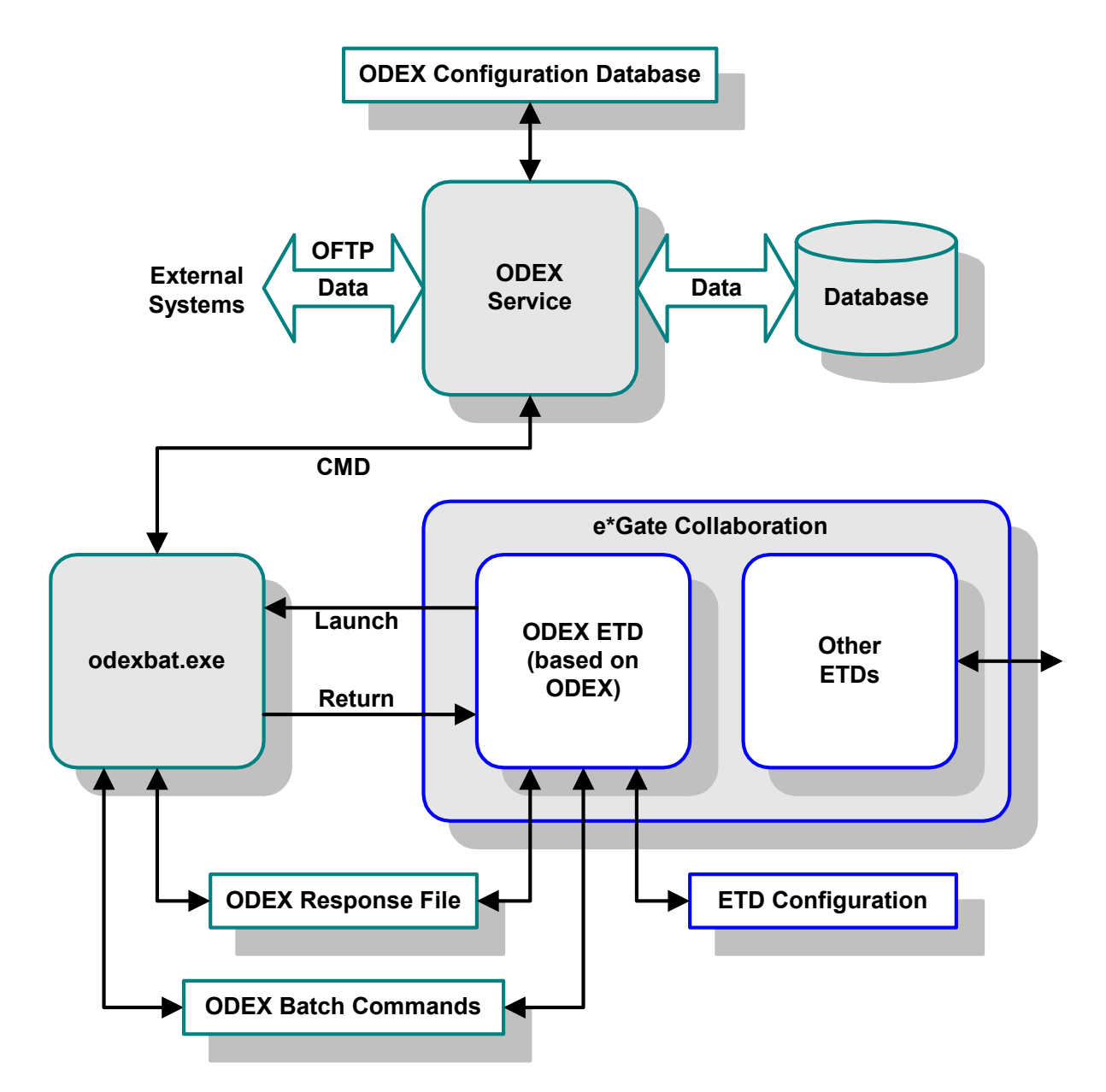

The advantages of this setup are:

- An easy-to-use e\*Way
- Ability to operate ODEX using the e\*Way
- The robustness and versatility already available with ODEX

# <span id="page-12-0"></span>1.3.2 **ODEX Components**

[Figure 1](#page-11-0) shows an architectural overview of the Odette FTP e\*Way as it interacts with the following basic ODEX components:

- **Virtual File (VF):** The data transfer unit in OFTP. Before the e\*Way can extract a specific VF, it must know the *virtual file name* (VFN) to look for. In turn, the VFN is mapped to a local file (EDI or non-EDI) and pointed to by a full path in a Participating Host's system.
- **Data:** The data sent or received via ODEX and can be an EDI file (for example, EDIFACT) or non-EDI file (for example, image or binary).
- *Note: EDI files contain specific routing information in a "Service" section, but non-EDI files do not contain such information.*
	- **ODEX server:** The ODEX engine that runs on the Participating Host and handles the actual data interchange jobs over OFTP.
	- **odexbat.exe file:** The ODEX batch processor that communicates with the ODEX server to carry out a specific data transfer, that is, queuing a file to be sent to a destination or extracting a file from ODEX's received file repository.
	- **Batch file**: A text file containing ODEX batch commands. This text syntax for this file is based on the ODEX batch language. See the appropriate ODEX user's guides for details.
	- **ODEX configuration database:** The database used by ODEX to store metadata. It is not open to another application. On Windows, Microsoft Access 2000 is used as the repository, and on UNIX, an ISAM file is used.
	- **ODEX response file:** A log file containing information on the ODEX batch file just executed. This file is overwritten each time a batch file operation (batch job) is performed. The response file is parsed by the ETD for detailed invoke information.
	- **ODEX batch launch:** The startup of a batch job. The ETD implementation has methods to launch the **odexbat.exe** file. The Collaboration calls the methods on the ETD instance to launch an EDI job.
	- **ODEX batch return:** Checking the status of a launched job. The ETD implementation has methods that check the return code and expose it to the Collaboration. The Collaboration then checks the status of the EDI job that has just been launched.

You can use the previous list as a convenient glossary of ODEX terminology. For more information, see the appropriate ODEX user's guides.

# <span id="page-13-0"></span>**Batch Operation**

Every data transfer job is initiated by a batch command file. Even though a batch command is called, for example, **SNDFILE** (see **["ETD Configuration and ODEX](#page-13-1)  [Operation" on page 14](#page-13-1)**), the actual OFTP data exchange is not done by the batch execution directly. Instead, **odexbat.exe** executes the batch file, which only delivers a job to the ODEX server. The ODEX server then carries out the data exchange asynchronously.

# <span id="page-13-1"></span>1.3.3 **ETD Configuration and ODEX Operation**

The ODEX ETD contains methods that allow you to control the batch operations of the ODEX application. By using the e\*Gate Schema Designer's ETD Editor GUI to drag and drop the desired methods into the ETD node structure, you can call specific ODEX batch functions, as you wish.

The ODEX ETD exposes methods that call the following ODEX batch commands:

- **SNDFILE**: Hands over a local file to the ODEX server, to be sent to a destination, for example, to a trading partner. You must configure the desired destination at the ODEX server by using the ODEX configuration GUIs. When the **SNDFILE** command finishes, ODEX has taken the request, put this job in its queue, and copied the data into its repository. The actual data exchange happens asynchronously at the time the job's batch file executes.
- **SNDODETT**: The same as **SNDFILE**, but the file sent is an EDI-formatted file instead of a non-EDI file.
- **RCVFILE:** Extracts from the ODEX server's received repository, a file that meets certain specified criteria.
- **RCVODETT**: The same as **RCVFILE**, but the file is an EDI-formatted file instead of a non-EDI file.

For a detailed explanation of the Odette FTP e\*Way methods related to the previous list, see **[Chapter 6](#page-70-3)**. For an explanation of the ODEX ETD, see **["ODEX ETD Structure"](#page-51-1)  [on page 52](#page-51-1)**.

# <span id="page-13-2"></span>1.3.4 **ODEX Products**

ODEX application has two available products, ODEX Plus (UNIX) and ODEX Professional (Windows). These products differ somewhat in terms of their available features and software operation. For a complete explanation of the differences, see the appropriate ODEX user's guides.

# **Hardware Configuration**

**[Figure 2 on page 15](#page-14-0)** shows a diagram of how ODEX Professional and its **odexbat.exe**  (ODEX batch processor) can run on different machines.

<span id="page-14-0"></span>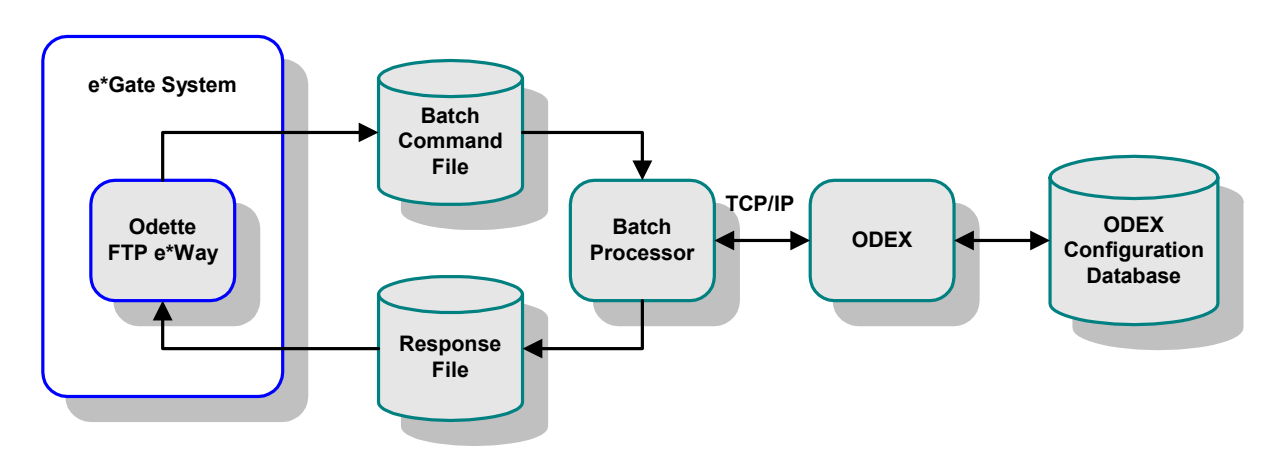

**Figure 2** ODEX Professional and Batch Processor

[Figure 3](#page-14-1) shows a diagram of ODEX Plus and **odexbat.exe** running on the same machine.

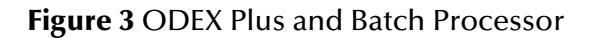

<span id="page-14-1"></span>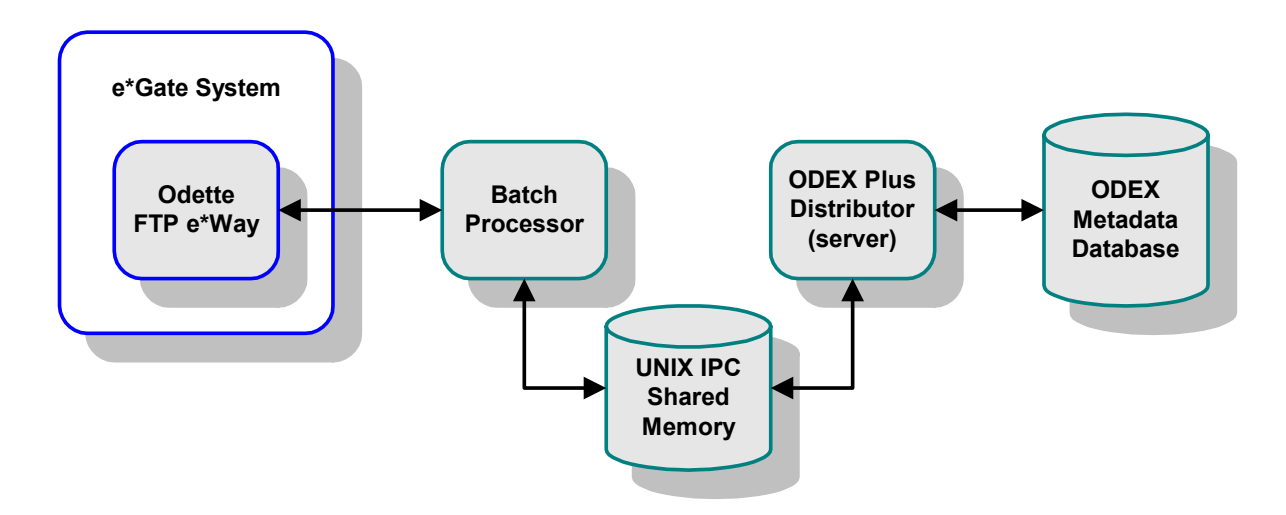

**In ODEX Professional**: Its batch processor interacts with ODEX over TCP/IP. The Odette FTP e\*Way communicates with the **odexbat.exe** via a batch command file and a response file.

Note that there is a difference between the batch interface of ODEX Professional and that of ODEX Plus. The batch processor in ODEX Professional runs as a TCP/IP client and talks to ODEX as a TCP/IP server. This setup allows the **odexbat.exe** file to run on other machines besides the machine where ODEX is running.

**In ODEX Plus:** ODEX and its batch processor (**odexbat.exe**) must run on the same machine.

# <span id="page-15-0"></span>1.3.5 **e\*Way Components**

The Odette FTP e\*Way is made up of the following components:

- Uses the Multi-Mode e\*Way and its executable file, **stcew.exe** (see **[Chapter 3](#page-20-3)**).
- Configuration files, which the e\*Gate Schema Designer's e\*Way Editor GUI uses to define configuration parameters
- Additional files necessary for operation, as shown in **[Table 1 on page 20](#page-19-1)** (shows a complete list of installed files).

# <span id="page-15-1"></span>1.4 **Supported Operating Systems**

The Odette FTP e\*Way is available on the following operating systems:

- Windows 2000, Windows XP, and Windows Server 2003
- HP-UX 11.0 and 11i (PA-RISC)
- IBM AIX 5.1L and 5.2
- Sun Solaris 8 and 9

# <span id="page-15-2"></span>1.5 **System Requirements**

To use the Odette FTP e\*Way, you need to meet the following requirements:

- An e\*Gate Participating Host
- A TCP/IP network connection

The e\*Way must be configured and administered using the e\*Gate Schema Designer graphical user interface (GUI).

# <span id="page-15-3"></span>1.6 **External System Requirements**

The Odette FTP e\*Way supports Data Interchange's ODEX high-speed asynchronous communications software application. The e\*Way uses this application to interface with OFTP. To use the e\*Way, you must have ODEX installed on an e\*Gate Participating Host with the e\*Way (see **["ODEX Products" on page 14](#page-13-2)**). ODEX must also be operational and accessible to the e\*Way.

You can also visit Data Interchange's Web site at the following URL:

*Note: Additional disk space can be required to process and queue the data that this e\*Way processes. The amount necessary can vary based on the type and size of the data being processed and any external applications doing the processing.*

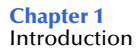

## **<http://www.dip.co.uk/Products/ODEX/>**

*Note: Internet links may change after the date of publication. If Data Interchange has changed this URL, you can search their Web site for the appropriate Web pages.*

As explained earlier in this chapter, you can use either of two available ODEX products with the e\*Way. These products are:

- **ODEX Plus (version 2.7.2):** UNIX
- **ODEX Professional (version 3.2):** Windows

See the appropriate ODEX user's guides for details on product differences, as well as explanations of system requirements, operation, and procedures on how to install and operate this application. The e\*Way interfaces with both ODEX products via the applications' batch interfaces.

#### **Installing ODEX**

See the appropriate ODEX user's guides for complete information on how to install ODEX. Be sure to correctly configure ODEX to meet your communication needs then configure the Odette FTP e\*Way to conform to your ODEX parameters.

It is helpful to keep a record of your ODEX configuration information. Enter configuration parameters for the Odette FTP e\*Way according to your ODEX configuration.

*Note: For information on how to configure ODEX with the e\*Way, see* **["ODEX](#page-62-2)  [Configuration" on page 63](#page-62-2)***. For details on how to configure the e\*Way Connection for the Odette FTP e\*Way, see* **[Chapter 4](#page-25-3)***.*

# <span id="page-17-1"></span><span id="page-17-0"></span>**Installation**

This chapter explains how to install the e\*Way Intelligent Adapter for Odette FTP.

# <span id="page-17-2"></span>2.1 **Windows Systems**

This section explains how to install the Odette FTP e\*Way with a Windows platform.

# <span id="page-17-3"></span>2.1.1 **Pre-installation**

- Exit all Windows programs before running the setup program, including any anti-virus applications.
- You must have Administrator privileges to install this e\*Way.

# <span id="page-17-4"></span>2.1.2 **e\*Way Installation Procedure**

#### **To install the Odette FTP e\*Way on Windows Systems**

- **1** Log in as an Administrator on the workstation where you want to install the e\*Way.
- **2** Insert the e\*Way installation CD-ROM into the CD-ROM drive.
- **3** If the CD-ROM drive's **Auto-run** feature is enabled, the setup application should launch automatically; skip ahead to step 4. Otherwise, use Windows Explorer or the Control Panel's **Add/Remove Applications** feature to launch the **setup.exe** file on the CD-ROM drive.
- **4** After the **InstallShield** setup application launches, follow the on-screen instructions to install the e\*Way.

Be sure to install the e\*Way files in the suggested **\client** installation directory. The installation utility detects and suggests the appropriate installation directory.

*Caution: Unless you are directed to do so by SeeBeyond support personnel, do not change the suggested installation directory setting.*

Once you have installed and configured this e\*Way, you must incorporate it into a schema by defining and associating the appropriate Collaborations, Collaboration Rules, Intelligent Queues (IQs), and Event Types before this e\*Way can perform its intended functions.

# <span id="page-18-0"></span>2.2 **UNIX Systems**

This section explains how to install the Odette FTP e\*Way with a UNIX platform.

# <span id="page-18-1"></span>2.2.1 **Pre-installation**

You do not require root privileges to install this e\*Way. Log in under your name with which you wish to own the e\*Way files. Be sure that this user has sufficient privileges to create files in the e\*Gate directory tree.

# <span id="page-18-2"></span>2.2.2 **Installation Procedure**

## **To install the Odette FTP e\*Way on a UNIX system**

- **1** Log in on the workstation containing the CD-ROM drive, and insert the CD-ROM into the drive.
- **2** If necessary, mount the CD-ROM drive.
- **3** At the shell prompt, type:

## **cd /cdrom/setup**

**4** Start the installation script by typing:

## **setup.sh**

**5** A menu of options appears. Select the **e\*Gate Add-on Applications** option. Then, follow any additional on-screen directions.

Be sure to install the e\*Way files in the suggested **\client** installation directory. The installation utility detects and suggests the appropriate installation directory.

*Caution: Unless you are directed to do so by SeeBeyond support personnel, do not change the suggested installation directory setting.*

Once you have installed and configured this e\*Way, you must incorporate it into a schema by defining and associating the appropriate Collaborations, Collaboration Rules, Intelligent Queues (IQs), and Event Types before this e\*Way can perform its intended functions.

# <span id="page-19-0"></span>2.3 **Files/Directories Created by the Installation**

Whether for Windows or UNIX, the Odette FTP e\*Way installation installs the files shown in [Table 1](#page-19-2) within the e\*Gate directory tree. Files are installed within the **eGate\client** directory on the Participating Host and committed to the "default" schema on the Registry Host.

<span id="page-19-2"></span>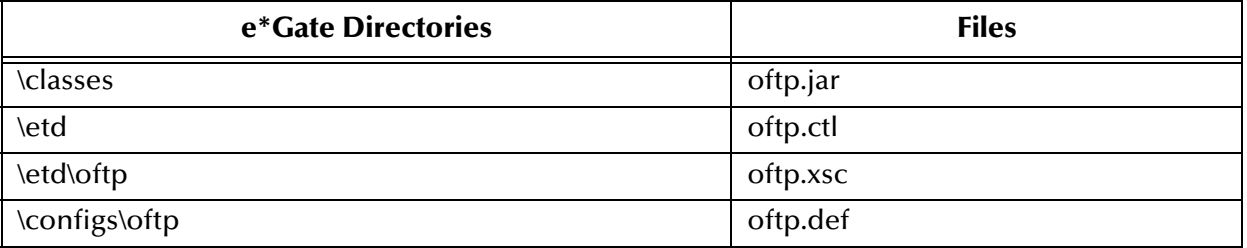

# <span id="page-19-1"></span>**Table 1** Files Created by Installation

# <span id="page-20-1"></span><span id="page-20-0"></span>**Multi-Mode e\*Way Configuration**

<span id="page-20-3"></span>This chapter describes how to configure the e\*Gate Integrator's Multi-Mode e\*Way Intelligent Adapter.

# <span id="page-20-2"></span>3.1 **Multi-Mode e\*Way Properties**

Set the Multi-Mode e\*Way properties using the e\*Gate Schema Designer.

#### **To set properties for a new Multi-Mode e\*Way**

- **1** Select the Navigator pane's Components tab in the Main window of the Schema Designer.
- **2** Open the host and Control Broker where you want to create the e\*Way.
- **3** On the Palette, click on the icon to create a new e\*Way.
- **4** Enter the name of the new e\*Way, then click **OK**.
- **5** Select the new component, then click the Properties icon to edit its properties.

The **e\*Way Properties** dialog box opens

- **6** Click **Find** beneath the **Executable File** field, and select an executable file (**stceway.exe** is located in the **bin** directory).
- **7** Under the **Configuration File** field, click **New**.

The e\*Way Configuration Editor window opens.

- **8** When the **Settings** page opens, set the configuration parameters for this e\*Way's configuration file (see **["JVM Settings" on page 22](#page-21-0)** and **["General Settings" on](#page-24-1)  [page 25](#page-24-1)** for details).
- **9** After selecting the desired parameters, click **Save** on the **File** menu to save the configuration (**.cfg**) file.
- **10** Close the .**cfg** file and e\*Way Configuration Editor.
- **11** Set the properties for the e\*Way in the **e\*Way Properties** dialog box.
- **12** Click **OK** to close the dialog box and save the properties.

# <span id="page-21-0"></span>3.2 **JVM Settings**

To correctly configure the e\*Way Intelligent Adapter for Odette FTP, you must configure the Java Virtual Machine (JVM) settings. This section explains the configuration parameters in the e\*Way Configuration Editor window, which control these settings.

# <span id="page-21-1"></span>**JNI DLL Absolute Pathname**

## **Description**

Specifies the absolute path name to where the JNI .**dll** (Windows) or shared library (UNIX) file is installed by the *Java 2 SDK*, on the Participating Host.

## **Required Values**

A valid path name.

## **Additional Information**

The JNI .**dll** or shared library file name varies, depending on the current operating system (OS). The following table lists the file names by OS:

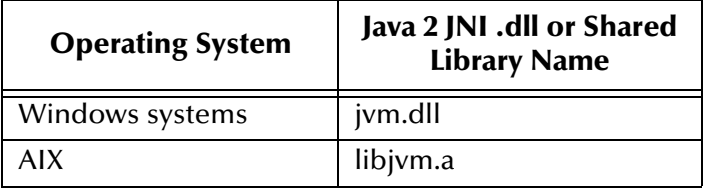

The value assigned can contain a reference to an environment variable, by enclosing the variable name within a pair of "%" symbols, for example:

```
%MY_JNIDLL%
```
Such variables can be used when multiple Participating Hosts are used on different OS/platforms.

# <span id="page-21-2"></span>**CLASSPATH Prepend**

## **Description**

Specifies the paths to be prepended to the CLASSPATH environment variable for the JVM.

## **Required Values**

An absolute path or an environmental variable. This parameter is optional.

*Caution: To ensure that the JNI .dll file loads successfully, the Dynamic Load Library search path environment variable must be set appropriately to include all the directories under the Java 2 SDK (or JDK) installation directory, which contain shared library or .dll files.*

## **Additional Information**

If left unset, no paths are prepended to the CLASSPATH environment variable.

Existing environment variables may be referenced in this parameter by enclosing the variable name in a pair of "%" symbols, for example:

%MY\_PRECLASSPATH%

# <span id="page-22-0"></span>**CLASSPATH Override**

## **Description**

Specifies the complete CLASSPATH variable to be used by the JVM. This parameter is optional. If left unset, an appropriate CLASSPATH environment variable (consisting of required e\*Gate components concatenated with the system version of CLASSPATH) is set.

## **Required Values**

An absolute path or an environment variable. This parameter is optional.

#### **Additional Information**

Existing environment variables may be referenced in this parameter by enclosing the variable name in a pair of "%" symbols, for example:

%MY\_CLASSPATH%

# <span id="page-22-1"></span>**CLASSPATH Append From Environment Variable**

## **Description**

Specifies whether the path is appended for the CLASSPATH environmental variable to .**jar** and .**zip** files needed by the JVM.

## **Required Values**

**YES** or **NO**. The configured default is **YES**.

# <span id="page-22-2"></span>**Initial Heap Size**

## **Description**

Specifies the value for the initial heap size in bytes. If this value is set to  $0$  (zero), the preferred value for the initial heap size of the JVM is used.

## **Required Values**

An integer from **0** to **2147483647**. This parameter is optional.

*Note: All necessary .jar and .zip files needed by both e\*Gate and the JVM must be included. It is advised that the CLASSPATH Prepend parameter should be used.*

# <span id="page-23-0"></span>**Maximum Heap Size**

## **Description**

Specifies the value of the maximum heap size in bytes. If this value is set to  $0$  (zero), the preferred value for the maximum heap size of the JVM is used.

#### **Required Values**

An integer from **0** to **2147483647**. This parameter is optional.

# <span id="page-23-1"></span>**Maximum Stack Size for Native Threads**

#### **Description**

Specifies the value of the maximum stack size in bytes for native threads. If this value is set to 0 (zero), the default value is used.

#### **Required Values**

An integer from **0** to **2147483647**. This parameter is optional.

# <span id="page-23-2"></span>**Maximum Stack Size for JVM Threads**

## **Description**

Specifies the value of the maximum stack size in bytes for JVM threads. If this value is set to 0 (zero), the preferred value for the maximum heap size of the JVM is used.

#### **Required Values**

An integer between 0 and 2147483647. This parameter is optional.

# <span id="page-23-3"></span>**Disable JIT**

## **Description**

Specifies whether the Just-In-Time (JIT) compiler is disabled.

## **Required Values**

**YES** or **NO**.

# <span id="page-23-4"></span>**Remote debugging port number**

#### **Description**

Specifies whether to allow remote debugging of the JVM.

## **Required Values**

**YES** or **NO**.

# <span id="page-24-0"></span>**Suspend Option for Debugging**

## **Description**

Indicates whether to suspend the Option for Debugging on JVM startup.

## **Required Values**

**YES** or **NO**.

# <span id="page-24-1"></span>3.3 **General Settings**

This section contains the parameters for rollback wait and IQ messaging priority.

# <span id="page-24-2"></span>3.3.1 **Rollback Wait Interval**

## **Description**

Specifies the time interval to wait before rolling back the transaction.

## **Required Values**

A number within the range of 0 to 99999999, representing the time interval in milliseconds.

# <span id="page-24-3"></span>3.3.2 **Standard IQ FIFO**

# **Description**

Specifies whether the highest priority messages from all SeeBeyond Standard IQs are delivered in the first-in-first-out (FIFO) order.

## **Required Values**

Select **Yes** or **No**. **Yes** indicates that the e\*Way retrieves messages from all SeeBeyond Standard IQs in the first-in-first-out (FIFO) order. **No** indicates that this feature is disabled; **No** is the default.

*Note: For more information on the General Settings configuration parameters see the e\*Gate Integrator User's Guide.*

# <span id="page-25-1"></span><span id="page-25-0"></span>**e\*Way Connection Configuration**

<span id="page-25-3"></span>This chapter explains how to configure e\*Way Connections for the e\*Way Intelligent Adapter for Odette FTP.

# <span id="page-25-2"></span>4.1 **Configuring e\*Way Connections**

Set up e\*Way Connections using the e\*Gate Schema Designer graphical user interface (GUI).

**To create and configure e\*Way Connections**

- **1** In the Schema Designer's **Navigation** pane**,** select the **Component** tab.
- **2** Select the **e\*Way Connections** folder.
- **3** On the palette, click on the icon to create a new **e\*Way Connection**.

The **New e\*Way Connection Component** dialog box appears.

**4** Enter a name for the **e\*Way Connection**, then click **OK**.

An icon for your new e\*Way Connection appears in the Navigation pane.

**5** Double-click on the new **e\*Way Connection** icon.

The **e\*Way Connection Properties** dialog box appears.

- **6** From the **e\*Way Connection Type** drop-down box, select **Odette FTP**.
- **7** From the **e\*Way Connection Configuration File**, click **New** to open the e\*Way Editor GUI.
- *Note: To use an existing file, click Find.*
	- **8** Use the e\*Way Editor to create a new configuration file for this e\*Way Connection. Do this operation by selecting the appropriate configuration parameters available in the GUI.
	- **9** When you are finished, close the e\*Way Editor and save the new configuration file.
- *Note: It is recommended that you configure one e\*Way Connection for each e\*Way component. Avoid sharing one e\*Way Connection among different e\*Ways.*

The rest of this chapter explains the Odette FTP e\*Way Connection configuration parameters as follows:

- **["Connector" on page 27](#page-26-1)**
- **["Odette FTP ETD Configuration" on page 28](#page-27-0)**
- **["Return Code Configuration" on page 32](#page-31-3)**

# <span id="page-26-0"></span>4.2 **Configuration Parameters**

This section explains the configuration parameters for the Odette FTP e\*Way Connection.

# <span id="page-26-1"></span>4.2.1 **Connector**

The parameters in the **Connector** section allow the Collaboration engine to identify the e\*Way Connection.

# <span id="page-26-2"></span>**Type**

#### **Description**

Specifies the type of e\*Way Connection.

#### **Required Values**

**ODEX**. The value defaults to **ODEX**.

# <span id="page-26-3"></span>**Class**

#### **Description**

Specifies the class name of the ODEX connector object.

#### **Required Values**

A valid package name. The default is **com.stc.eways.oftp.ODEXConnector**.

# <span id="page-26-4"></span>**Property.Tag**

#### **Description**

Identifies the data source. This parameter is required by the current **EBobConnectorFactory**.

#### **Required Values**

A valid data source package name.

# <span id="page-27-0"></span>4.2.2 **Odette FTP ETD Configuration**

The parameters in the **Odette FTP ETD Configuration** section allow you to configure characteristics of the ODEX Event Type Definition (ETD) file (based on **oftp.xsc**), that is, the default values needed when scheduling an outgoing file to ODEX or extracting an incoming file from ODEX.

# <span id="page-27-1"></span>**ODEX**

## **Description**

This e\*Way is based on the ODEX batch interface. There are slight batch syntax differences between the two ODEX products, ODEX Professional (Windows) and ODEX Plus (UNIX). You need to indicate which you are using.

## **Required Values**

ODEX Plus or ODEX Professional (default).

# <span id="page-27-2"></span>**ODEX Command Processor**

## **Description**

The full path on a Participating Host, pointing to the **odexbat.exe** executable file (ODEX batch processor).

## **Required Values**

Valid path location on a Participating Host.

# <span id="page-27-3"></span>**Batch File**

# **Description**

The full path pointing to the **odexbat.exe** file that can also be invoked by the ETD method **invokeBatch**. For more information on the e\*Way's methods, see **[Chapter 6](#page-70-3)**.

## **Required Values**

Optional; if used, enter the valid path location of the **odexbat.exe** file, on a Participating Host.

# <span id="page-27-4"></span>**Outbound Box**

# **Description**

The full path on a local system where all outgoing files can be located by any ODEX ETD and its Collaboration. This is path for a local directory where outbound files to be scheduled for transmission by ODEX are located. In ODEX, this source file is referred to as the **PCFile** in the **SNDFILE** batch command. See the appropriate ODEX user's guide for details.

## **Required Values**

A valid path location on a local system.

# <span id="page-28-0"></span>**To Partner**

## **Description**

An ID for one of your trading partners to whom you sent data. This ID must be a preconfigured trading partner in the ODEX User Directory. The ID must correspond to a **Local Code** in ODEX. This ID is used to refer to a trading partner in your Collaboration and never goes out to your trading partner in any exchanged message. See the appropriate ODEX user's guides for a detailed description of the **Local Code**.

## **Required Values**

A valid ODEX **Local Code** ID.

# <span id="page-28-1"></span>**Orig Local Node**

## **Description**

The **Local Code** ID for the **FileNode** level originator in the ODEX ETD. When a file is sent, the originator can be identified using the ETD's **Internal Node** information (see **["User Directory Configuration" on page 64](#page-63-2)**). Your internal node is your own electronic data interchange (EDI) code.

However, for large organizations, departmental or sectional information may be needed to further identify the originator of a file. See the appropriate ODEX user's guides for more information.

## **Required Values**

A valid ODEX **Local Code** ID.

# <span id="page-28-2"></span>**Outbound File**

# **Description**

The name of a file outbound to ODEX (to be scheduled by ODEX to send out to a trading partner). Note that it is a file name only. It does not include the path name of the parent directory. The parent directory must be given in the **Outbound Box** parameter.

## **Required Values**

A valid file name.

# <span id="page-28-3"></span>**Priority**

# **Description**

An ODEX priority code used by ODEX to prioritize a file for sending. The codes range from 1 to 9, with 1 as the highest priority.

## **Required Values**

An integer from 1 to 9.

# <span id="page-29-0"></span>**Format**

## **Description**

The format of a file to be sent. The file can contain unformatted, text, fixed-length, or variable-length records.

## **Required Values**

**U** for unformatted, **T** for text, **F** for fixed length, and **V** for variable length.

# <span id="page-29-1"></span>**Record Size**

## **Description**

If the format is fixed length (**F**), then this parameter gives the record size of the file transferred.

## **Required Values**

An integer from 0 to 99999; optional, only use this parameter for fixed-length files.

# <span id="page-29-2"></span>**Outbound Virtual File**

# **Description**

The default OFTP virtual file (VF) name for an outgoing file. This file name is usually agreed upon between trading partners. For example, **INVOICE101** could be the file name your trading partner expects for a specific type of invoice data-bearing file. The names for virtual files must conform to OFTP specifications.

*Note: See OFTP specifications for information on naming conventions for virtual files.*

# **Required Values**

A valid OFTP virtual file name.

# <span id="page-29-3"></span>**Inbound Box**

# **Description**

A directory (full path) on a Participating Host, where all incoming files are stored by the file-extracting operation by a Collaboration.

# **Required Values**

A valid directory on an e\*Gate Participating Host.

# <span id="page-29-4"></span>**From Partner**

# **Description**

The **Local Code** from your ODEX User Directory (see **["User Directory Configuration"](#page-63-2)  [on page 64](#page-63-2)**), for a trading partner from whom you receive data. This **Local Code** ID must correspond to a preconfigured trading partner in your ODEX User Directory. See the appropriate ODEX user's guides for a detailed explanation of the **Local Code**.

# **Required Values**

A valid ODEX **Local Code**.

# <span id="page-30-0"></span>**Inbound File**

#### **Description**

The name of a file inbound from ODEX. Note that it is a file name only. It does not include the path name of the parent directory. The parent directory must be given in the **Inbound Box** parameter.

#### **Required Values**

A valid file name.

# <span id="page-30-1"></span>**Inbound Virtual File**

## **Description**

An OFTP virtual file (VF) name associated with a file received from a trading partner. It is also the default value of the corresponding ETD node, **InboundVFN**. The Collaboration uses this name to extract the appropriate inbound file (incoming from ODEX).

## **Required Values**

A valid file name.

# <span id="page-30-2"></span>**UserData**

## **Description**

Refers to **OFTP UserData**, a character string whose specific usage is agreed upon between you and your trading partner. See the appropriate ODEX user's guide for details.

## **Required Values**

An eight-character string; optional.

# <span id="page-30-3"></span>**Log Response**

## **Description**

Indicates whether the response file is added to the e\*Way's component log file in e\*Gate. If it is set to **Yes**, the response file information is added, if set to **No**, the file information for each batch execution is overwritten.

*Note: You must turn on the TRACE flag for the e\*Way to be sure the odexbat.exe response file is added to the e\*Way's log file.*

## **Required Values**

**Yes** or **No**. The default is **Yes**.

# <span id="page-31-0"></span>**Temp Directory**

## **Description**

A directory (full path) location on a Participating Host. This directory is used for temporarily depositing intermediate files, such as the working file for holding the contents of the payload nodes in the ETD.

## **Required Values**

A valid directory on a Participating Host. You must create this directory before configuring the e\*Way.

# <span id="page-31-1"></span>**Max DataIn Size**

## **Description**

The maximum size for incoming data, that is, the inbound payload node (**DataIn**) in the ETD. This node is used to hold the extracted inbound file from ODEX. The node can be copied to another destination, for example, to an Intelligent Queue (IQ).

This parameter is a safeguard to prevent a huge payload from using up too much memory.

## **Required Values**

An integer from 1024 to 864000.

# <span id="page-31-2"></span>**Max DataOut Size**

## **Description**

The maximum size for outgoing data, that is, the outbound payload node (**DataOut**) in the ETD. This node is used to hold the data routed into a Collaboration, for example, from a subscribed topic. Its contents is usually placed in a local file, and the ODEX batch interface is used to schedule the file to ODEX.

This is a safeguard to prevent huge payload using up memory.

# **Required Values**

An integer from 1024 to 864000.

# <span id="page-31-3"></span>4.2.3 **Return Code Configuration**

The parameters in the **Connector** section allow you to set the numbers for commonly used conditions that **odexbat.exe** returns to the calling application.

<span id="page-32-4"></span>[Table 2](#page-32-4) shows the most common return conditions and the codes ODEX batch processor (**odexbat.exe**) uses for these conditions. The e\*Way configuration parameters default to these codes.

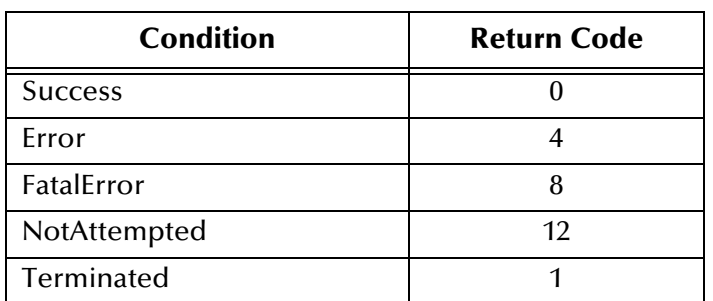

## **Table 2** ODEX Batch Processor Return Codes

# <span id="page-32-0"></span>**Success**

## **Description**

The return code indicating that the batch command has been executed successfully.

#### **Required Values**

0 (the default).

## <span id="page-32-1"></span>**Error**

## **Description**

The return code indicating that the batch command has been executed but with an error or warning from ODEX.

## **Required Values**

4 (the default).

# <span id="page-32-2"></span>**FatalError**

## **Description**

The return code indicating that the batch command failed because of a fatal error in ODEX.

#### **Required Values**

8 (the default).

# <span id="page-32-3"></span>**NotAttempted**

## **Description**

The return code indicating that the batch command was not attempted. Usually this return results from a file syntax error.

# **Required Values**

12 (the default).

# <span id="page-33-0"></span>**Terminated**

#### **Description**

The return code indicating that the batch command processor has been terminated for some reason, for example, stopped by an operating-system level command.

#### **Required Values**

1 (the default).

# <span id="page-34-1"></span><span id="page-34-0"></span>**Implementation**

This chapter explains sample implementations and a sample schema to help you understand how to implement the e\*Way Intelligent Adapter for Odette FTP in a production environment.

# <span id="page-34-2"></span>5.1 **Implementation: Introduction**

This chapter explains implementation examples and provides additional information on the Odette FTP e\*Way sample included on your installation CD-ROM.

Each of these e\*Gate Integrator schema examples allows you to observe and/or create end-to-end data-exchange scenarios involving e\*Gate, the e\*Way, the ODEX application.

Additional sections in this chapter explain the Odette FTP (OFTP) Event Type Definition (ETD) structure, ODEX configuration, and other information you need to know in implementing this e\*Way.

# <span id="page-34-3"></span>5.2 **Sample Implementations**

All the schema examples in this section use one Odette FTP e\*Way Connection configuration that is consistent with the corresponding ODEX configuration. This section provides an overview of some sample schema implementations.

*Note: See* **["ODEX Configuration" on page 63](#page-62-1)** *for information on configuring ODEX with the e\*Way. For complete configuration information, see the appropriate ODEX user's guides.*

# <span id="page-34-4"></span>5.2.1 **ODEX Configuration for Examples**

There are two ODEX servers configured on a LAN for demonstration purposes.

*Note: See* **["ODEX Configuration" on page 63](#page-62-1)** *for information on where you enter these settings and what they mean.*

All the examples exchange data between a current site (10.1.191.48) with a Windows operating system (OS) and a remote site (10.1.201.27) with a UNIX OS. The complete ODEX configuration is not explained here. However, you do need the following ODEX configuration information to understand the ETD configuration:

## **Current Site**

- SELF (INTERNAL NODE):
- DISPLAY NAME: SeeBeyond
- SSID: O093120780410000000SBYN01
- **LOCALCODE: DEFAULT INTERNAL NODE**

**Trading Partner** (external network node):

- DISPLAY NAME: ABC
- SSID: O093120780420000000SBYN02
- **LOCALCODE: TRAD0001**
- CALLED ADDRESS: 10.1.201.27

## **Remote Site**

- SELF (INTERNAL NODE):
- DISPLAY NAME: ABC
- SSID: O093120780420000000SBYN02
- **LOCALCODE: DEFAULT INTERNAL NODE**

**Trading Partner** (external network node):

- DISPLAY NAME: SeeBeyond
- SSID: O093120780410000000SBYN01
- LOCALCODE: TRAD0002 (has nothing to do with LOCALCODE in the other site)
- CALLED ADDRESS: 10.1.191.48

# <span id="page-35-0"></span>5.2.2 **ETD Configuration**

The examples mimic a situation where the Odette FTP e\*Ways run on the current site and exchange data with a remote peer/trading partner.

*Note: See* **[Chapter 4](#page-25-3)** *for details on how to configure the e\*Way parameters.*
Choose applicable configuration parameters for **Odette FTP ETD Configuration** (see **["Odette FTP ETD Configuration" on page 28](#page-27-0)**) from the following list:

- **ODEX: ODEX Professional**
- **Odex Batch Processor: C:\EDI32\ODEXBAT.EXE**
- **Batch File: C:\WORK\_AREA\ODEX\_TEST\SCHFILE.CMD**
- **Outbound Box: C:\WORK\_AREA\ODEX\_TEST\OUTGOING\_BOX**
- **To Partner: TRAD0001**
- **Outbound File: INVOICE101.DAT**
- **Outbound Virtual File: INVOICE101**
- **Inbound Box: C:\WORK\_AREA\ODEX\_TEST\INCOMING\_BOX**
- **From Partner: TRAD0001**
- **Inbound File: ORDER101.DAT**
- **Inbound Virtual File: ORDER101**

### 5.2.3 **Schema Example 1**

In this schema, the Odette FTP e\*Way tells ODEX to make a call to a trading partner then publishes the return code to the e\*Gate JMS Intelligent Queue (IQ) Manager. In turn, a file e\*Way picks up the return data and writes it into a local file.

In ODEX, making a call is like probing the remote partner to see whether there is anything to receive. If so, an exchange is triggered. Then after a call, because some files could be received by ODEX, the Collaboration can check for any newly received files. If there are such files, the Collaboration can extract them from ODEX.

**[Figure 4 on page 38](#page-37-0)** shows a Network View of this schema in the e\*Gate Schema Designer graphical user interface (GUI).

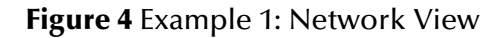

<span id="page-37-0"></span>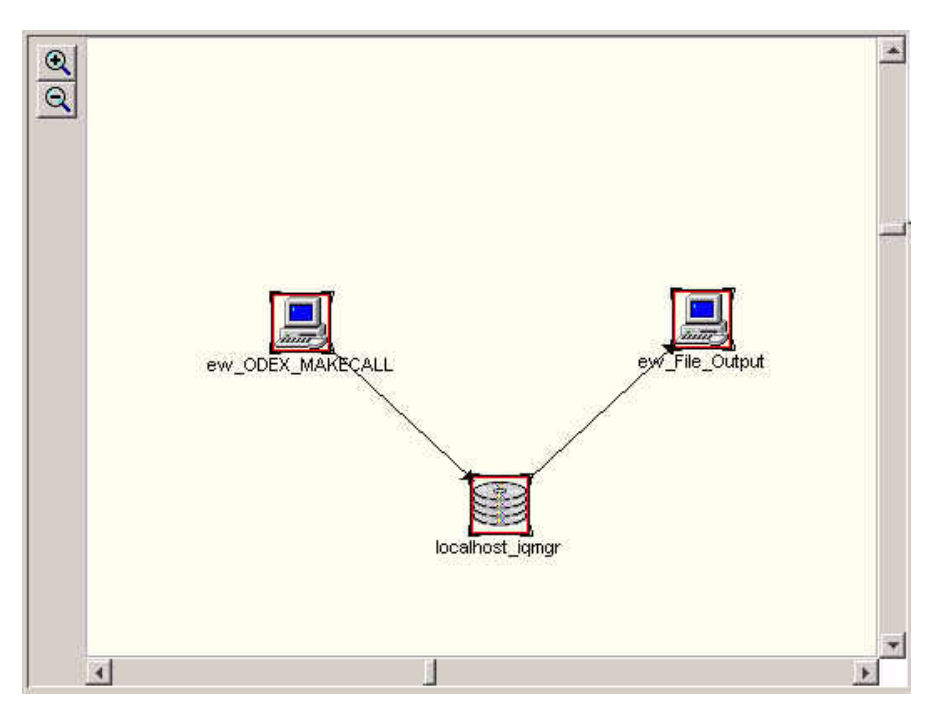

**[Figure 5 on page 39](#page-38-0)** shows the setup of the ETD nodes in the e\*Gate Collaboration Rules Editor GUI. Only nodes concerned with making a call are expanded.

<span id="page-38-0"></span>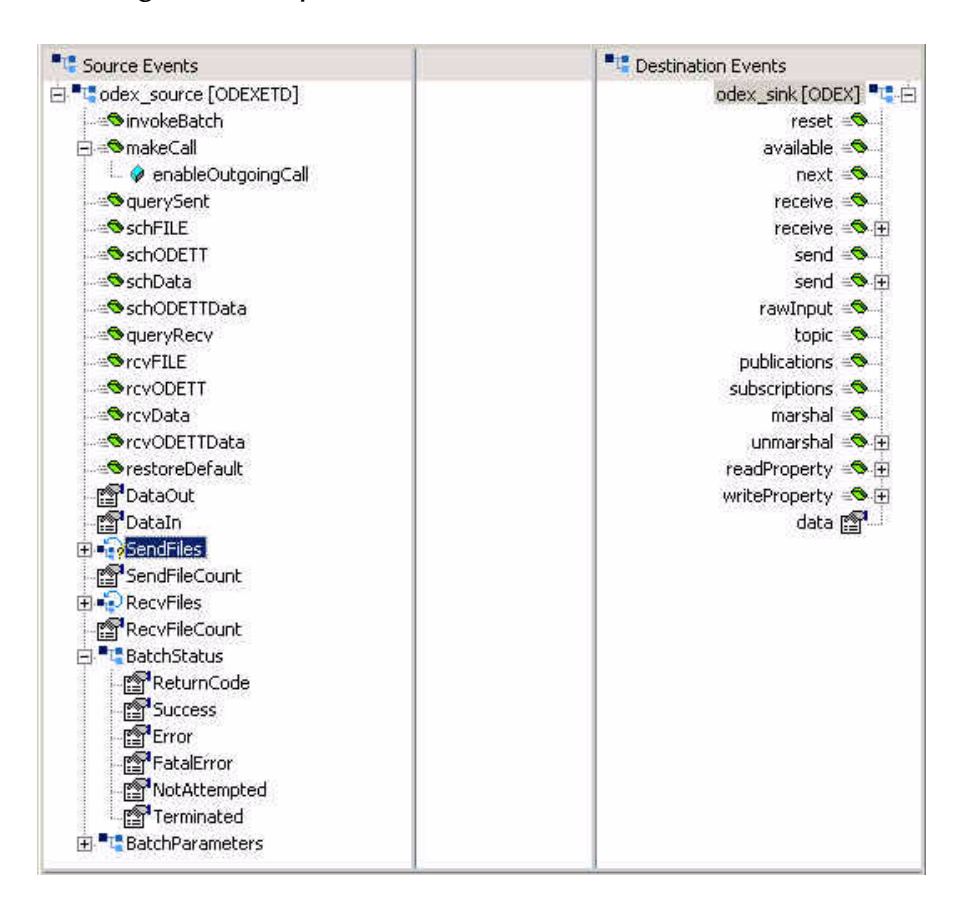

### **Figure 5** Example 1: ETD Nodes in Collaboration Rules Editor

[Figure 6](#page-38-1) shows the applicable Business Rules in the same GUI.

### **Figure 6** Example 1: Business Rules

<span id="page-38-1"></span>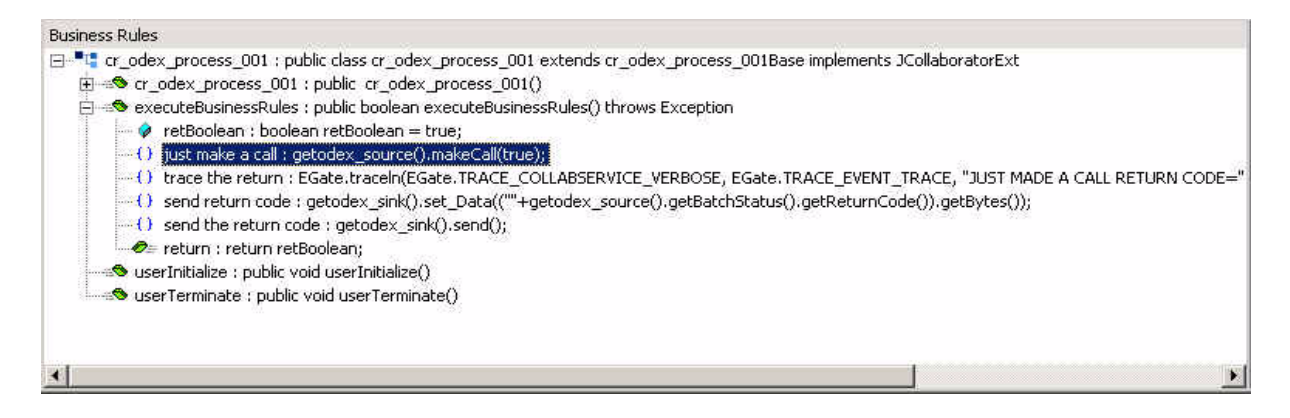

## 5.2.4 **Schema Example 2**

In this schema, the Odette FTP e\*Way uses the method **invokeBatch** to call a userwritten batch file. Such a file allows you to do whatever you want using the ODEX batch language.

In using this feature you can:

- Configure the **Batch File** parameter to point to the batch file
- Set the path pointing to a batch file by setting the value of the ETD node **BatchFile**, then call the **invokeBatch** method

If you have written the batch file, the ETD cannot know where your extracted files go and where to locate files to be sent. In such cases, the writer of the batch file must specify this information in the file.

In this example, the return data is published to JMS IQ Manager and, in turn, is picked up by a file e\*Way and written to a local file.

[Figure 7](#page-39-0) shows a Network View of this schema in the e\*Gate Schema Designer.

<span id="page-39-0"></span>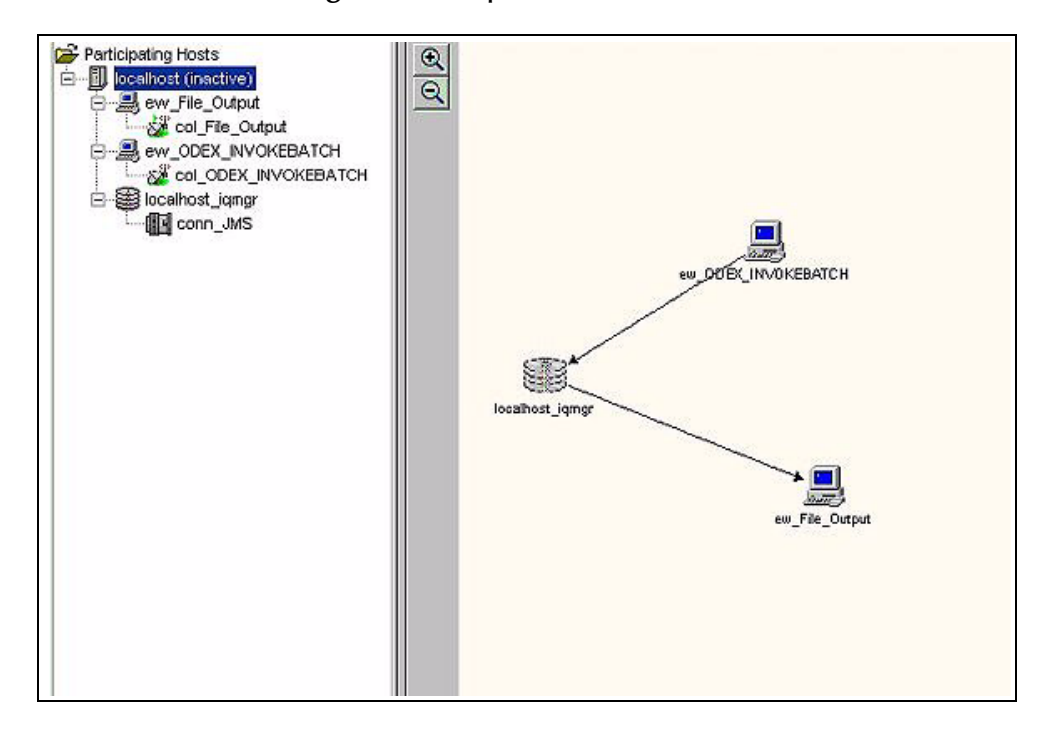

#### **Figure 7** Example 2: Network View

<span id="page-40-0"></span>[Figure 8](#page-40-0) shows the setup of the ETD nodes in the e\*Gate Collaboration Rules Editor. The parameter that corresponds to the **invokeBatch** method is **BatchFile**.

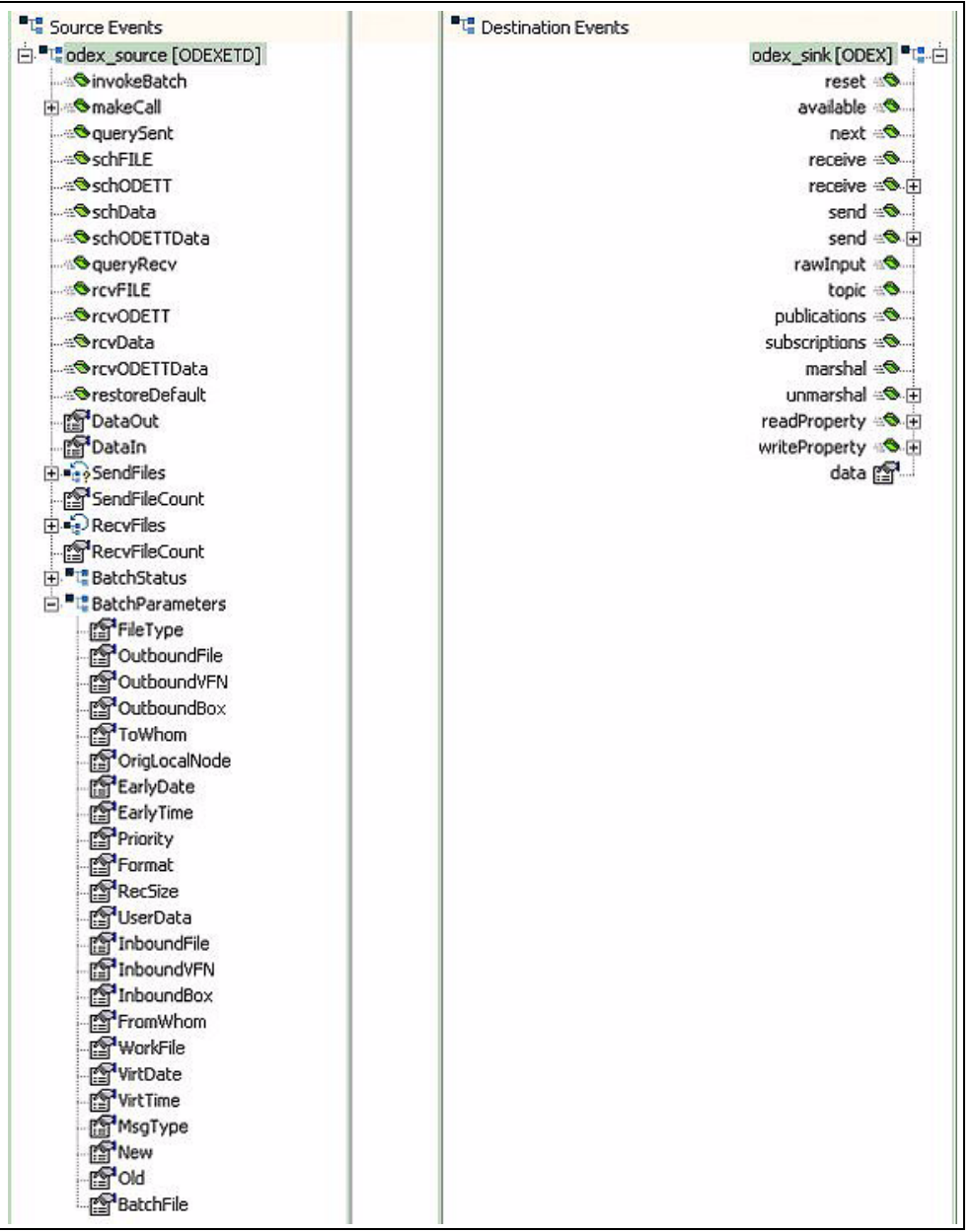

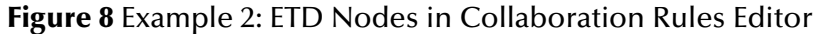

[Figure 9](#page-41-0) shows the applicable Business Rules in the same GUI.

**Figure 9** Example 2: Business Rules

<span id="page-41-0"></span>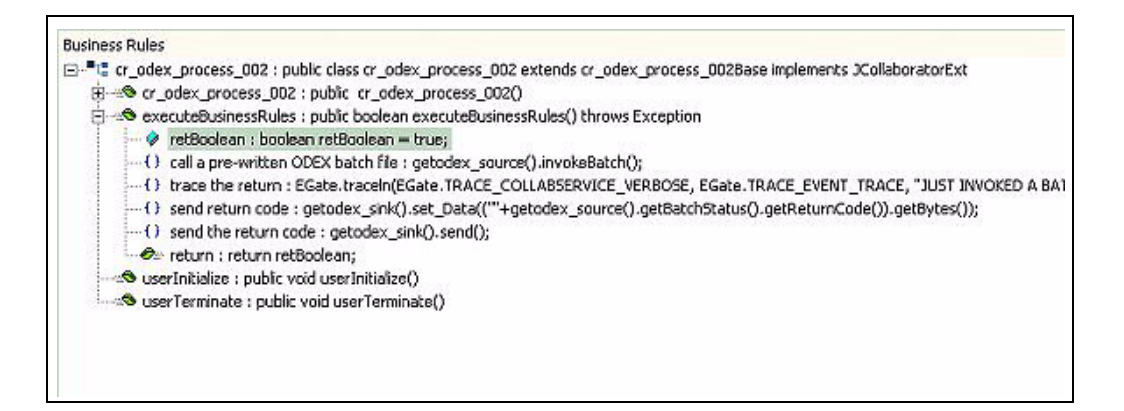

### 5.2.5 **Schema Example 3**

In this example, the e\*Way queries ODEX for status information on files sent and scheduled (outgoing files), for example, scheduled time, sent time, end-to-end response (EERP) received time, failure, and retriability. For the sending and sent files, the summary of the query result is published to JMS IQ Manager and a file e\*Way in turn picks up the result and writes it to a local file.

[Figure 10](#page-41-1) shows a Network View of this schema in the e\*Gate Schema Designer.

<span id="page-41-1"></span>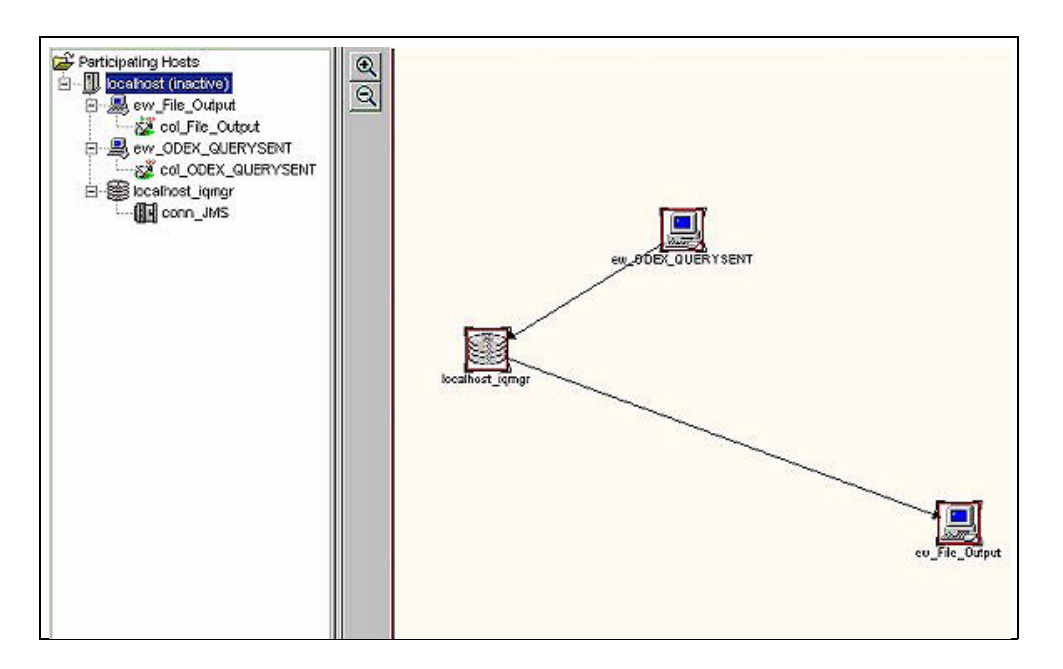

**Figure 10** Example 3: Network View

[Figure 11](#page-42-0) shows the setup of the ETD nodes in the e\*Gate Collaboration Rules Editor. The desired information is contained in the **SendFiles** node.

<span id="page-42-0"></span>

| <sup>"</sup> Source Events                 | Destination Events      |
|--------------------------------------------|-------------------------|
| ▲   白. <sup>■</sup> Lodex_source [ODEXETD] | odex_sink [ODEX] "L": E |
| <b>O</b> invokeBatch                       | reset -                 |
| Fi-SmakeCall                               | available -S            |
| <b>QuerySent</b>                           | next &                  |
| SchFILE                                    | receive <b>S</b>        |
| SchODETT                                   | receive S.F             |
| SchData                                    | send -O                 |
| -SchODETTData                              | send <sup>-</sup>       |
| <b>SqueryRecv</b>                          | rawInput =              |
| -SrcvFILE                                  | topic -O                |
| <b>OrcyODETT</b>                           | publications &          |
| <b>S</b> rcyData                           | subscriptions &         |
| <b>OrcyODETTData</b>                       | marshal -S.             |
| <b>SynestoreDefault</b>                    | unmarshal <a></a>       |
| PostaOut                                   |                         |
| Patain                                     |                         |
| Fl-55endFiles                              | data [S.                |
| TRDName                                    |                         |
| E <sup>cl</sup> LocalCode                  |                         |
| <b>M</b> WorkFile                          |                         |
| <b>REP</b> VirtFile                        |                         |
| Pa FileSentTime                            |                         |
| no FileSent                                |                         |
| <b>EERPRecyTime</b>                        |                         |
| <b>EF EERPRecy</b>                         |                         |
| MsqType                                    |                         |
| UserData                                   |                         |
| TryCount                                   |                         |
| <b>Product</b> Last Reason Txt             |                         |
| ‼জ <sup>1</sup> LastReasonCode             |                         |
| Failed                                     |                         |
| ne Attempted                               |                         |
| Processing                                 |                         |
| Processed                                  |                         |
| Forward                                    |                         |
| Pa Retriable                               |                         |
| . <u>[</u> ज़ी LocalFile                   |                         |
| <b>ProcalFileTime</b>                      |                         |
| n <sup>on</sup> Status                     |                         |
| SendFileCount                              |                         |
| $\mathbf{r}$<br><b>DRecyFiles</b>          |                         |

**Figure 11** Example 3: ETD Nodes in Collaboration Rules Editor

In [Figure 11](#page-42-0), only the **SendFiles** node is expanded. It is an enumeration node containing a list of file status objects that meet the query criteria. The method **querySent** uses the following parameters for the file type: C for current files, O for old files, and B for both current and old files.

*Note: See the appropriate ODEX user's guides for detailed an explanation of these categories. See* **[Chapter 6](#page-70-0)** *for details on the e\*Way's methods.*

#### [Figure 12](#page-43-0) shows the applicable Business Rules in the same GUI.

**Figure 12** Example 3: Business Rules

<span id="page-43-0"></span>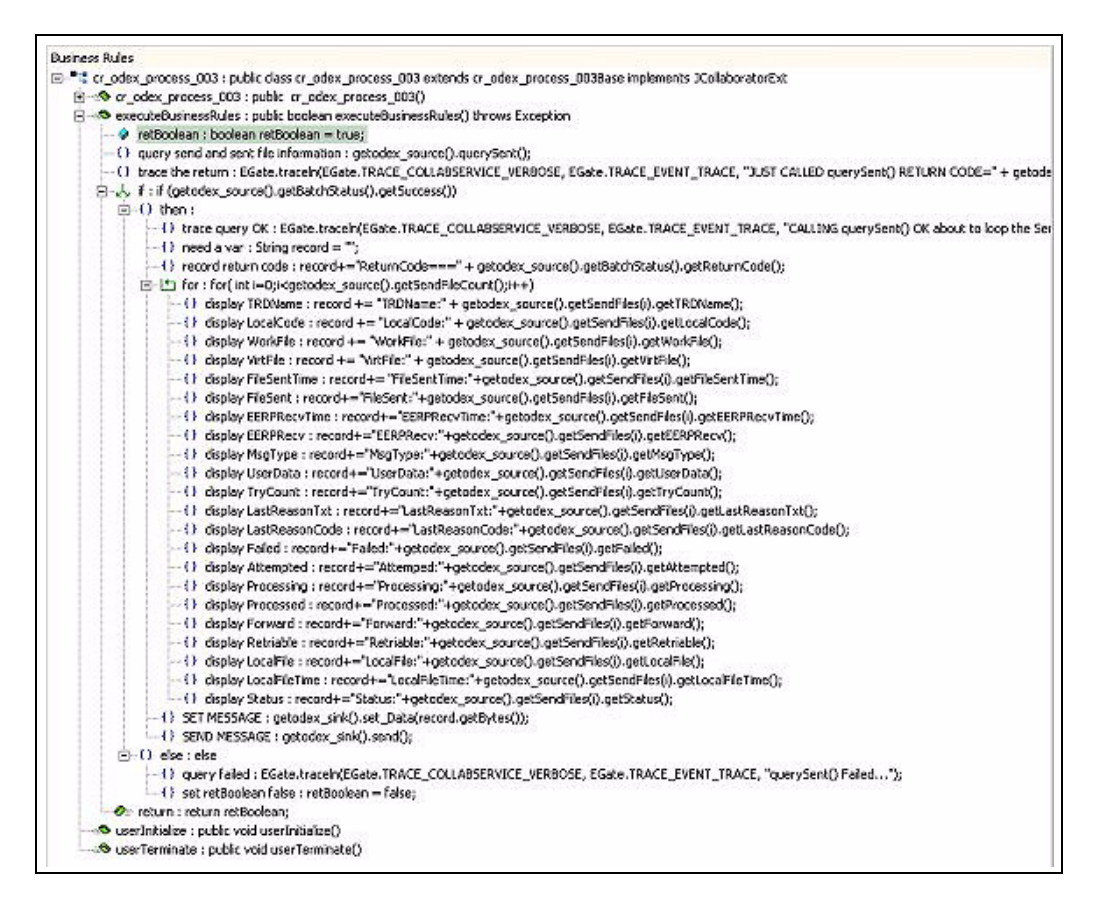

The purpose of **querySent** and the enumeration node **SendFiles** is to monitor electronic data interchange (EDI) jobs scheduled to ODEX. You can also use these nodes to check the status of files sent and/or scheduled.

*Note: The Collaboration does not care whether the files are EDI or non-EDI and only queries the result then publishes it.*

The sub-nodes in **SendFiles**, for example, **FileSentTime**, **EERPRecvTime**, and **LastReasonCode**, can be used by the Collaboration to do sophisticated monitoring tasks and time-related scheduling.

Note that **FileSentTime** is a long integer representing milliseconds since January 1970. In addition, you can use this value with **FileRecvTime** and **EERPSentTime**

### 5.2.6 **Schema Example 4**

In this example (as in example 3), the e\*Way queries ODEX for the status information such as scheduled time, sent time, EERP received time, failure, and retriability. For the sending and sent files, the summary of the query result is published to JMS IQ Manager and a file e\*Way in turn picks up the result and writes it to a local file.

[Figure 13](#page-44-0) shows a Network View of this schema in the e\*Gate Schema Designer.

<span id="page-44-0"></span>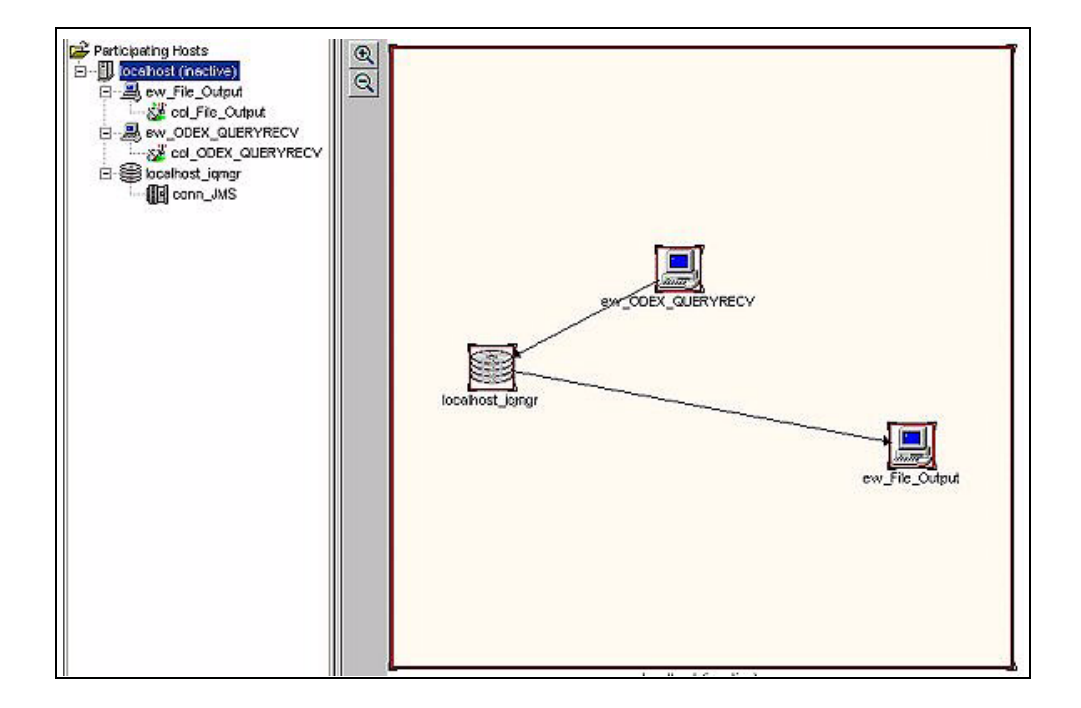

**Figure 13** Example 4: Network View

<span id="page-45-0"></span>[Figure 14](#page-45-0) shows the setup of the ETD nodes in the e\*Gate Collaboration Rules Editor.

| <sup>"</sup> " Source Events | "T Destination Events  |
|------------------------------|------------------------|
| □ "L" odex_source [ODEXETD]  | odex_sink [ODEX] "L" E |
| <b>SinvokeBatch</b>          | reset &                |
| File <b>S</b> make Call      | available <b>8</b>     |
| <b>S</b> querySent           | next &                 |
| SchFILE                      | receive $\triangle$    |
| SchODETT                     | receive S.F            |
| - SchData                    | send &                 |
| schODETTData                 | send SF                |
| <b>SqueryRecv</b>            | rawInput -0            |
| <b>STEVFILE</b>              | topic -0.              |
| -SercyODETT                  | publications -         |
| -SercyData                   | subscriptions -        |
| -- OrcyODETTData             | marshal es.            |
| <b>S</b> restoreDefault      | unmarshal - S          |
| PostaOut                     | readProperty < <a></a> |
| <b>Patalo</b>                | writeProperty          |
| El es SendFiles              | data politi            |
| SendFileCount                |                        |
| <b>RecyFiles</b>             |                        |
| <b>IS TRDName</b>            |                        |
| 图 LocalCode                  |                        |
| <b>MorkFile</b>              |                        |
| <b>IS VirtFile</b>           |                        |
| <b>E</b> FileRecyTime        |                        |
| FileRecv                     |                        |
| EERPSentTime                 |                        |
| <b>ExPSent</b>               |                        |
| MsgType                      |                        |
| MarData                      |                        |
| TryCount                     |                        |
| LastReasonTxt                |                        |
| LastReasonCode               |                        |
| <b>Part Failed</b>           |                        |
| Attempted                    |                        |
| Processing                   |                        |
| Processed                    |                        |
| Forward                      |                        |
| Retriable                    |                        |
| LocalFile                    |                        |
| LocalFileTime                |                        |
| <b>Status</b>                |                        |
| RecyFileCount                |                        |

**Figure 14** Example 4: ETD Nodes in Collaboration Rules Editor

In [Figure 14](#page-45-0), only the **SendFiles** node is expanded. It is an enumeration node containing a list of file status objects that meet the query criteria. The method **queryRecv** uses the following parameters for the file type: C for current files, O for old files, and B for both current and old files.

#### [Figure 15](#page-46-0) shows the applicable Business Rules in the same GUI.

#### **Figure 15** Example 4: Business Rules

<span id="page-46-0"></span>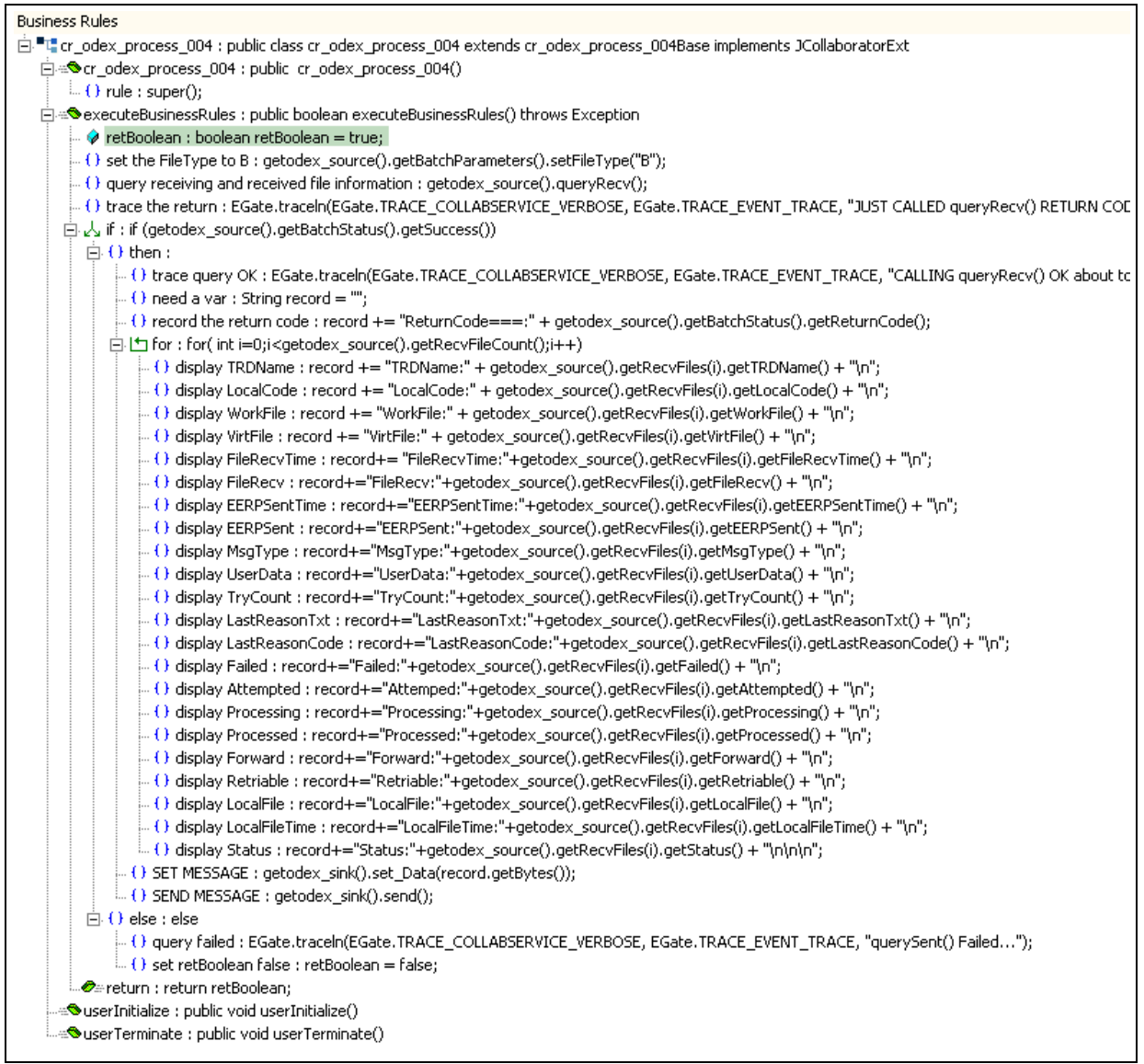

The purpose of **queryRecv** and the enumeration node **RecvFiles** is to monitor EDI jobs scheduled to ODEX. The Collaboration does not care whether the files are EDI or non-EDI and only queries the result then publishes it.

One important use for this query-and-iterate feature is to obtain the **WorkFile** name, an ODEX-internal unique file name that identifies a received file. Once the e\*Way has this name, it can use a method, for example, **rcvFILE** or **rcvODETT**, to extract the file from ODEX.

The sub-nodes in **RecvFiles**, for example, **FileRecvTime**, **EERPSentTime**, and **LastReasonCode**, are used by the Collaboration to do sophisticated monitoring tasks and time-related scheduling.

## 5.2.7 **Schema Example 5**

In this schema, the Odette FTP e\*Way queries ODEX (using the method **queryRecv**) for received files and extracts then into the **DataIn** location (using the method **rcvData**) The Collaboration then publishes each file to the JMS IQ Manager. A file e\*Way, in turn, picks up the files and writes them to local file.

As an alternative, you can replace **rcvData** with **rcvFile**. In this case the received files are extracted into the **InboundBox** location (a local folder), where another e\*Way can be further route them through the e\*Gate system.

[Figure 16](#page-47-0) shows a Network View of this schema in the e\*Gate Schema Designer.

<span id="page-47-0"></span>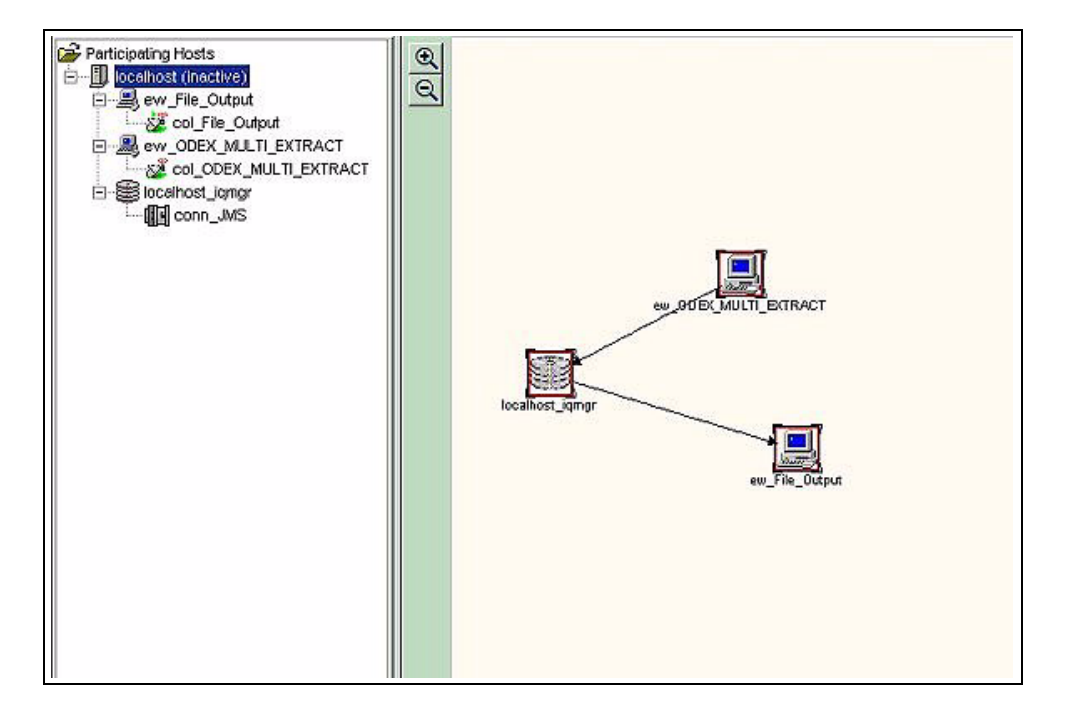

**Figure 16** Example 5: Network View

See **[Figure 14 on page 46](#page-45-0)** for an illustration of the setup of the ETD nodes in the e\*Gate Collaboration Rules Editor. **[Figure 17 on page 49](#page-48-0)** shows the applicable Business Rules in the same GUI.

#### **Figure 17** Example 5: Business Rules

<span id="page-48-0"></span>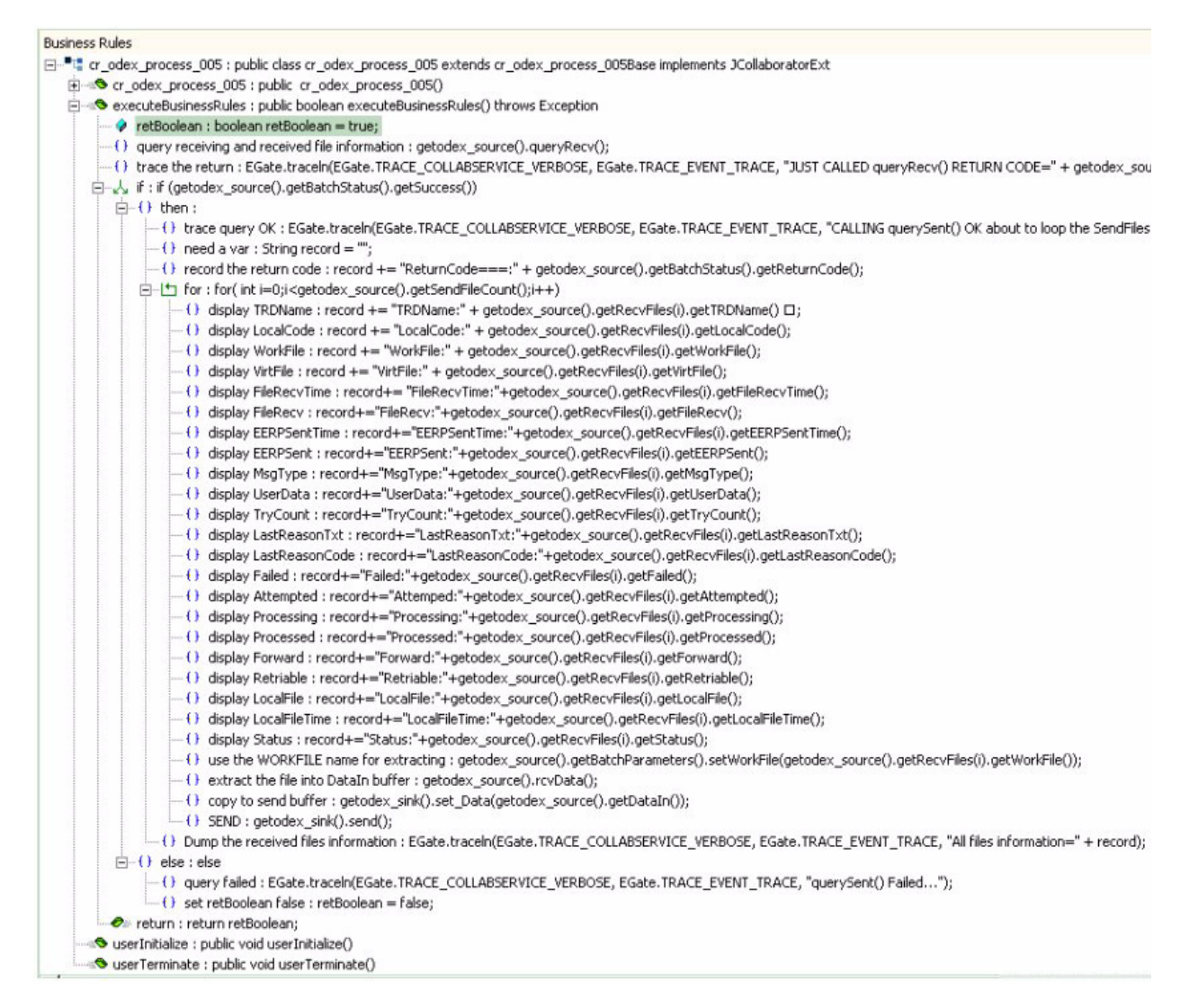

In this schema, the Collaboration also accumulates the appropriate file status information and writes it to a log file.

## 5.3 **Schema Sample**

This section introduces you to the sample schema for the Odette FTP e\*Way. Find this sample on the installation CD-ROM at the following path location:

#### **\samples\ewoftp**

## 5.3.1 **Schema Setup and Components**

In this schema sample (called OFTPSample), Company A and Company B are trading partners. The schema's setup uses basic components and operations explained in the previous examples. Here, they are combined and work together to show how to create an end-to-end scenario involving two companies exchanging information.

<span id="page-49-0"></span>[Figure 18](#page-49-0) shows the basic components contained in this schema, using the e\*Gate Schema Designer's Network View.

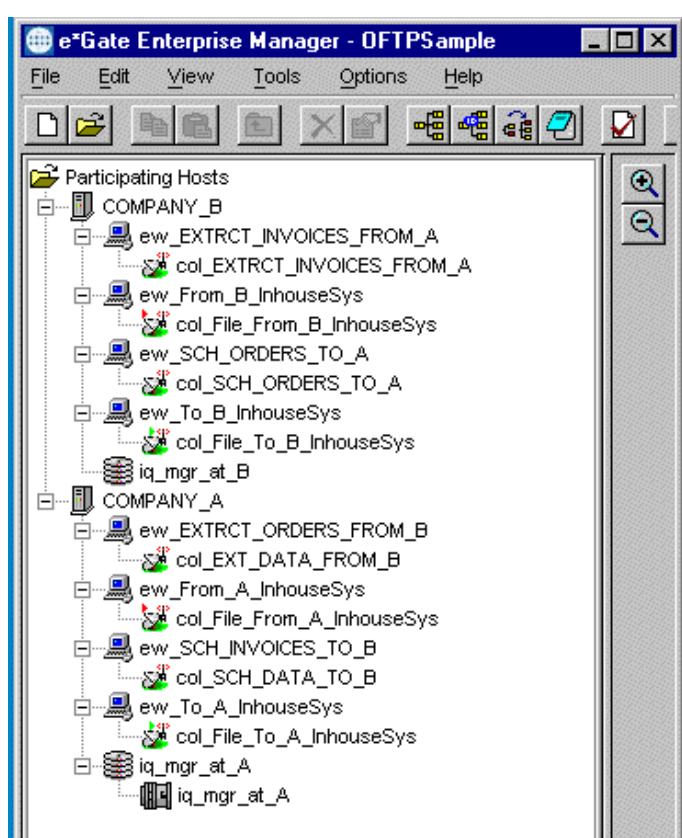

**Figure 18** OFTPSample: Basic Components

For detailed information on this schema and its operation, see the **Readme.txt** file that accompanies the sample.

## 5.3.2 **Sample Schema: General Implementation Steps**

This section explains how to import the Odette FTP e\*Way sample schema and how to run the schema.

### **Before Schema Implementation**

To use and implement a sample schema, the Odette FTP e\*Way and sample schema must be installed, all of the necessary files and scripts must be located in the default location, ODEX must be installed and accessible to the e\*Way, and you must also have access to an Odette FTP protocol-based network.

### **Importing a Schema**

### **To import a sample schema**

- **1** Copy the desired .**zip** file from the \**Samples** directory in the install CD-ROM to your desktop or to a temporary directory, then unzip the file.
- **2** Start the e\*Gate Schema Designer GUI.
- **3** On the **Open Schema from Registry Host** dialog box, click **New**.
- **4** On the **New Schema** dialog box, click **Create from export**, and then click **Find**.
- **5** On the **Import from File** dialog box, browse to the directory that contains the sample schema.
- **6** Click the .**zip** file then click **Open**.

The sample schema is installed.

### **Running a Schema**

#### **To run a sample schema**

From the command line prompt, enter:

```
stccb -rh hostname -rs schemaname -un username
-up user password -ln hostname_cb
```
Substitute *hostname*, *username, schemaname,* and *user password* as appropriate.

The schema components start automatically. When there are no more run-time messages, check the output file. If the schema is operating correctly, the final output directory contains the payload data.

## <span id="page-51-1"></span>5.4 **ODEX ETD Structure**

This section explains the structure and layout of the ODEX ETD (**oftp.xsc**). [Figure 19](#page-51-0) shows an example of the ODEX ETD in the Collaboration Editor Main window.

<span id="page-51-0"></span>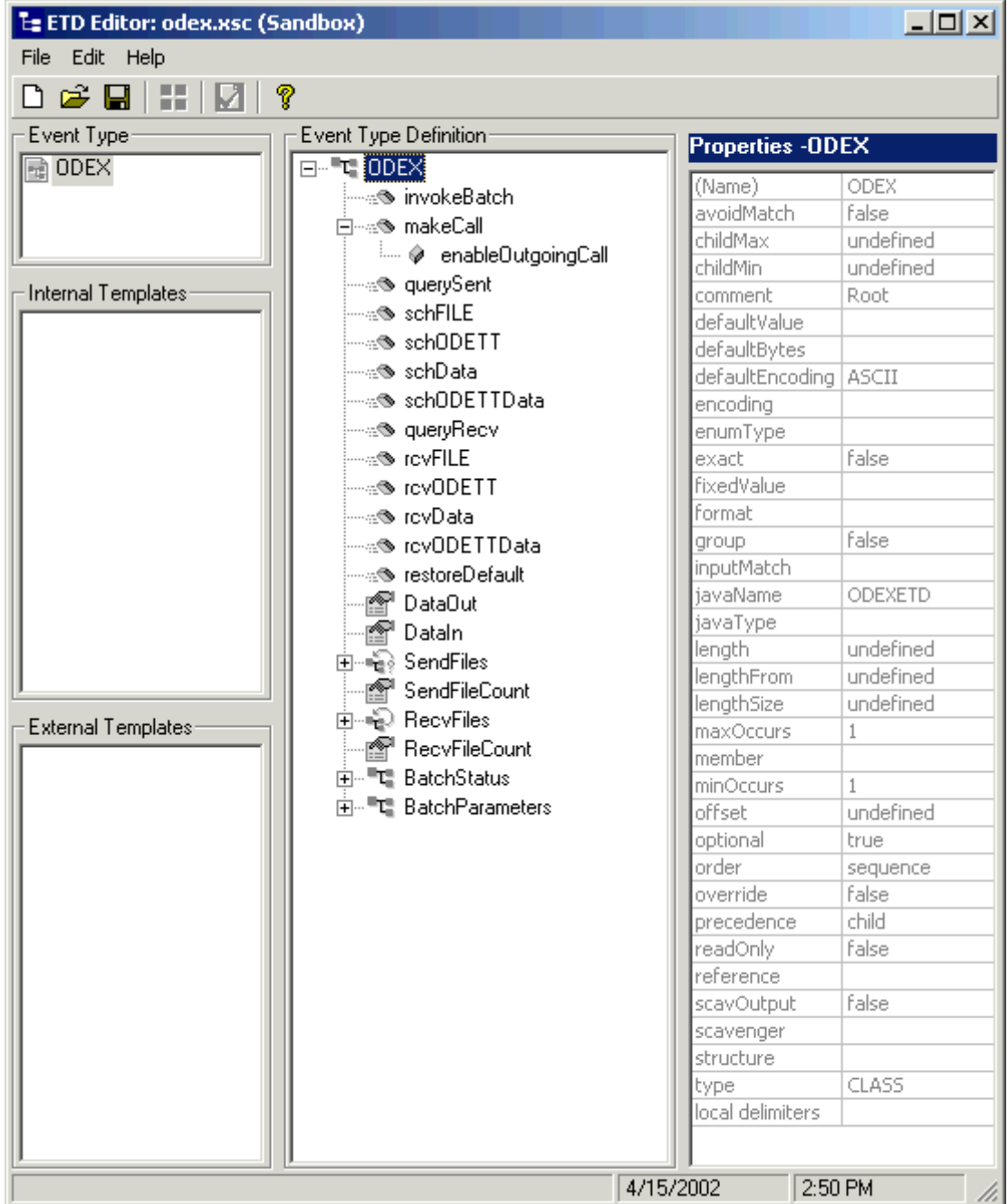

### **Figure 19** ODEX ETD in ETD Editor

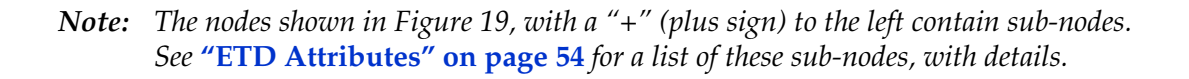

## 5.4.1 **ETD Exposed Methods**

As shown in **[Figure 19 on page 52](#page-51-0)**, the ODEX ETD exposes important methods available to the e\*Way. As a result, ODEX attribute-related nodes exposed through the ODEX ETD are from ETD node structure.

*Note: See* **[Chapter 6](#page-70-0)** *for details on these methods.*

The ODEX ETD exposes the following methods:

 **invokeBatch** starts the ODEX batch processor (**odexbat.exe**) as a native process, and waits on it until it sends the return code (blocking mode). The return code is from the batch file that is being executed. This code can be accessed via the **ReturnCode** node in **InvokeStatus**. This method is introduced so the user can write a customized batch command file and run it by calling **invokeBatch**. The actual batch file executed is in the **BatchFile** node, and it defaults to the configuration parameter set under **Batch File**.

*Note: See* **[Chapter 4](#page-25-0)** *for details on the e\*Way's configuration parameters.*

Before an e\*Gate Collaboration can call **invokeBatch**, it can optionally change the actual batch file executed by setting the **BatchFile** node to a full path pointing to a batch file on the Participating Host. This feature provides more flexibility for the Collaboration.

- **makeCall** generates a **DIRUPDAT** command and runs it. This command can make ODEX generate an outgoing call even if there is nothing to send out. This method is only needed when the trading partner does not initiate a session.
- **schFILE** generates a **SNDFILE** command and runs it. This method relays a file to ODEX so ODEX can send it. This operation is done asynchronously, that is, when the method returns a "success" code, it means the job and the data has been handed over to ODEX for ODEX to schedule. ODEX also copies the data into its own repository, ensuring its safety.

ODEX schedules the date and time it actually sends the data, as determined by how you have configured ODEX and/or the commands it receives. The data could be sent immediately or as specified by a command, for example, one hour later.

- **schODETT** generates a **SNDODETT** command and runs it. This command is the same as **schFILE** except the data must be in a specific EDI format.
- **schData** schedules the content of the outbound payload, the **DataOut** node, to ODEX to be sent. The content must be in a non-EDI format.
- **schData** schedules the content of the outbound payload, the **DataOut** node, to ODEX to be sent. The content must be in a non-EDI format.
- **schODETTData** schedules the content of the outbound payload, the **DataOut** node, to ODEX to be sent. The content must be in a specific EDI format.
- **EERPRecvTime** returns the time stamp when the EERP is received for a sent virtual file (VF). The method returns a null if the EERP has not been received yet (see **["EERP Handling" on page 69](#page-68-0)**).
- **fileSentTime** returns the time stamp when the VF is sent by ODEX and returns a null if the VF has not been sent yet.
- **revFILE** generates a **RCVFILE** command and run it. This method extracts the data from ODEX's repository of received files. The actual data could have been received previously, so the extracting and receiving of the file are both asynchronous.
- **ratural conditions ratural and runs in the command is the revolution of respect to RCVODETT** command is the **reduced by** same as **rcvFILE** except the data must be in a specific EDI format.
- **queryRecv** queries ODEX for all receiving and received file information, for example who sent the file, when it was received, and the EERP send time.
- **ratively** revFILE generates a **RCVFILE** command and runs it. This method extracts the data from ODEX's repository of received files. The actual data could have been received previously, so the extracting and receiving of the file is asynchronous.
- **rcvODETT** generates a **RCVODETT** command and runs it. This method is the same as **rcvFILE** except the data must be in a specific EDI format.
- **raturation** is the same as **rcvFILE** except the data is loaded in the inbound payload, the **DataIn** node, which is convenient for further routing.
- **rathally revODETTData** is the same as **rcvODETTData** except the content must be in a specific EDI format.
- **EERPSentTime** returns the time stamp when the EERP is sent for a VF received from the trading partner. The method returns a null if the EERP has not been sent yet.
- **fileRecvTime** returns the time stamp when the VF is received from the trading partner and returns a null if the VF has not been received yet.
- **querySent** returns the time stamp for when the EERP is sent for a received VF from a trading partner. This method returns a null if the file has not been sent yet.
- **F** restoreDefault restores the default values of all the configuration parameters in the group **BatchParameters**.

### <span id="page-53-0"></span>5.4.2 **ETD Attributes**

The ODEX ETD has the following attribute nodes:

- **DataOut**: The outgoing payload; this is a buffer. This node can receive its contents from another ETD, for example, an Event in an IQ. This ETD can then be sent to your trading partner (by calling **schFILE** or **schODETT**).
- **DataIn**: The incoming payload; this is a buffer. This node can receive its contents from a file extracted from ODEX (by calling **schFILE** or **schODETT**). These contents can then be copied to another ETD for further routing, for example, being sent to an e\*Gate IQ.
- *Note: Transferring send or receive payloads into and out of ODEX is implemented via a local file on the Participating Host. This file resides in a folder indicated by the configuration parameter Temp Directory. The ODEX batch command interface is used to facilitate these operations.*
- **SendFiles**: This is a repeating node, and its entries are loaded by invoking **querySent**. These entries contain status information for the outbound/sent files in the ODEX repository. The status information sub-nodes contained in this node are:
	- **TRDName**: The trading partner's name, extracted from the ODEX User Directory using **LocalCode**.
	- **LocalCode**: The local code ID for the trading partner to whom the file is sent.
	- **WorkFile**: The FTP file name in the ODEX repository, for the scheduled file.
	- **VirtFile**: The VFN for the scheduled file.
	- **FileSentTime**: The time when the file was sent; -1 means it has not been sent yet.
	- **FileSent**: This Boolean return indicates whether the file has been sent.
	- **EERPRecvTime**: The time when the file's EERP has been returned by the destination; -1 means it has not been returned yet.
	- **EERPRecv**: This Boolean return indicates the file's EERP has been returned.
	- **MsgType**: The type of the first message in a file. The type is **UNKNOWN** if no valid message found.
	- **UserData**: The OFTP **userdata**.
	- **TryCount**: The number of attempts made by the current operation.
	- **LastReasonTxt**: The text showing the last reason for the current operation on the file (see **[Table 3 on page 60](#page-59-0)**).
	- **LastReasonCode**: This numeric code indicates the last reason for the current operation on the file (see **[Table 3 on page 60](#page-59-0)**).
	- **SchTime**: The time the file is scheduled to be sent.
	- **Failed**: This Boolean return indicates whether the current operation on the file has failed (and either is not allowed to retry or has exceeded a predefined retry limit).
	- **Attemped**: This Boolean return indicates whether the current operation on the file has been attempted and failed (the operation can still be retried).
	- **Processing**: This Boolean return indicates the file is being processed.
	- **Processed**: This Boolean return indicates the file processing is complete.
	- **Forward**: This Boolean return indicates the file needs to be forwarded.
	- **Retriable**: This Boolean return indicates the current operation is retriable.
	- **LocalFile**: The local file name that has been loaded into ODEX to be scheduled for sending.
	- **LocalFileTime**: The time the local file became scheduled.
	- **Status**: The ODEX file status code (see **[Table 4 on page 61](#page-60-0)**).
- **SendFileCount**: This node represents the count of entries in **SendFiles**.
- **RecvFiles**: This is a repeating node, and its entries are loaded by invoking **queryRecv**. These entries contain status information for the inbound/received files in the ODEX repository. The status information sub-nodes contained in this node are:
	- **TRDName**: The trading partner's name, extracted from the ODEX User Directory using **LocalCode**.
	- **LocalCode**: The local code ID for the trading partner to whom the file is sent.
	- **WorkFile**: The FTP file name in the ODEX repository, for the scheduled file.
	- **VirtFile**: The VFN for the scheduled file.
	- **FileRecvTime**: The time when the file was received; -1 means it has not been received yet.
	- **FileRecv**: This Boolean return indicates whether the file has been received.
	- **EERPSentTime**: The time when the file's EERP has been sent by the destination; -1 means it has not been sent yet.
	- **EERPSent**: This Boolean return indicates the file's EERP has been sent.
	- **MsgType**: The type of the first message in a file. The type is **UNKNOWN** if no valid message found.
	- **UserData**: The OFTP **userdata**.
	- **TryCount**: The number of attempts made by the current operation.
	- **LastReasonTxt**: The text showing the last reason for the current operation on the file (see **[Table 3 on page 60](#page-59-0)**).
	- **LastReasonCode**: This numeric code indicates the last reason for the current operation on the file (see **[Table 3 on page 60](#page-59-0)**).
	- **Failed**: This Boolean return indicates whether the current operation on the file has failed (and either is not allowed to retry or has exceeded a predefined retry limit).
	- **Attemped**: This Boolean return indicates whether the current operation on the file has been attempted and failed (the operation can still be retried).
	- **Processing**: This Boolean return indicates the file is being processed.
	- **Processed**: This Boolean return indicates the file processing is complete.
	- **Forward**: This Boolean return indicates the file needs to be forwarded.
	- **Retriable**: This Boolean return indicates the current operation is retriable.
	- **LocalFile**: The local file name that has been created for a file extracted from ODEX.
	- **LocalFileTime**: The time the local file was extracted.
	- **Status**: The ODEX file status code (see **[Table 4 on page 61](#page-60-0)**).
- **RecvFileCount**: This node represents the count of entries in **RecvFiles**.

**BatchStatus**: This node contains all the return conditions for batch command execution, in the following sub-nodes:

- **ReturnCode** (integer) is the return code from **odexbat.exe**.
- **Success** (Boolean) is true if the return code is 0.
- **Error** (Boolean) is true if the return code is 4.
- **FatalError** (Boolean) is true if the return code is 8.
- **NotAttempted** (Boolean) is true if the return code is 12.
- **Terminated** (Boolean) is true if the return code is 1.
- *Note: See* **[Table 2 on page 33](#page-32-0)** *for a list and explanation of the ODEX batch processor return codes.*
	- **BatchParameters**: This node contains all the parameters needed for invoking batch commands. These commands are made by ETD methods such as **makeCall**, **schFILE**, **schODETT**, **rcvFILE**, **rcvODETT**. For any given method, only some of the parameters apply, so check each method for detail. The sub-nodes contained in this node are:
		- **ToWhom**: The unique name for the trading partner to whom data is sent or a call is going to be made. This ID must be a valid **LocalCode** in your ODEX User Directory (see **["User Directory Configuration" on page 64](#page-63-0)**).

The initial (default) value is taken from the configuration parameter **To Partner**.

- *Note: When restoreDefault is called, the current value of this node is set to the value of the configuration parameter To Partner. See* **[Chapter 4](#page-25-0)** *for details on the e\*Way's configuration parameters.*
	- **OutboundFile**: The local file name to be sent to your trading partner. This file must be located in a local directory indicated by **OutboundBox**.

The initial (default) value is taken from the configuration parameter **Outbound File.**

- **OutboundVFN**: The VF name (VFN) used when ODEX sends the local file. The file name's syntax must comply with the restrictions for a VFN, as defined by RFC2044 guidelines.
- *Note: See the appropriate ODEX user's guide for a detailed explanation of RFC2044 guidelines.*

The initial (default) value is taken from the configuration parameter **Outbound Virtual File**.

 **OutboundBox**: The full path pointing to a local system directory where an outbound file (indicated by **OutboundFile**) is located. The implementation of the ETD methods **schFILE** and **schODETT** locate the physical file to be sent there.

The initial (default) value is taken from the configuration parameter **Outbound Box**.

- **OrigLocalNode**: A second-level **LocalCode** identifying the departmental originator, in addition to Network Node level information.
- *Note: See the appropriate ODEX user's guide for a detailed explanation of the Network Node, and LocalCode.*

The initial (default) value is taken from the configuration parameter **Orig Local Node**.

 **EarlyDate**: A second-level **LocalCode** identifying the departmental originator, in addition to Network Node level information.

The initial (default) value is taken from the configuration parameter **Orig Local Node**.

 **EarlyTime**: The earliest date that ODEX can send a file. Use this command for scheduling a file to ODEX to be sent. The format is YYMMDD.

The default value is the current date.

 **Format**: The format of the transfer. The valid values are **U**, **T**, **F**, and **V** (see **["Format" on page 30](#page-29-0)**).

The default value is **U**, unformatted.

- **RecSize**: When the format of the transfer is **F**, **RecSize** is the size of the record.
- **Priority**: The priority for ODEX to schedule a file to be sent (see **["Priority" on](#page-28-0)  [page 29](#page-28-0)**).
- **UserData**: The OFTP **UserData** is an eight-character string whose usage is agreed between two trading partners exchanging data over OFTP (see **["UserData" on page 31](#page-30-0)**).

The initial (default) value is taken from the configuration parameter **UserData**.

 **FromWhom**: The unique name for the trading partner from whom data is received and extracted. This ID must be a valid **LocalCode** in your ODEX User Directory.

The initial (default) value is taken from the configuration parameter **From Partner.**

 **InboundFile**: The local file name to be used to hold incoming files extracted from ODEX. This file must be located in a local directory indicated by **InboundBox**.

The initial (default) value is taken from the configuration parameter **Inbound File**.

- **InboundVFN**: The VF name (VFN) the e\*Way looks for to extract received files from ODEX. For example, a typical VFN could be INVOIVE101.
- *Note: VFN syntax must comply with the restrictions for VFNs, as defined by the RFC2044 guidelines. It is a good idea to agree upon VFNs, with your trading partners and/ members, so the file names can have easily recognizable meanings. See the appropriate ODEX user's guide for details.*

The initial (default) value is taken from the configuration parameter **Inbound Virtual File**.

 **InboundBox**: A full path pointing to a local system directory where an inbound file (indicated by **InboundFile**) is to be created. The implementation of the ETD methods **rcvFILE** and **rcvODETT** create the physical file in that directory, to hold data extracted from ODEX.

The initial (default) value is taken from the configuration parameter **Inbound Box**.

- **VirtDate**: The date stamp of the VF to be extracted. This date is given in the format YYMMDD.
- **VirtTime**: The time stamp of the VF to be extracted. This time is given in the format HHMMSS.

*Note: Every VF carries its date-transferred and time-of-transfer information.*

- **MsgType**: If a file contains EDI data, then a specified message of **MsgType** can be extracted from it. The default is UNKNOWN indicating a non-EDI file.
- **New**: The flag indicating the latest non-EDI file extracted from ODEX. This value only applies only to **rcvFILE**.
- **Old**: The flag indicating the oldest non-EDI file extracted from ODEX. This value only applies only to **rcvFILE**.
- **BatchFile**: The full path pointing to a pre written ODEX batch command file on the Participating Host. This command/file is executed when an e\*Gate Collaboration calls the ETD method **invokeBatch**.

The initial (default) value is taken from the configuration parameter **Batch File**.

### **ODEX Last Reason Codes**

[Table 3](#page-59-0) shows a list of the ODEX last reason codes.

<span id="page-59-0"></span>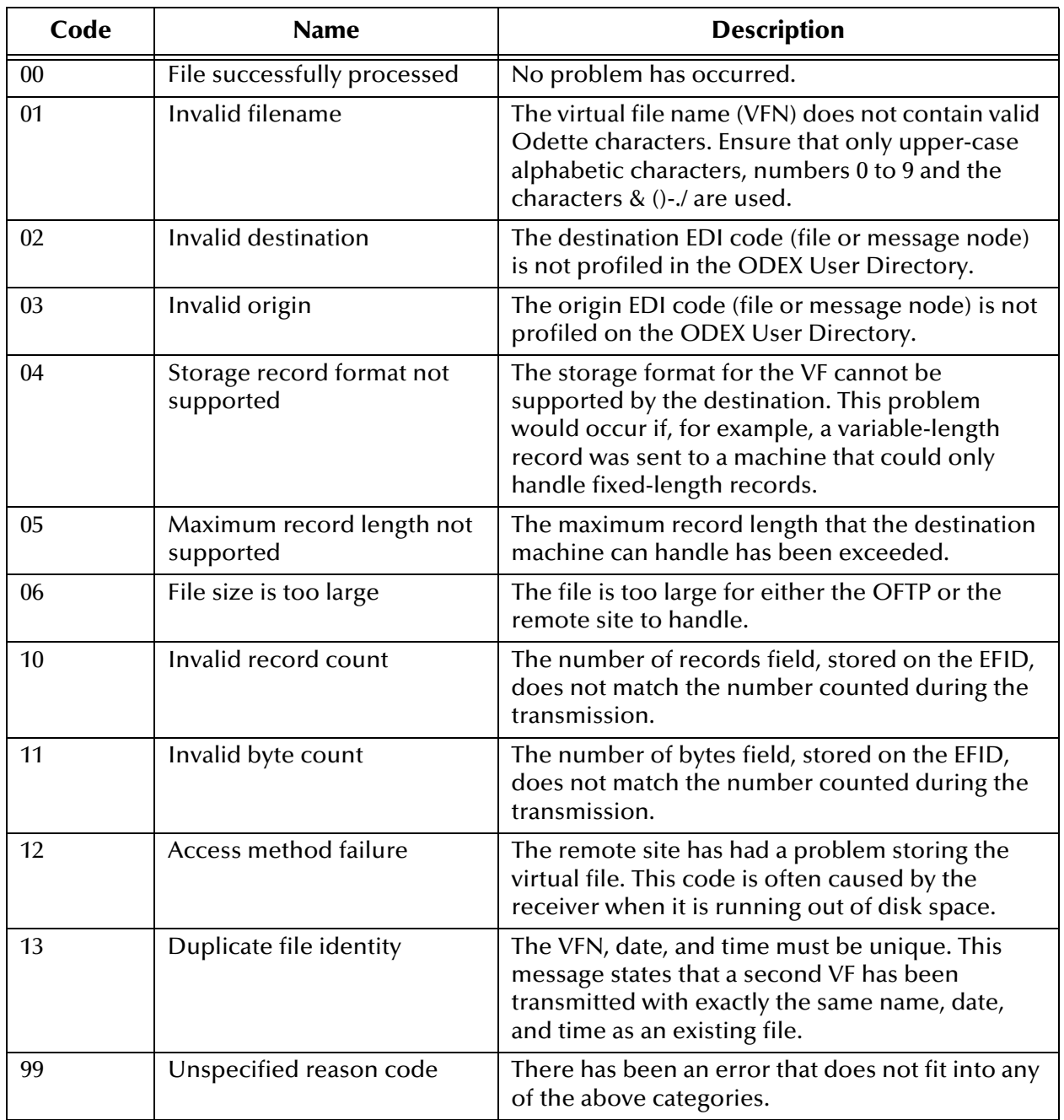

#### **Table 3** ODEX Last Reason Codes

### **ODEX File Status Flags**

<span id="page-60-0"></span>[Table 4](#page-60-0) shows a list of the ODEX file status flags.

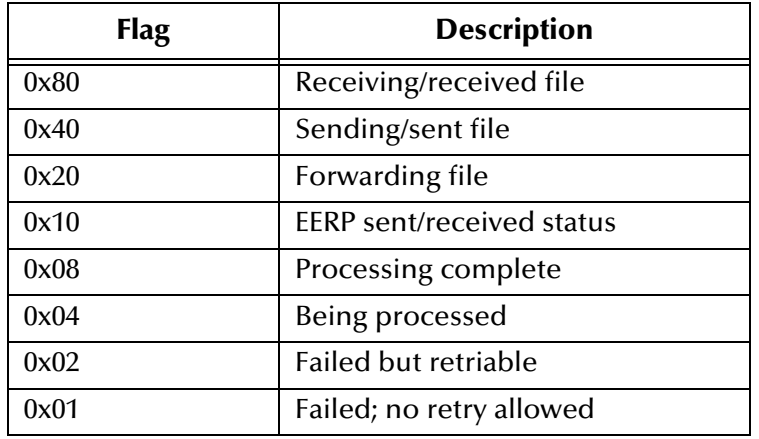

#### **Table 4** ODEX File Status Flags

## 5.4.3 **ODEX ETD and ODEX Batch Jobs**

If it is operating correctly, the ODEX server is always up and running. However, **odexbat.exe**, the ODEX batch processor, does not necessarily run continually. An e\*Gate Collaboration starts and monitors **odexbat.exe** via the ODEX ETD.

The ODEX ETD exposes attributes and methods that allow a Collaboration to do the following ODEX batch (**odexbat.exe**) operations:

- **1** Set necessary parameters for starting a batch job. The Collaboration schedules a file (EDI or non-EDI) to ODEX for sending out, making an outgoing call to see whether the trading partner has something to send in, extracting received files from the ODEX repository. The Collaboration can specify files according to predefined criteria, for example, files from certain trading partners or files having certain VFNs.
- **2** Start **odexbat.exe**.
- **3** Receive the **odexbat.exe** return code. This code is another important way for the ETD (and the Collaboration) to check on a job's status.
- *Note: See* **[Table 2 on page 33](#page-32-0)** *for a list and explanation of the odexbat.exe return codes.*

Additional detailed return information can be extracted by parsing the response file (see step [4\)](#page-60-1).

- <span id="page-60-1"></span>**4** Log the batch job execution in the **odexbat.exe** response file. This information includes the error code and any applicable error messages. The Collaboration parses this file for detailed error information based on the error-level return code.
- **5** Support the payload. For the convenience of the Collaboration developer, the payload nodes are exposed in the ETD so the Collaboration can route data from e\*Gate to external systems (then to trading partners) and from external systems into e\*Gate.

## 5.5 **Collaboration Implementation**

This section contains examples of how to set up Collaborations to operate with the Odette FTP e\*Way. These samples show several typical implementation use cases.

## 5.5.1 **Example A: Send and Receive Payload**

A basic Collaboration operation is to send a payload to a trading partner (as set in the ETD configuration under the parameter **To Partner**) and receive a payload from the trading partner (as set in the ETD configuration under the parameter **From Partner**). The payload sent and received is further routed into the e\*Gate system (though IQs, for example).

### **Simple Cases**

The ETD is designed so that, for simple cases, the least coding is needed for Collaboration development. For a more complex Collaboration, the ETD is flexible enough to let the developer customize the Collaboration to meet any desired needs.

#### **Best Practices**

It is best to configure an e\*Way Connection to serve one trading partner for two kinds of data to be exchanged between you and your trading partner as follows:

- Set the **To Partner** and **From Partner** configuration parameters as the same company.
- For example, your customer (you are the supplier) expects the **Outbound Virtual File** value to be **INVOICE**, that is, what you need to send to your trading partner. Then, the **Inbound Virtual File** value can be **ORDER**, that is, what you are expecting from your trading partner.
- All you need to do in the Collaboration is to call **schFILE** (or **schODETT**) at a agreed-upon time to send the **INVOICE** data.
- Similarly, call **rcvFILE** (or **rcvODETT**) at an agreed-upon time to extract the **ORDER** data from ODEX.

### **Complex Cases**

You can handle more complex cases in a similar way, for example, exchanging more than one type of data with more than one trading partner. The difference is that the Collaboration, before the actual scheduling and extraction are executed, has to set specific information such as the trading partner and data to be sent. You can do this operation easily using the **BatchParameters** sub-nodes exposed in the ETD.

The Collaboration can also check whether a file you have sent has been received by a trading partner by calling the EERP status-checking methods in the ETD. Similarly, a trading partner can discover whether the received file has been acknowledged by calling the same methods.

## 5.5.2 **Example B: Using the Outbound Box**

You can send an outbound file (configured in the **Outbound Box** parameter) to a trading partner (configured in the ETD as the parameter **To Partner**) and receive files from that trading partner (configured in the ETD as the parameter **From Partner**). You can then have the file stored in the **Inbound Box** configured location.

Files in the **Outbound Box** or **Inbound Box** locations can be further picked up by other e\*Ways in the same schema. For example, you can use a file ETD to pick up the files or then send them to an ODEX ETD for more routing.

#### **Routing EDI Files**

When you are routing EDI files, keep in mind that they contain their own information necessary for data routing to one or more trading partners members. In these cases, the Collaboration does not need to set the destination, and ODEX can do the data splitting as shown in [Figure 20.](#page-62-0)

<span id="page-62-0"></span>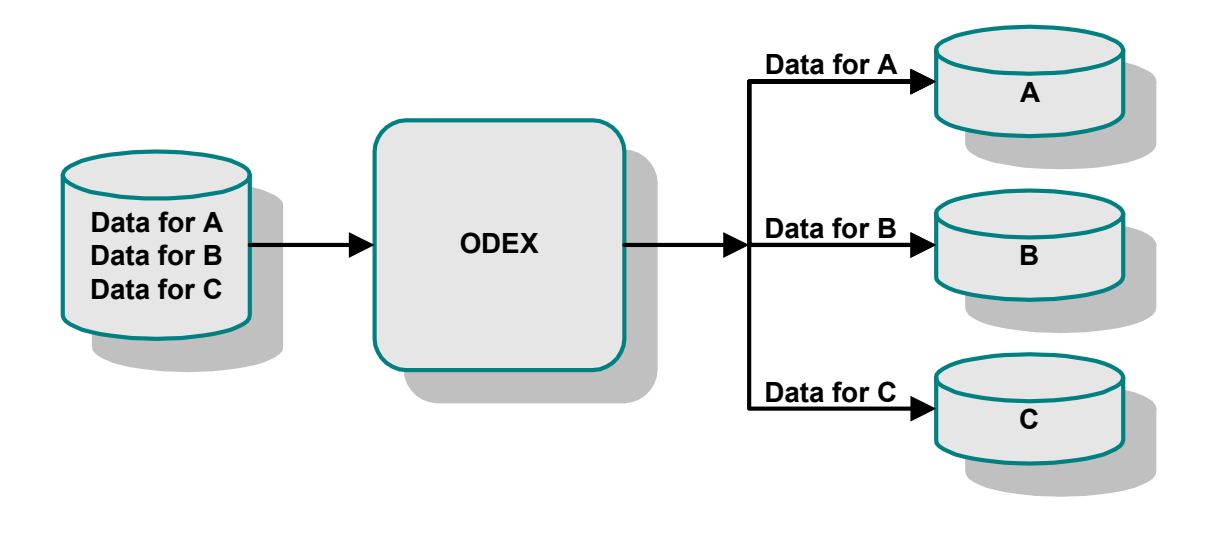

**Figure 20** ODEX Data Splitting

## 5.6 **ODEX Configuration**

Before you can use the e\*Way, ODEX must be correctly installed and configured on the appropriate Participating Host. The e\*Way does not configure ODEX, and it can only keep necessary information that allows it to generate and start the operation of ODEX batch files. Then, ODEX does the file transfer over OFTP to and from trading partner s.

This section explains essential steps you must do and considerations to keep in mind when configuring ODEX to operate with e\*Gate and the Odette FTP e\*Way.

*Note: For details on how to configure the e\*Way Connection for the Odette FTP e\*Way, see* **[Chapter 4](#page-25-0)***.*

## <span id="page-63-0"></span>5.6.1 **User Directory Configuration**

ODEX has its own User Directory feature, where you can enter your trading partner information. The ODEX User Directory dialog box is the GUI where you set up your User Directory.

#### **When First Running ODEX**

When you first fun ODEX, it prompts you for your own user information. It is especially important that you enter your own SSID, communication method, and other EDI-related information. In this way, you allow ODEX to have information necessary for your trading partners to communicate with you.

#### **EDI Requirements**

Before any EDI job can be defined or carried out, your trading partners members must be entered and organized in the ODEX User Directory. This feature becomes your EDI "phone book." You must configure your trading partners correctly in the User Directory.

This configuration includes entering their correct SSID, communication method, and all other information required for EDI transmission. ODEX calls this configuring *trading partner profiling*.

### **ODEX Plus**

[Figure 21](#page-63-1) shows an example of the User Directory dialog box in ODEX Plus.

<span id="page-63-1"></span>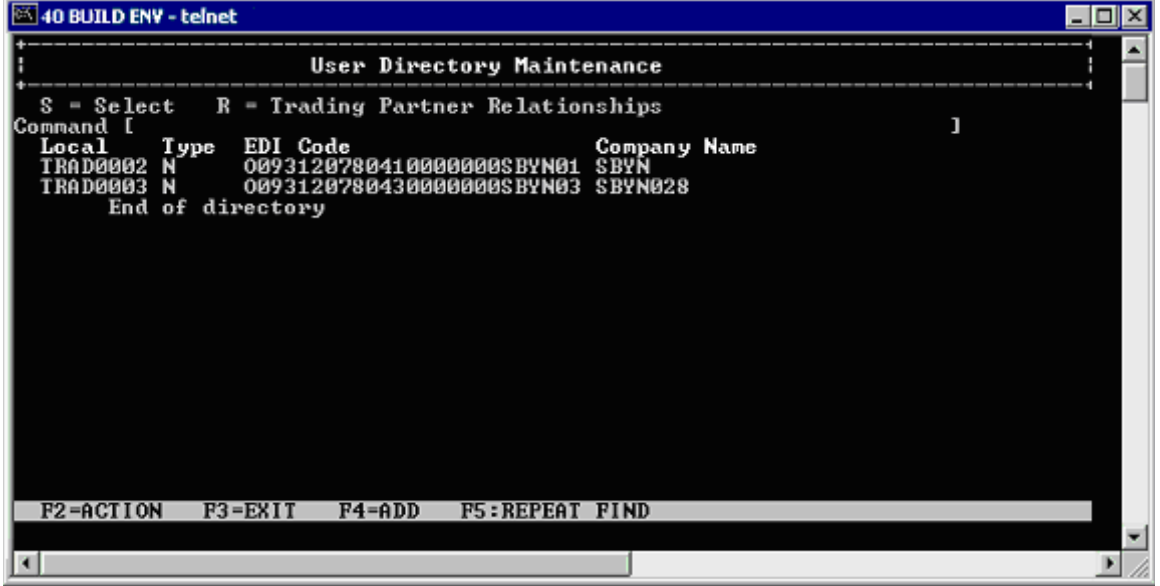

### **Figure 21** ODEX Plus User Directory Dialog Box

[Figure 22](#page-64-0) shows a list of trading partners s already profiled. You can use this dialog box add, delete, and update their information.

<span id="page-64-0"></span>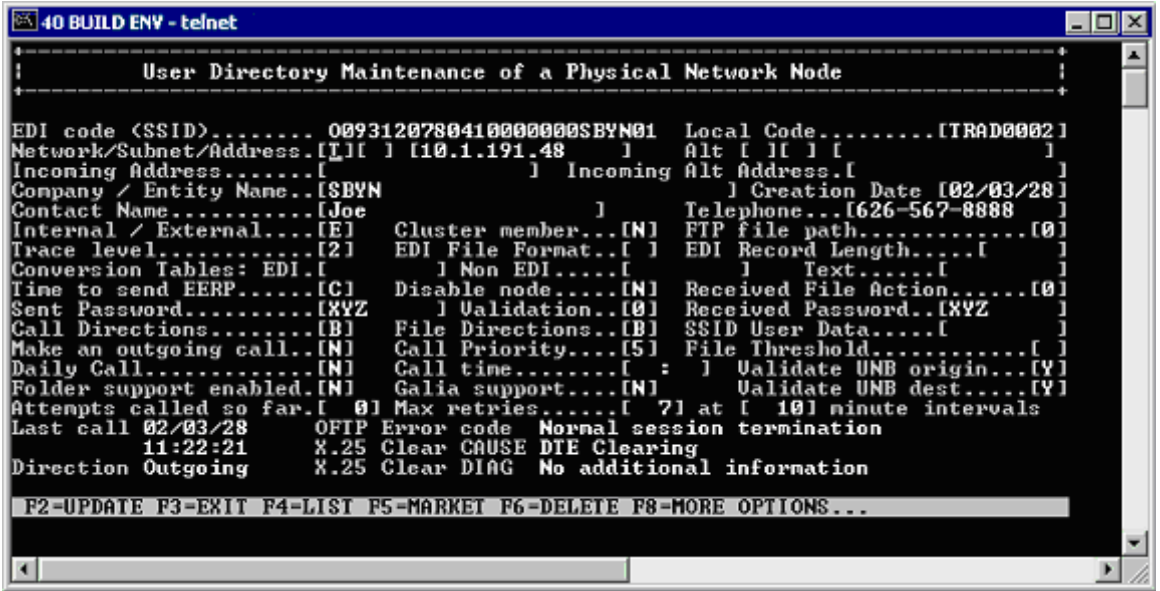

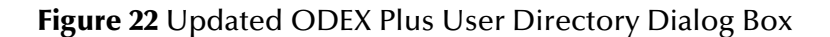

A typical profile of a trading partner () includes:

- **Display Name:** SBYN
- **SSID**: O093120780410000000SBYN01
- **Local Code**: TRAD0002
- **Network/Subnet/Address**: [T] indicating TCP/IP and the IP of the trading partner's host (here you define the communication details)

The **Local Code** ID is important in ODEX, because, after a trading partner is profiled, ODEX refers to it with this unique name. For example, in using the batch command, you must specify the trading partner you want to send file to by passing its **Local Code** ID to the batch command.

### **ODEX Professional**

[Figure 23](#page-65-0) shows the User Directory dialog box for ODEX Professional.

<span id="page-65-0"></span>**Figure 23** ODEX Professional User Directory - View by Topology Dialog Box

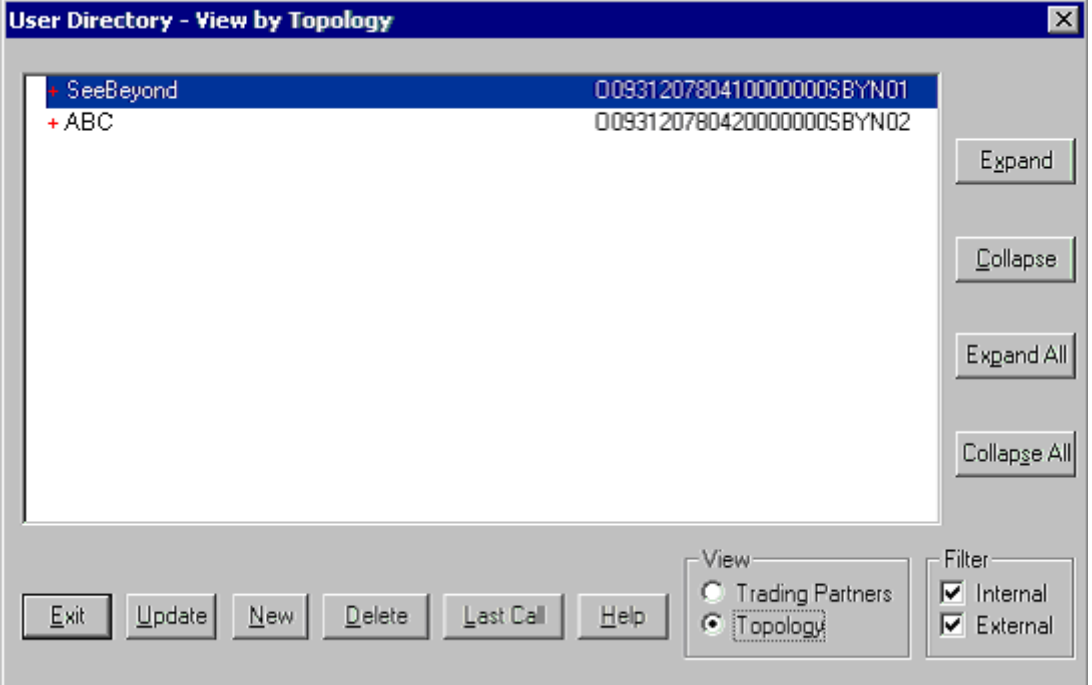

Double-click on the name of the desired trading partner in this dialog box to display the complete User Directory entries for a given partner (see **[Figure 24 on page 67](#page-66-0)**) in the User Directory Maintenance dialog box.

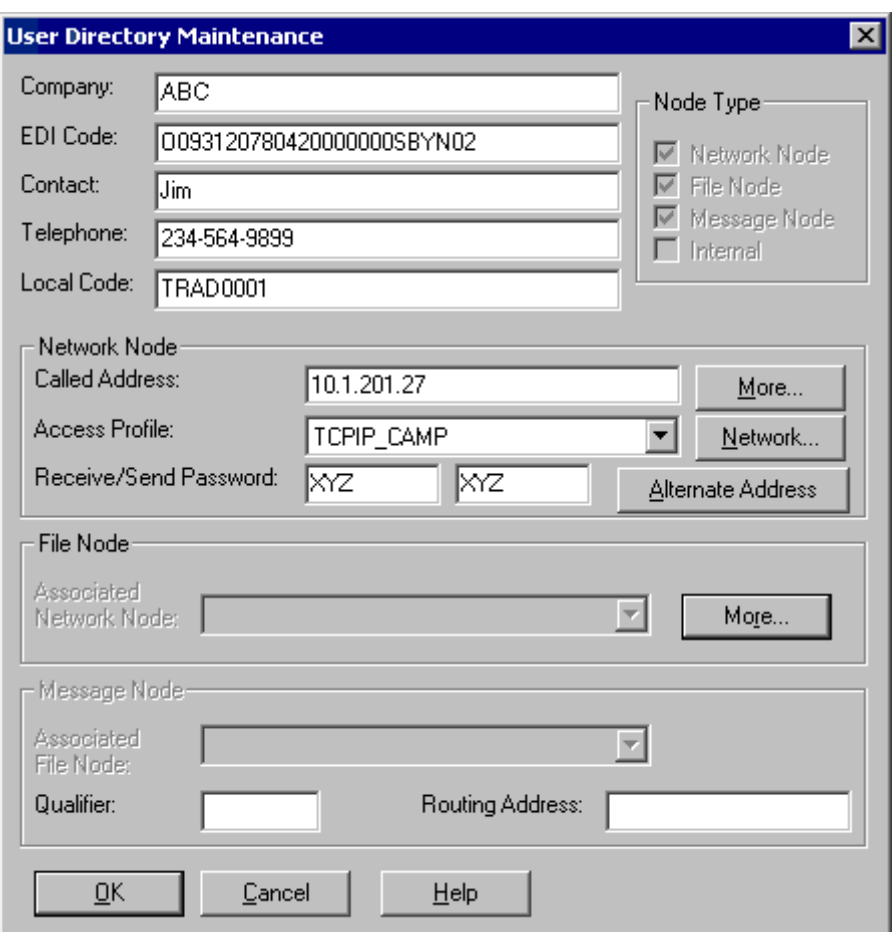

<span id="page-66-0"></span>**Figure 24** ODEX Professional User Directory Maintenance Dialog Box

Compare the User Directory features in ODEX Plus and ODEX Professional. In [Figure 23](#page-65-0) there are data communication peers on the network, and they profile each other as trading partner s.

Also note, in [Figure 23,](#page-65-0) that the called IP address is 10.1.201.27. This address must be where your trading partner's EDI host is running.

## 5.6.2 **Basic ODEX Configurations**

This section explains additional basic parameters of ODEX, which you must configure.

### **Communication Configuration**

You must specify in ODEX which communication protocols you are using (see [Figure 25](#page-67-0)). You also need to specify input parameters, for example, for X.25, ISDN, or TCP/IP, as agreed upon between you and your trading partners.

<span id="page-67-0"></span>**Figure 25** ODEX TCP Communications Address Point Details Dialog Box

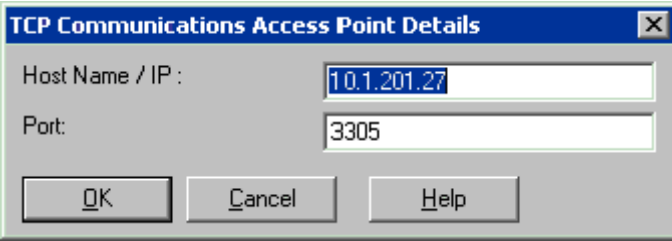

[Figure 25](#page-67-0) shows a TCP/IP communication configuration. For X.25 and ISDN, you need to enter additional information. See the appropriate ODEX user's guides for details.

### **OFTP Configuration**

OFTP parameters such as **SEND PASSWORD**, **RECEIVE PASSWORD**, **SSID**, and **SFID** are needed by the OFTP stack to start file transfer sessions and other operations. Configure this information as part of trading partner profiling.

<span id="page-67-1"></span>Also use the dialog box shown in [Figure 26](#page-67-1). You can configure this information once, and you do not have to change it again unless your trading partners change or alter their system parameters.

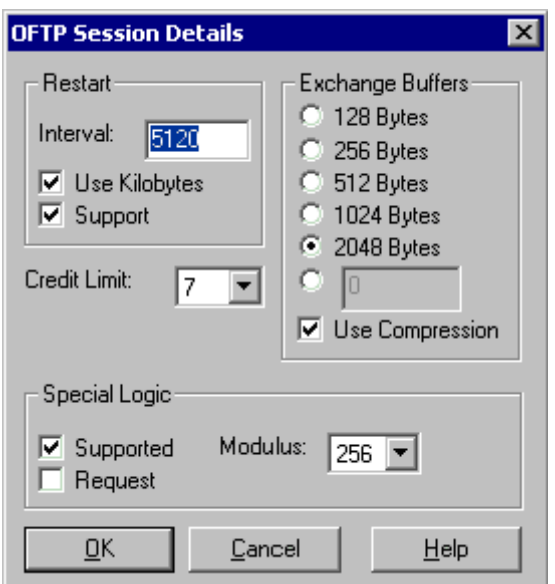

**Figure 26** ODEX Session Details Dialog Box

### **Additional Configuration**

Keep in mind that ODEX configurations such as EDI and Communication configurations can be extremely complex. ODEX handles these operations well and provides user-friendly GUIs for their configuration. ODEX also provides excellent online Help and documentation.

Basically, the e\*Way only keeps a minimum set of configuration parameters in its own configuration file, so it can launch an EDI or non-EDI job exchanging data with one or more trading partners. Note that most of the elements in an EDI job are preconfigured, for example, trading partners a user can exchange data with and underlying communication protocols to be used. However, once you configure this information, data transmission and scheduling by ODEX become automatic.

### <span id="page-68-0"></span>5.6.3 **EERP Handling**

You must pay special attention to EERP support in ODEX. EERP is the OFTP method of acknowledgement to the originator (sender) of a file, that the file is received by its destination (receiver).

EERP is activated in the Odette FTP e\*Way provided that you have configured ODEX correctly. For a given trading partner, you can configure its EERP to happen:

- When the file is received by ODEX
- When the file is copied out (extracted)
- On request (manually)

When you configure ODEX to work with the Odette FTP e\*Way, your trading partner's EERP must be configured either on file receipt or when it is copied out. If your trading partner has one of these configurations, EERP is activated.

The ETD does not expose methods to do EERP operation. Instead, you must configure ODEX as explained in this section, so EERP can be sent at the proper time. The Collaboration can then use the **queryRecv** and **querySent** methods to query status information about files received or sent. This information includes the EERP status for a given file.

See **[Chapter 6](#page-70-0)** for details on the e\*Way's Java methods.

*Note: See the appropriate ODEX user's guides for complete information on how ODEX handles EERP.*

## 5.7 **Recovery, Data Integrity, and Security**

OFTP and ODEX adequately address the need for data recovery and integrity, as well as security.

ODEX supports the full the OFTP protocol, which includes OFTP restart functionality. In the ODEX configuration, if the **restart** option is enabled, an interrupted transfer is picked up during the next data exchange session, at the exact point where it was left off. In terms of security, ODEX is a public X.25 system. These systems are protected by a very rigorous security regime. It is virtually impossible to "hack" into an X.25 server and change essential attributes and information.

*Note: ODEX describes its support of these features in its own documentation. For details, see the appropriate ODEX user's guides.*

# **e\*Way Java Methods**

<span id="page-70-0"></span>This chapter explains the Java classes and methods contained in the e\*Way Intelligent Adapter for Odette FTP, which are used to extend the functionality of the e\*Way.

## 6.1 **Odette FTP e\*Way Methods and Classes: Overview**

For any e\*Way, communication takes place both on the e\*Gate system and the external system side. Communication between the e\*Way and the e\*Gate environment is common to all e\*Ways, while the communication between the e\*Way and the external system is different for each e\*Way.

For the Odette FTP e\*Way, the **stceway.exe** file (Multi-Mode e\*Way, see **[Chapter 3](#page-20-0)**) is used to communicate between the e\*Way and e\*Gate, and a Java Collaboration is utilized to keep the communication open between the e\*Way and the ODEX application. ODEX, in turn, handles the actual Odette FTP (OFTP) file transfers.

#### **Using Java Methods**

Java methods have been added to make it easier to set information in the ODEX Event Type Definition (ETD), as well as get information from it. The nature of this data transfer depends on the configuration parameters (see **[Chapter 4](#page-25-0)**) you set for the e\*Way in the e\*Gate Schema Designer's e\*Way Editor graphical user interface (GUI). These parameters in turn determine parameters used by ODEX and its job scripts.

*Note: For more information on the ODEX ETD structure, its nodes, and attributes (based on the e\*Gate oftp.xsc ETD file), see* **["ODEX ETD Structure" on page 52](#page-51-1)***.*

The Schema Designer's Collaboration Editor GUI allows you to call Java methods by dragging and dropping an ETD node into the **Rules** dialog box.

*Note: The node name can be different from the Java method name.*

After you drag and drop, the actual conversion takes place in the **.xsc** file. To view the **.xsc** file, use the Schema Designer's ETD Editor GUI.

For example, if the node name is **SendFiles**, the associated **javaName** is **SendFiles**. If you want to get the node value, use the Java method called **getSendFiles**. If you want to set the node value, use the Java method called **setSendFiles**.

#### **Java Classes**

The Java methods for the Odette FTP e\*Way are contained in the following classes:

- **[ODEXConfig Class](#page-71-0)** on page 72
- **[ODEXETD Class](#page-98-0)** on page 99
- **[ODEXRecvFileDesc Class](#page-111-0)** on page 112
- **[ODEXSendFileDesc Class](#page-121-0)** on page 122

## <span id="page-71-0"></span>6.2 **ODEXConfig Class**

The **ODEXConfig** class is defined as:

public class ODEXConfig

These methods retrieve information and set configuration parameters in the ODEX ETD sub-nodes of the top-level nodes **BatchStatus** and **BatchParameters**, as well as retrieving/setting additional configuration information.

The **ODEXConfig** class extends **java.lang.Object**.

The **ODEXConfig** methods are:

**[getSendFiles](#page-73-0)** on page 74 **[getSendFileCount](#page-73-1)** on page 74 **[getRecvFiles](#page-74-0)** on page 75 **[getRecvFileCount](#page-74-1)** on page 75 **[restoreDefault](#page-75-0)** on page 76 **[getWorkFile](#page-75-1)** on page 76 **[setWorkFile](#page-75-2)** on page 76 **[getToWhom](#page-78-0)** on page 79 **[getOrigLocalNode](#page-79-0)** on page 80 **[setOrigLocalNode](#page-80-0)** on page 81 **[getEarlyDate](#page-80-1)** on page 81 **[setEarlyDate](#page-81-0)** on page 82 **[getEarlyTime](#page-81-1)** on page 82 **[setEarlyTime](#page-81-2)** on page 82 **getFormat** [on page 83](#page-82-0) **setFormat** [on page 83](#page-82-1) **getRecSize** [on page 84](#page-83-0) **setRecSize** [on page 84](#page-83-1) **getPriority** [on page 85](#page-84-0)
**setPriority** [on page 85](#page-84-0) **[getUserData](#page-85-0)** on page 86 **[setUserData](#page-85-1)** on page 86 **[getMsgType](#page-85-2)** on page 86 **[setMsgType](#page-86-0)** on page 87 **[getFileType](#page-86-1)** on page 87 **[setFileType](#page-87-0)** on page 88 **[getBatchFile](#page-87-1)** on page 88 **[setBatchFile](#page-87-2)** on page 88 **[getInboundFile](#page-90-0)** on page 91

**[setInboundFile](#page-90-1)** on page 91 **[getInboundVFN](#page-90-2)** on page 91 **[setInboundVFN](#page-91-0)** on page 92 **[getInboundBox](#page-91-1)** on page 92 **[setInboundBox](#page-92-0)** on page 93 **[getFromWhom](#page-92-1)** on page 93 **[setFromWhom](#page-93-0)** on page 94 **[getVirtDate](#page-93-1)** on page 94 **[setVirtDate](#page-93-2)** on page 94 **[getVirtTime](#page-94-0)** on page 95 **[setVirtTime](#page-94-1)** on page 95 **[getReturnCode](#page-95-0)** on page 96 **getSuccess** [on page 96](#page-95-1) **[getTerminated](#page-96-0)** on page 97 **getError** [on page 97](#page-96-1) **[getFatalError](#page-97-0)** on page 98

**getNew** [on page 89](#page-88-0) **setNew** [on page 89](#page-88-1) **getOld** [on page 90](#page-89-0) **setOld** [on page 90](#page-89-1)

**[getNotAttempted](#page-97-1)** on page 98

# **getSendFiles**

### **Description**

Retrieves information contained in the **SendFiles** ETD node.

## **Syntax**

public ODEXSendFileDesc getSendFiles(int index)

### **Parameters**

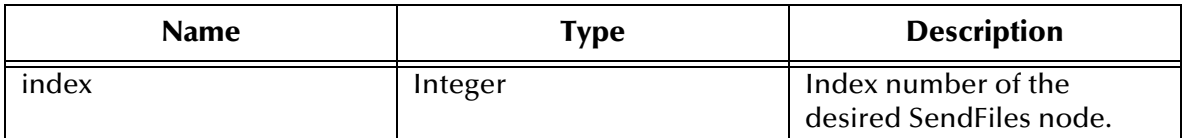

#### **Returns**

#### **Object**

Information contained in the **SendFiles** node, that is, the current value of **SendFiles**.

### **Throws**

**com.stc.common.collabService.CollabDataException** if there is a data problem, for example, unmarshaling.

# **getSendFileCount**

#### **Description**

Retrieves information contained in the **SendFileCount** ETD node, that is, the number of sent file.

#### **Syntax**

```
public int getSendFileCount()
```
#### **Parameters**

None.

#### **Returns**

**Integer** The number of sent files.

#### **Throws**

**com.stc.common.collabService.CollabDataException** if there is a data problem, for example, unmarshaling.

# **getRecvFiles**

#### **Description**

Retrieves information contained in the **RecvFiles** ETD node.

## **Syntax**

public ODEXRecvFileDesc getRecvFiles(int index)

### **Parameters**

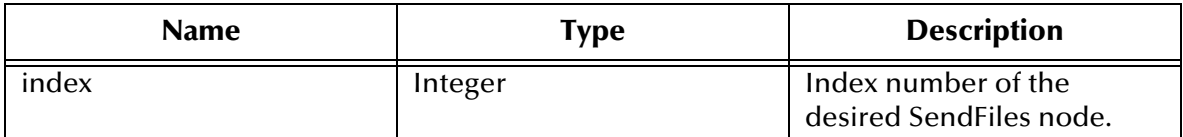

#### **Returns**

#### **Object**

Information contained in the **RecvFiles** node, that is, the current value of **RecvFiles**.

#### **Throws**

**com.stc.common.collabService.CollabDataException** if there is a data problem, for example, unmarshaling.

# **getRecvFileCount**

#### **Description**

Retrieves information contained in the **getRecvFileCount** ETD node, that is, the number of received files.

#### **Syntax**

```
public int getRecvFileCount()
```
#### **Parameters**

None.

#### **Returns**

**Integer**

The number of received files.

### **Throws**

**com.stc.common.collabService.CollabDataException** if there is a data problem, for example, unmarshaling.

# **restoreDefault**

#### **Description**

Sets the ETD nodes with the default values from e\*Way's configuration parameter settings.

#### **Syntax**

public void restoreDefault()

## **Parameters**

None.

#### **Returns**

Void.

### **Throws**

None.

# **getWorkFile**

#### **Description**

Retrieves information contained in the **WorkFile** ETD node.

#### **Syntax**

public java.lang.String getWorkFile()

## **Parameters**

None.

## **Returns**

**java.lang.String**

Information contained in the **WorkFile** node, that is, the current value of **WorkFile**..

#### **Throws**

None.

# **setWorkFile**

#### **Description**

Sets configuration parameters for the **WorkFile** ETD node.

#### **Syntax**

public void setWorkFile(java.lang.String workfile)

### **Parameters**

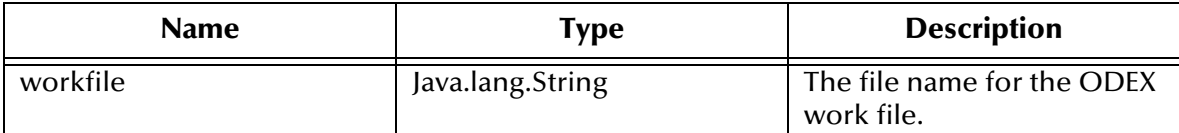

#### **Returns**

Void.

#### **Throws**

None.

# **getOutboundFile**

#### **Description**

Retrieves information contained in the **OutboundFile** ETD node.

#### **Syntax**

public java.lang.String getOutboundFile()

## **Parameters**

None.

#### **Returns**

**java.lang.String**

Information contained in the **OutboundFile** node, that is, the current value of **OutboundFile**.

#### **Throws**

None.

# **setOutboundFile**

#### **Description**

Sets configuration parameters for the **OutboundFile** ETD node.

#### **Syntax**

public void setOutboundFile(java.lang.String outboundfile)

# **Parameters**

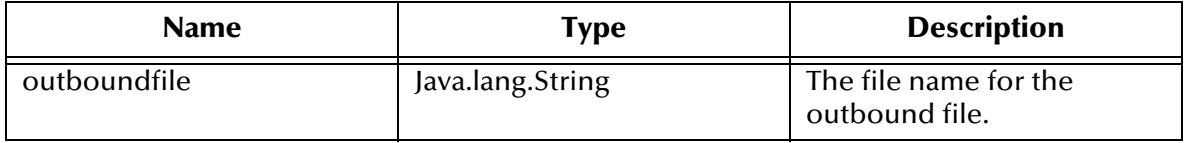

Void.

**Throws**

None.

# **getOutboundVFN**

### **Description**

Retrieves information contained in the **OutboundVFN** ETD node.

#### **Syntax**

public java.lang.String getOutboundVFN()

#### **Parameters**

None.

#### **Returns**

**java.lang.String**

Information contained in the **OutboundVFN** node, that is, the current value of **OutboundVFN**.

#### **Throws**

None.

# **setOutboundVFN**

#### **Description**

Sets configuration parameters for the **OutboundVFN** ETD node.

#### **Syntax**

```
public void setOutboundVFN(java.lang.String outboundvfn)
```
#### **Parameters**

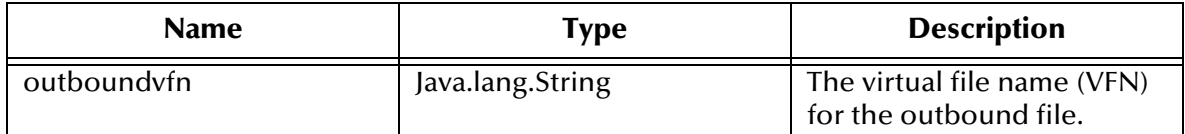

## **Returns**

Void.

#### **Throws**

# **getOutboundBox**

#### **Description**

Retrieves information contained in the **OutboundBox** ETD node.

#### **Syntax**

public java.lang.String getOutboundBox()

#### **Parameters**

None.

#### **Returns**

#### **java.lang.String**

Information contained in the **OutboundBox** node, that is, the full path pointing to a local file system directory where outgoing files are located by the ETD.

#### **Throws**

None.

# **setOutboundBox**

#### **Description**

Sets configuration parameters for the **OutboundBox** ETD node.

#### **Syntax**

public void setOutboundBox(java.lang.String outboundbox)

#### **Parameters**

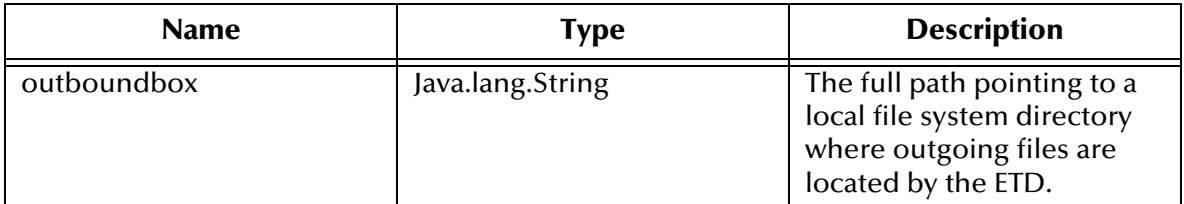

#### **Returns**

Void.

### **Throws**

None.

# **getToWhom**

#### **Description**

Retrieves information contained in the **ToWhom** ETD node.

## **Syntax**

public java.lang.String getToWhom()

### **Parameters**

None.

#### **Returns**

## **java.lang.String**

Information contained in the **ToWhom** node, that is, the LocalCode of the default outgoing trading partner.

## **Throws**

None.

# **setToWhom**

## **Description**

Sets configuration parameters for the **ToWhom** ETD node.

#### **Syntax**

```
public void setToWhom(java.lang.String towhom)
```
## **Parameters**

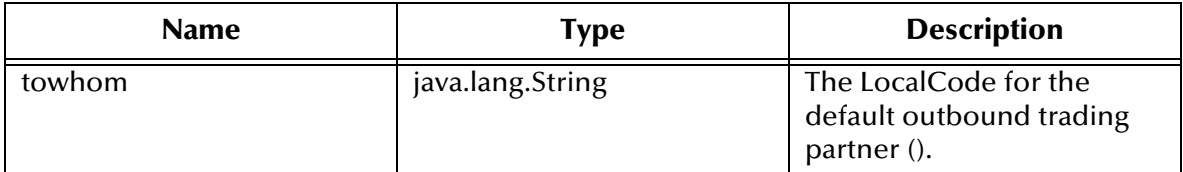

#### **Returns**

Void.

### **Throws**

None.

# **getOrigLocalNode**

# **Description**

Retrieves information contained in the **OrigLocalNode** ETD node.

# **Syntax**

public java.lang.String getOrigLocalNode()

#### **Parameters**

#### **java.lang.String**

Information contained in the **OrigLocalNode** node, that is, the LocalCode for the originator of the outgoing data.

#### **Throws**

None.

# **setOrigLocalNode**

#### **Description**

Sets configuration parameters for the **OrigLocalNode** ETD node.

#### **Syntax**

public void setOrigLocalNode(java.lang.String origlocalnode)

#### **Parameters**

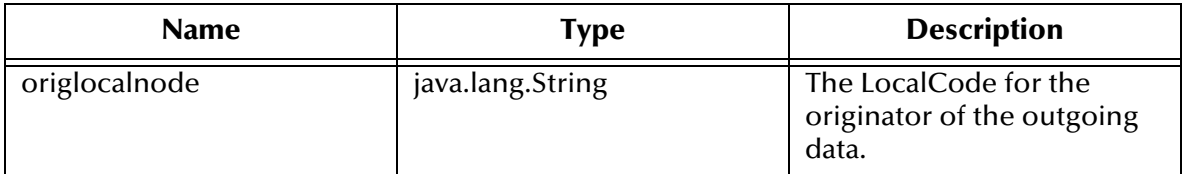

#### **Returns**

Void.

#### **Throws**

None.

# **getEarlyDate**

#### **Description**

Retrieves information contained in the **EarlyDate** ETD node.

### **Syntax**

public java.lang.String getEarlyDate()

#### **Parameters**

None.

#### **Returns**

#### **java.lang.String**

Information contained in the **EarlyDate** node, that is, the earliest date (in the format YYMMDD) that the outgoing data can be sent to the trading partner.

#### **Throws**

# **setEarlyDate**

#### **Description**

Sets configuration parameters for the **EarlyDate** ETD node.

## **Syntax**

public void setEarlyDate(java.lang.String earlydate)

### **Parameters**

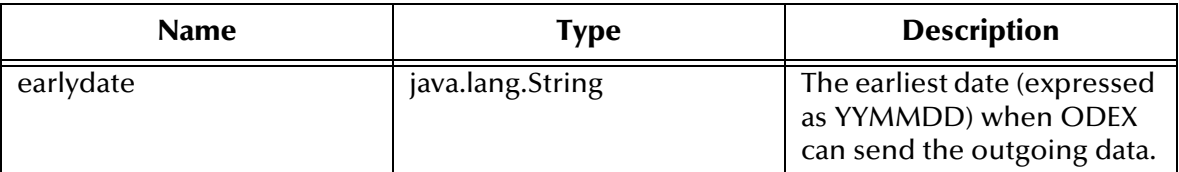

#### **Returns**

Void.

## **Throws**

None.

# **getEarlyTime**

#### **Description**

Retrieves information contained in the **EarlyTime** ETD node.

# **Syntax**

public java.lang.String getEarlyTime()

#### **Parameters**

None.

#### **Returns**

#### **java.lang.String**

Information contained in the **EarlyTime** node, that is, the earliest time, in the format HHMMSS, when ODEX can sent scheduled outgoing data to the trading partner.

#### **Throws**

None.

# **setEarlyTime**

#### **Description**

Sets configuration parameters for the **EarlyTime** ETD node.

#### **Syntax**

```
public void setEarlyTime(java.lang.String earlytime)
```
## **Parameters**

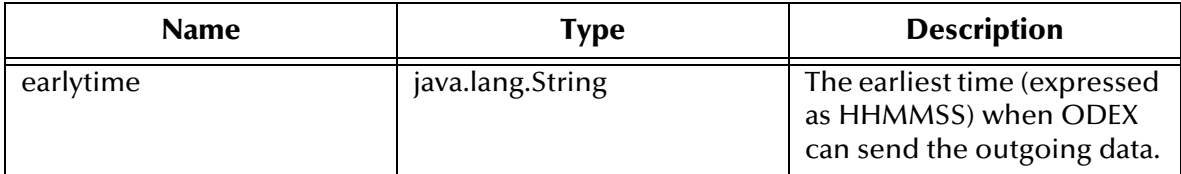

#### **Returns**

Void.

#### **Throws**

None.

# **getFormat**

## **Description**

Retrieves information contained in the **Format** ETD node.

## **Syntax**

public java.lang.String getFormat()

#### **Parameters**

None.

#### **Returns**

#### **java.lang.String**

The format of the data to be sent; its valid values are U (unformatted), T (text), F (fixed-length), or V (variable-length).

# **Throws**

None.

# **setFormat**

## **Description**

Sets configuration parameters for the **Format** ETD node.

#### **Syntax**

public void setFormat(java.lang.String format)

### **Parameters**

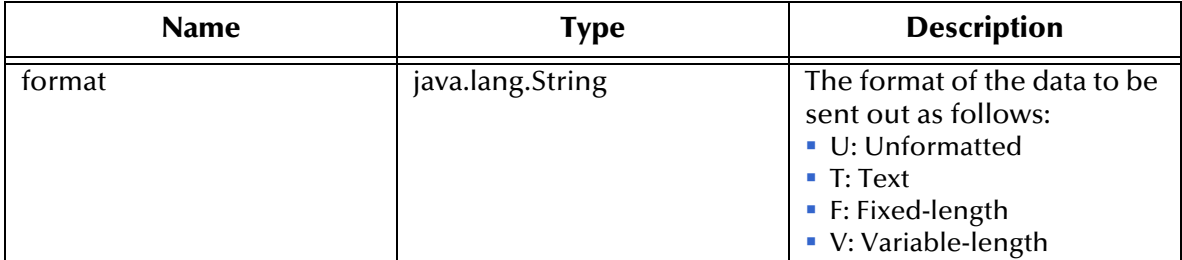

#### **Returns**

Void.

#### **Throws**

None.

# **getRecSize**

#### **Description**

Retrieves information contained in the **RecSize** ETD node.

#### **Syntax**

public int getRecSize()

### **Parameters**

None.

### **Returns**

#### **Integer**

Information contained in the **RecSize** node, that is, the current value of **RecSize**.

#### **Throws**

None.

# **setRecSize**

#### **Description**

Sets configuration parameters for the **RecSize** ETD node.

#### **Syntax**

```
public void setRecSize(int recsize)
```
#### **Parameters**

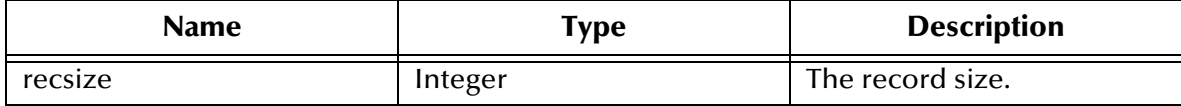

Void.

**Throws**

None.

# **getPriority**

# **Description**

Retrieves information contained in the **Priority** ETD node.

# **Syntax**

```
public int getPriority()
```
## **Parameters**

None.

## **Returns**

## **Integer**

The information contained in the **Priority** node, that is, the priority for scheduling an outbound file, from 1 (highest) to 9 (lowest).

## **Throws**

None.

# <span id="page-84-0"></span>**setPriority**

# **Description**

Sets configuration parameters for the **Priority** ETD node.

# **Syntax**

```
public void setPriority(int priority)
```
#### **Parameters**

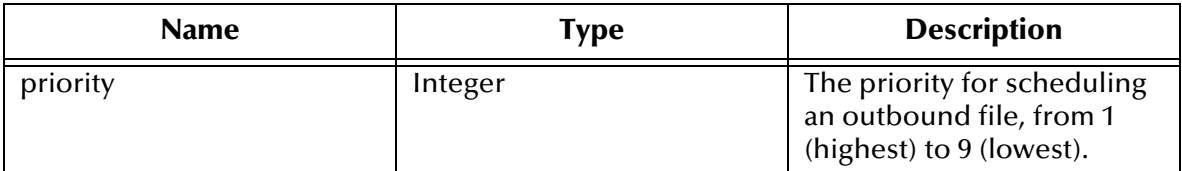

#### **Returns**

Void.

#### **Throws**

# <span id="page-85-0"></span>**getUserData**

#### **Description**

Retrieves information contained in the **UserData** ETD node.

#### **Syntax**

public java.lang.String getUserData()

#### **Parameters**

None.

#### **Returns**

#### **java.lang.String**

Information contained in the **UserData** node, that is, the **UserData** value.

#### **Throws**

None.

# <span id="page-85-1"></span>**setUserData**

#### **Description**

Sets configuration parameters for the **UserData** ETD node.

#### **Syntax**

public void setUserData(java.lang.String userdata)

#### **Parameters**

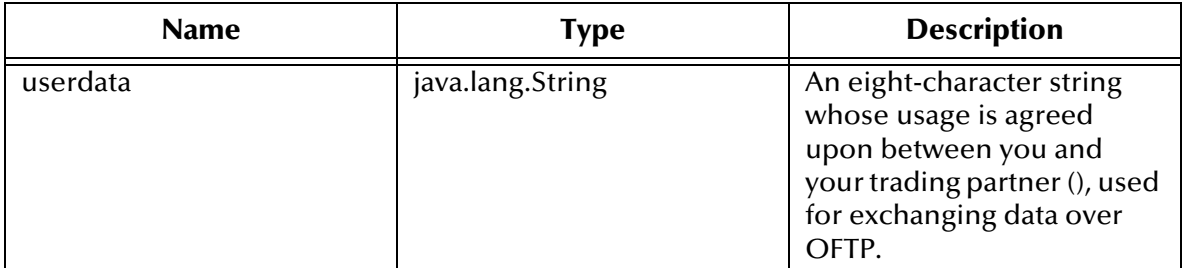

#### **Returns**

Void.

## **Throws**

None.

# <span id="page-85-2"></span>**getMsgType**

#### **Description**

Retrieves information contained in the **MsgType** ETD node.

## **Syntax**

public java.lang.String getMsgType()

### **Parameters**

None.

## **Returns**

**java.lang.String**

Information contained in the **MsgType** node, that is, the current value of **MsgType**.

## **Throws**

None.

# <span id="page-86-0"></span>**setMsgType**

## **Description**

Sets configuration parameters for the **MsgType** ETD node.

# **Syntax**

public void setMsgType(java.lang.String msgtype)

## **Parameters**

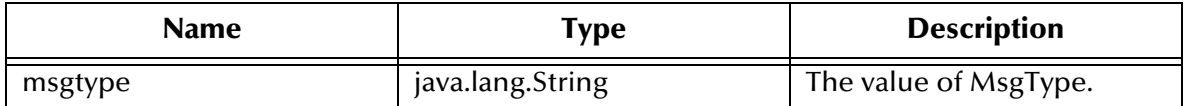

#### **Returns**

Void.

# **Throws**

None.

# <span id="page-86-1"></span>**getFileType**

# **Description**

Retrieves information contained in the **FileType** ETD node.

# **Syntax**

public java.lang.String getFileType()

#### **Parameters**

None.

#### **Returns**

# **java.lang.String**

Information contained in the **FileType** node, that is, the current value of **FileType**.

### **Throws**

None.

# <span id="page-87-0"></span>**setFileType**

## **Description**

Sets configuration parameters for the **FileType** ETD node.

#### **Syntax**

```
public void setFileType(java.lang.String filetype)
```
#### **Parameters**

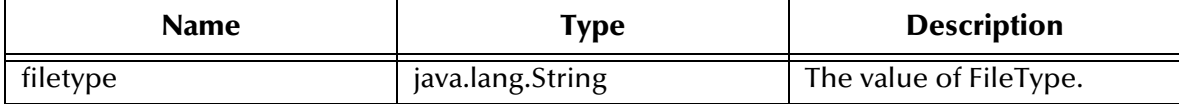

#### **Returns**

Void.

### **Throws**

None.

# <span id="page-87-1"></span>**getBatchFile**

#### **Description**

Retrieves information contained in the **BatchFile** ETD node.

**Syntax**

public java.lang.String getBatchFile()

#### **Parameters**

None.

#### **Returns**

**java.lang.String**

Information contained in the **BatchFile** node, that is, the current value of **BatchFile**.

#### **Throws**

None.

# <span id="page-87-2"></span>**setBatchFile**

#### **Description**

Sets configuration parameters for the **BatchFile** ETD node.

### **Syntax**

```
public void setBatchFile(java.lang.String batchfile)
```
## **Parameters**

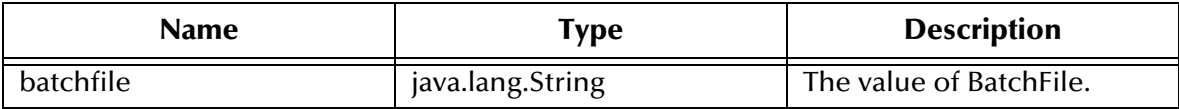

#### **Returns**

Void.

# **Throws**

None.

# <span id="page-88-0"></span>**getNew**

## **Description**

Retrieves information contained in the **New** ETD node.

# **Syntax**

public boolean getNew()

# **Parameters**

None.

### **Returns**

**Boolean**

Information contained in the **New** node, that is, the current value of **New**.

#### **Throws**

None.

# <span id="page-88-1"></span>**setNew**

#### **Description**

Sets configuration parameters for the **New** ETD node.

#### **Syntax**

public void setNew(boolean newflag)

#### **Parameters**

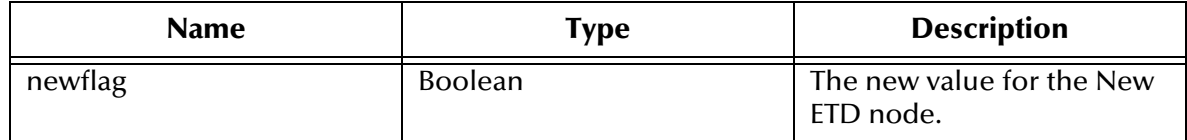

Void.

#### **Throws**

None.

# <span id="page-89-0"></span>**getOld**

## **Description**

Retrieves information contained in the **Old** ETD node.

## **Syntax**

public boolean getOld()

#### **Parameters**

None.

#### **Returns**

#### **Boolean**

Information contained in the **Old** node, that is, the current value of **Old**.

#### **Throws**

None.

# <span id="page-89-1"></span>**setOld**

# **Description**

Sets configuration parameters for the **Old** ETD node.

#### **Syntax**

```
public void setOld(boolean oldflag)
```
## **Parameters**

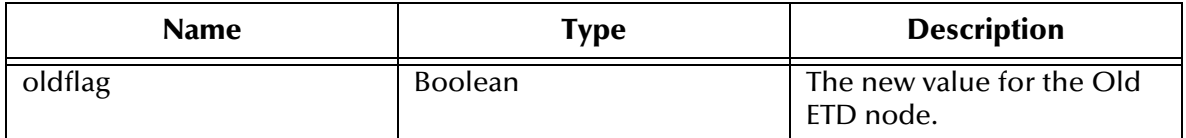

#### **Returns**

Void.

# **Throws**

# <span id="page-90-0"></span>**getInboundFile**

#### **Description**

Retrieves information contained in the **InboundFile** ETD node.

#### **Syntax**

public java.lang.String getInboundFile()

#### **Parameters**

None.

#### **Returns**

#### **java.lang.String**

Information contained in the **InboundFile** node, that is, the name of the inbound file.

#### **Throws**

None.

# <span id="page-90-1"></span>**setInboundFile**

#### **Description**

Sets configuration parameters for the **InboundFile** ETD node.

#### **Syntax**

public void setInboundFile(java.lang.String inboundfile)

#### **Parameters**

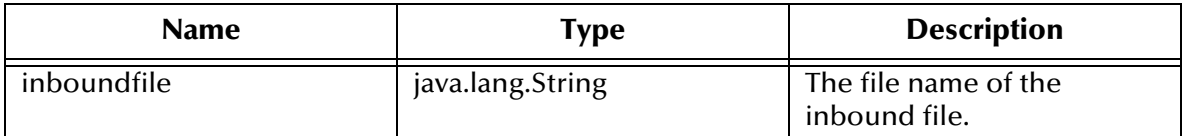

#### **Returns**

Void.

## **Throws**

None.

# <span id="page-90-2"></span>**getInboundVFN**

#### **Description**

Retrieves information contained in the **InboundVFN** ETD node.

#### **Syntax**

public java.lang.String getInboundVFN()

### **Parameters**

None.

#### **Returns**

### **java.lang.String**

Information contained in the **InboundVFN** node, that is, the virtual file name (VFN) of the inbound virtual file (VF).

# **Throws**

None.

# <span id="page-91-0"></span>**setInboundVFN**

#### **Description**

Sets configuration parameters for the **InboundVFN** ETD node.

#### **Syntax**

public void setInboundVFN(java.lang.String inboundvfn)

#### **Parameters**

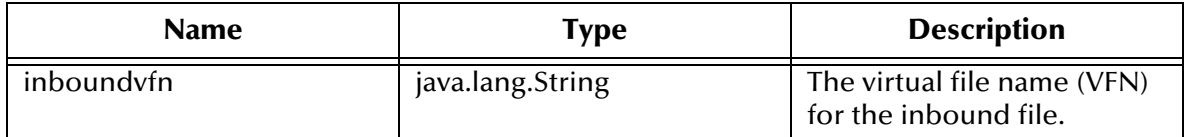

#### **Returns**

Void.

#### **Throws**

None.

# <span id="page-91-1"></span>**getInboundBox**

#### **Description**

Retrieves information contained in the **InboundBox** ETD node.

#### **Syntax**

public java.lang.String getInboundBox()

## **Parameters**

None.

#### **Returns**

#### **java.lang.String**

Information contained in the **InboundBox** node, that is, the full path pointing to a local file system directory where incoming files are created and stored by the ETD.

#### **Throws**

None.

# <span id="page-92-0"></span>**setInboundBox**

#### **Description**

Sets configuration parameters for the **InboundBox** ETD node.

#### **Syntax**

public void setInboundBox(java.lang.String inboundbox)

#### **Parameters**

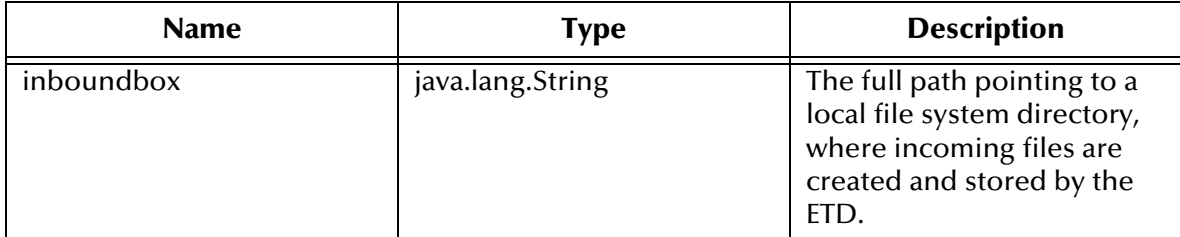

#### **Returns**

Void.

#### **Throws**

None.

# <span id="page-92-1"></span>**getFromWhom**

#### **Description**

Retrieves information contained in the **FromWhom** ETD node.

#### **Syntax**

public java.lang.String getFromWhom()

#### **Parameters**

None.

## **Returns**

#### **java.lang.String**

Information contained in the **FromWhom** node, that is, the LocalCode of the default incoming trading partner.

#### **Throws**

# <span id="page-93-0"></span>**setFromWhom**

#### **Description**

Sets configuration parameters for the **FromWhom** ETD node.

#### **Syntax**

public void setFromWhom(java.lang.String fromwhom)

#### **Parameters**

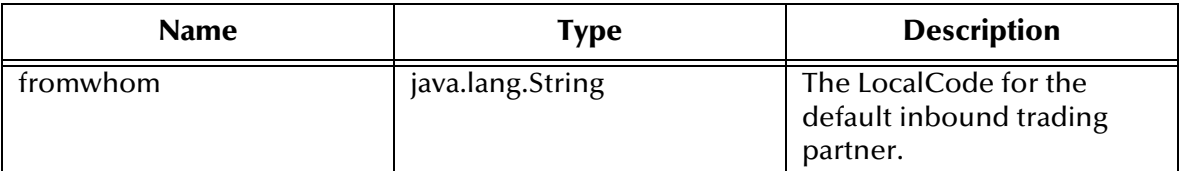

#### **Returns**

Void.

#### **Throws**

None.

# <span id="page-93-1"></span>**getVirtDate**

#### **Description**

Retrieves information contained in the **VirtDate** ETD node.

#### **Syntax**

public java.lang.String getVirtDate()

#### **Parameters**

None.

#### **Returns**

#### **java.lang.String**

Information contained in the **VirtDate** node, that is, the date (in format YYMMDD) used to extract a received file with a virtual date tag matching this value; in OFTP, a file is transferred between partners as a virtual file (VF), and every VF bears a virtual date and a virtual time, which in combination identify the file.

#### **Throws**

None.

# <span id="page-93-2"></span>**setVirtDate**

#### **Description**

Sets configuration parameters for the **VirtDate** ETD node.

## **Syntax**

#### public void setVirtDate(java.lang.String virtdate)

## **Parameters**

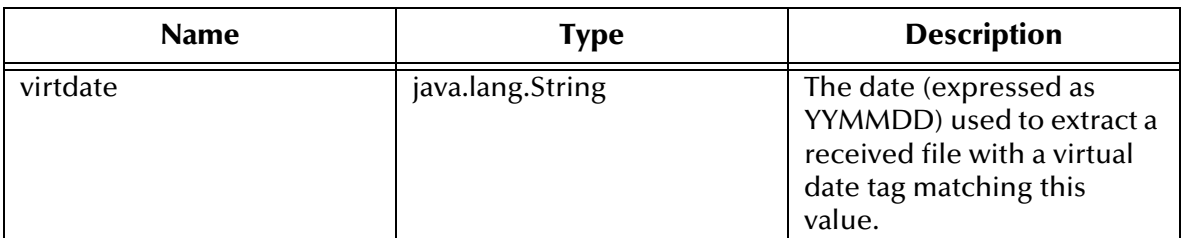

#### **Returns**

Void.

#### **Throws**

None.

# <span id="page-94-0"></span>**getVirtTime**

## **Description**

Retrieves information contained in the **VirtTime** ETD node.

#### **Syntax**

public java.lang.String getVirtTime()

#### **Parameters**

None.

#### **Returns**

#### **java.lang.String**

Information contained in the **VirtTime** node, that is, the time used to extract a received file with a virtual time tag matching this value; in OFTP, a file is transferred between partners as a virtual file (VF), and every VF bears a virtual date and a virtual time, which in combination identify the file.

#### **Throws**

None.

# <span id="page-94-1"></span>**setVirtTime**

#### **Description**

Sets configuration parameters for the **VirtTime** ETD node.

#### **Syntax**

```
public void setVirtTime(java.lang.String virttime)
```
#### **Parameters**

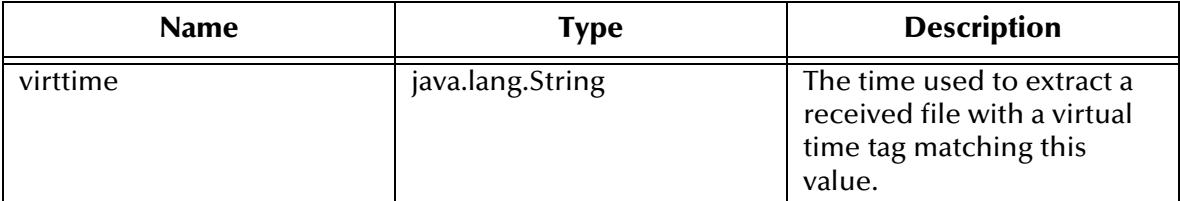

#### **Returns**

Void.

## **Throws**

None.

# <span id="page-95-0"></span>**getReturnCode**

### **Description**

Retrieves information contained in the **ReturnCode** ETD node.

#### **Syntax**

public int getReturnCode()

#### **Parameters**

None.

#### **Returns**

#### **Integer**

Information contained in the **ReturnCode** node, that is, the return value sent by the ODEX the batch command processor.

#### **Throws**

None.

# <span id="page-95-1"></span>**getSuccess**

### **Description**

Retrieves information contained in the **Success** ETD node.

#### **Syntax**

public boolean getSuccess()

## **Parameters**

#### **Boolean**

**true** if the ODEX return code matches the defined configuration parameter **Success**, and **false** if not.

#### **Throws**

None.

# <span id="page-96-0"></span>**getTerminated**

#### **Description**

Retrieves information contained in the **Terminated** ETD node.

#### **Syntax**

public boolean getTerminated()

#### **Parameters**

None.

#### **Returns**

#### **Boolean**

**true** if the ODEX return code matches the defined configuration parameter **Terminated**, and **false** if not.

#### **Throws**

None.

# <span id="page-96-1"></span>**getError**

#### **Description**

Retrieves information contained in the **Error** ETD node.

#### **Syntax**

public boolean getError()

#### **Parameters**

None.

# **Returns**

#### **Boolean**

**true** if the ODEX return code matches the defined configuration parameter **Error**, and **false** if not.

#### **Throws**

# <span id="page-97-0"></span>**getFatalError**

#### **Description**

Retrieves information contained in the **FatalError** ETD node.

#### **Syntax**

public boolean getFatalError()

#### **Parameters**

None.

## **Returns**

#### **Boolean**

**true** if the ODEX return code matches the defined configuration parameter **FatalError**, and **false** if not.

#### **Throws**

None.

# <span id="page-97-1"></span>**getNotAttempted**

#### **Description**

Retrieves information contained in the **NotAttempted** ETD node.

#### **Syntax**

public boolean getNotAttempted()

#### **Parameters**

None.

# **Returns**

#### **Boolean**

**true** if the ODEX return code matches the defined configuration parameter **NotAttempted**, and **false** if not.

#### **Throws**

# 6.3 **ODEXETD Class**

The **ODEXETD** class is defined as:

public class ODEXETD

The **ODEXETD** class represents a configurable ODEX job. An ODEX ETD starts and monitors the ODEX process. These methods, as well as attributes (ETD nodes), are exposed through the ODEXETD class to allow a Collaboration to set parameters for scheduling and controlling an ODEX job.

The **ODEXETD** class extends **java.lang.Object**.

The **ODEXETD** methods are:

**initialize** [on page 100](#page-99-0) **reset** [on page 100](#page-99-1) **terminate** [on page 101](#page-100-0) **[getBatchParameters](#page-100-1)** on page 101 **[getBatchStatus](#page-101-0)** on page 102 **getDataOut** [on page 102](#page-101-1) **setDataOut** [on page 103](#page-102-0) **[getSendFileCount](#page-102-1)** on page 103 **[getRecvFileCount](#page-102-2)** on page 103 **[getSendFiles](#page-103-0)** on page 104 **[getRecvFiles](#page-103-1)** on page 104 **getDataIn** [on page 105](#page-104-0) **setDataIn** [on page 105](#page-104-1) **[invokeBatch](#page-105-0)** on page 106 **makeCall** [on page 106](#page-105-1) **querySent** [on page 107](#page-106-0) **schFILE** [on page 108](#page-107-0) **schODETT** [on page 108](#page-107-1) **schData** [on page 109](#page-108-0) **[schODETTData](#page-108-1)** on page 109 **queryRecv** [on page 110](#page-109-0) **rcvFILE** [on page 110](#page-109-1) **rcvODETT** [on page 111](#page-110-0) **rcvData** [on page 111](#page-110-1) **[rcvODETTData](#page-111-0)** on page 112

# <span id="page-99-0"></span>**initialize**

### **Description**

Initializes (starts) the (ODEX) ETD and overrides the **initialize** method in the class **com.stc.jcsre.SimpleETDImpl**.

#### **Syntax**

```
public void initialize(com.stc.common.collabService.
JCollabController jcollabController,
java.lang.String key, int mode)
```
#### **Parameters**

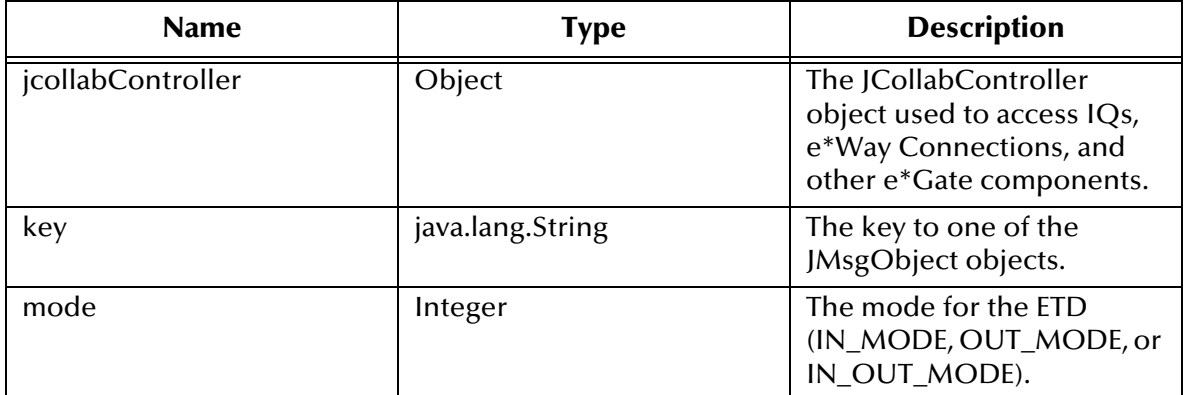

#### **Returns**

Void.

#### **Throws**

- **com.stc.common.collabService.CollabConnException** if there is an external connection problem.
- **com.stc.common.collabService.CollabDataException** if there is a data problem, for example, unmarshaling.

# <span id="page-99-1"></span>**reset**

#### **Description**

Resets (clears) the data content of the (ODEX) ETD and overrides the method **reset** in the class **com.stc.jcsre.SimpleETDImpl**.

#### **Syntax**

public boolean reset()

#### **Parameters**

#### **Boolean**

**false** if the ETD does not have a meaningful implementation of the method reset (in this case, check and correct the ETD); otherwise, **true** means that **reset** has cleared the data content of the ETD.

#### **Throws**

- **com.stc.common.collabService.CollabConnException** if there is an external connection problem.
- **com.stc.common.collabService.CollabDataException** if there is a data problem, for example, unmarshaling.

# <span id="page-100-0"></span>**terminate**

## **Description**

Terminates the (ODEX) ETD, stops the server, and closes and cleans up all the connections. This method overrides the method **terminate** in the class **com.stc.jcsre.SimpleETDImpl**.

#### **Syntax**

```
public void terminate()
```
#### **Parameters**

None.

#### **Returns**

Void.

# **Throws**

**com.stc.common.collabService.CollabConnException** if there is an external connection problem.

# <span id="page-100-1"></span>**getBatchParameters**

# **Description**

Retrieves the information contained in the **BatchParameters** ETD node. This node contains sub-nodes needed for calling ODEX-invoking methods. See the entry under **BatchParameters** under **["ETD Attributes" on page 54](#page-53-0)** for details on these sub-nodes.

#### **Syntax**

```
public ODEXConfig getBatchParameters()
```
#### **Parameters**

#### **Object**

Returns the requested **BatchParameters** node with its sub-nodes.

#### **Throws**

None.

# <span id="page-101-0"></span>**getBatchStatus**

## **Description**

Retrieves the information contained in the **BatchStatus** ETD node. This node contains sub-nodes with ODEX operation status information. See the entry under **BatchStatus** under **["ETD Attributes" on page 54](#page-53-0)** for details on these sub-nodes.

#### **Syntax**

public ODEXConfig getBatchStatus()

## **Parameters**

None.

#### **Returns**

**Object**

Returns the requested **BatchStatus** node with its sub-nodes.

### **Throws**

None.

# <span id="page-101-1"></span>**getDataOut**

# **Description**

Retrieves the outgoing payload buffer **DataOut** ETD node.

#### **Syntax**

public byte[] getDataOut()

#### **Parameters**

None.

# **Returns**

**Byte array**

The blob in the **DataOut** node.

## **Throws**

**com.stc.common.collabService.CollabDataException** if there is a data problem, for example, unmarshaling.

# <span id="page-102-0"></span>**setDataOut**

#### **Description**

Sets information for the **DataOut** ETD node.

#### **Syntax**

public void setDataOut(byte[] data)

#### **Parameters**

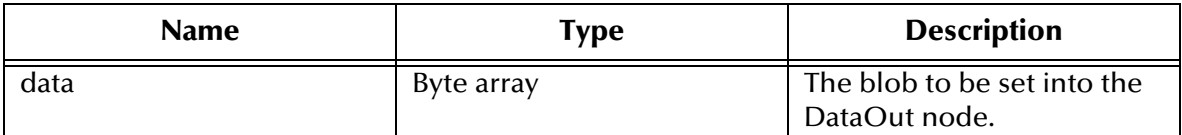

#### **Returns**

Void.

#### **Throws**

**com.stc.common.collabService.CollabDataException** if there is a data problem, for example, unmarshaling.

# <span id="page-102-1"></span>**getSendFileCount**

#### **Description**

Retrieves the numeric count contained in the **SendFiles** ETD node.

#### **Syntax**

public int getSendFileCount()

#### **Parameters**

None.

#### **Returns**

**Integer**

The count of the file-description entries in the **SendFiles** node.

#### **Throws**

**com.stc.common.collabService.CollabDataException** if there is a data problem, for example, unmarshaling.

# <span id="page-102-2"></span>**getRecvFileCount**

## **Description**

Retrieves the numeric count contained in the **RecvFiles** ETD node.

# **Syntax**

public int getRecvFileCount()

## **Parameters**

None.

# **Returns**

**Integer**

The count of the file-description entries in the **RecvFiles** node.

## **Throws**

**com.stc.common.collabService.CollabDataException** if there is a data problem, for example, unmarshaling.

# <span id="page-103-0"></span>**getSendFiles**

## **Description**

Retrieves the **SendFiles** ETD node.

#### **Syntax**

```
public ODEXSendFileDesc getSendFiles(int index)
```
# **Parameters**

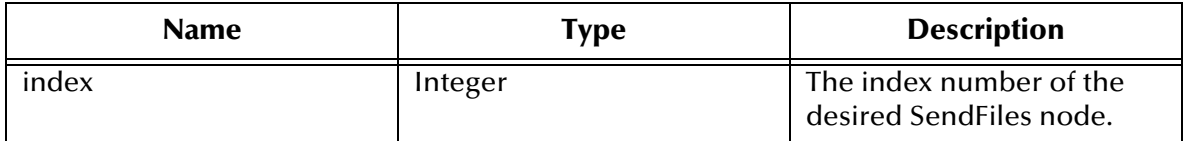

# **Returns**

# **Object**

The desired **SendFiles** node with the given index number.

# **Throws**

**com.stc.common.collabService.CollabDataException** if there is a data problem, for example, unmarshaling.

# <span id="page-103-1"></span>**getRecvFiles**

# **Description**

Retrieves the **RecvFiles** ETD node.

# **Syntax**

public ODEXRecvFileDesc getRecvFiles(int index)

## **Parameters**

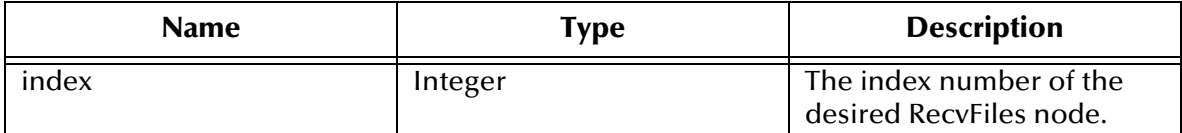

### **Returns**

**Object**

The desired **RecvFiles** node with the given index number.

#### **Throws**

**com.stc.common.collabService.CollabDataException** if there is a data problem, for example, unmarshaling.

# <span id="page-104-0"></span>**getDataIn**

## **Description**

Retrieves the incoming payload buffer **DataIn** ETD node.

#### **Syntax**

```
public byte[] getDataIn()
```
## **Parameters**

None.

#### **Returns**

**Byte array** The blob in the **DataIn** (buffer) node.

# **Throws**

**com.stc.common.collabService.CollabDataException** if there is a data problem, for example, unmarshaling.

# <span id="page-104-1"></span>**setDataIn**

#### **Description**

Sets information for the **DataIn** ETD node.

#### **Syntax**

```
public void setDataIn(byte[] data)
```
#### **Parameters**

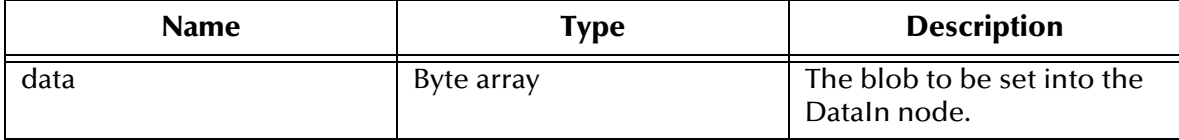

Void.

#### **Throws**

**com.stc.common.collabService.CollabDataException** if there is a data problem, for example, unmarshaling.

# <span id="page-105-0"></span>**invokeBatch**

#### **Description**

Invokes an ODEX batch command file. The method **invoke** blocks the requesting Collaboration until the batch operation sends a return or is terminated for whatever reason. The exact operation done is controlled by the batch file. You can check the **ReturnCode** ETD node for the status of the method request.

#### **Syntax**

```
public void invokeBatch()
```
#### **Parameters**

None.

#### **Returns**

Void.

#### **Throws**

- **com.stc.common.collabService.CollabConnException** if there is an external connection problem.
- **com.stc.common.collabService.CollabDataException** if there is a data problem, for example, unmarshaling.

# <span id="page-105-1"></span>**makeCall**

# **Description**

Allows ODEX to make an outgoing call to the trading partner according to the name given in the **ToWhom** ETD node. This method is only necessary when the other partner only receives incoming calls and could have data for you. In such cases, your system must make a call even when there is nothing to send out. You can check the **ReturnCode** node for the status of the method request.

#### **Syntax**

```
public void makeCall(boolean enableOutgoingCall)
```
## **Parameters**

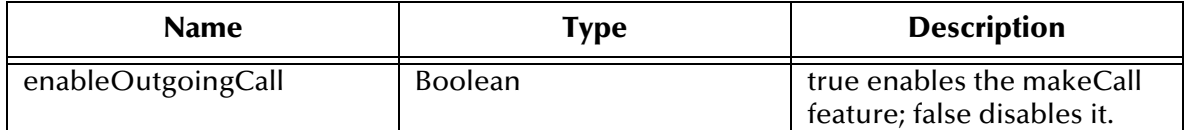

### **Returns**

Void.

# **Throws**

- **com.stc.common.collabService.CollabConnException** if there is an external connection problem.
- **com.stc.common.collabService.CollabDataException** if there is a data problem, for example, unmarshaling.

# <span id="page-106-0"></span>**querySent**

# **Description**

Queries the file status information on sent files in ODEX. You can find the result in the **SentFiles** ETD node. Check the **ReturnCode** node for the status of the method call. You can iterate the **SentFiles** node for the status information of sent files that satisfy the query criteria. Use the following parameters to filter the result: **ToWhom**, **VirtDate**, **VirtTime**, **VirtFile**, and **MsgType**. See the entry under **BatchParameters** under **["ETD](#page-53-0)  [Attributes" on page 54](#page-53-0)** for details on these parameters (sub-nodes).

#### **Syntax**

public void querySent()

## **Parameters**

None.

#### **Returns**

Void.

#### **Throws**

- **com.stc.common.collabService.CollabConnException** if there is an external connection problem.
- **com.stc.common.collabService.CollabDataException** if there is a data problem, for example, unmarshaling.

# <span id="page-107-0"></span>**schFILE**

## **Description**

Schedules the VF by the name contained in the **OutboundVFN** ETD node. This file's destination is the trading partner whose name is contained in the **ToWhom** node. The actual file is copied from a local file named by **OutboundFile** in the local directory **OutboundBox**. *This file must be in a non-EDI format*. You can check the **ReturnCode** node for the status of the method request.

## **Syntax**

public void schFILE()

## **Parameters**

None.

#### **Returns**

Void.

## **Throws**

- **com.stc.common.collabService.CollabConnException** if there is an external connection problem.
- **com.stc.common.collabService.CollabDataException** if there is a data problem, for example, unmarshaling.

# <span id="page-107-1"></span>**schODETT**

# **Description**

Schedules the VF by the name contained in the **OutboundVFN** ETD node. This file's destination is the trading partner whose name is contained in the **ToWhom** node. The actual file is copied from a local file named by **OutboundFile** in the local directory **OutboundBox**. *This file must be in an EDI format*. You can check the **ReturnCode** node for the status of the method request.

#### **Syntax**

```
public void schODETT()
```
#### **Parameters**

None.

# **Returns**

Void.

# **Throws**

- **com.stc.common.collabService.CollabConnException** if there is an external connection problem.
- **com.stc.common.collabService.CollabDataException** if there is a data problem, for example, unmarshaling.
### **schData**

#### **Description**

<span id="page-108-0"></span>Schedules the VF by the name contained in the **OutboundVFN** ETD node. This file's destination is the trading partner whose name is contained in the **ToWhom** node. The actual data is contained in the **DataOut** node. *This file must be in a non-EDI format*. You can check the **ReturnCode** node for the status of the method request.

#### **Syntax**

public void schData()

#### **Parameters**

None.

#### **Returns**

Void.

#### **Throws**

- **com.stc.common.collabService.CollabConnException** if there is an external connection problem.
- **com.stc.common.collabService.CollabDataException** if there is a data problem, for example, unmarshaling.

### **schODETTData**

#### **Description**

<span id="page-108-1"></span>Schedules the VF by the name contained in the **OutboundVFN** ETD node. This file's destination is the trading partner whose name is contained in the **ToWhom** node. The actual data is contained in the **DataOut** node. *This file must be in an EDI format*. You can check the **ReturnCode** node for the status of the method request.

#### **Syntax**

public void schODETTData()

#### **Parameters**

None.

#### **Returns**

Void.

#### **Throws**

- **com.stc.common.collabService.CollabConnException** if there is an external connection problem.
- **com.stc.common.collabService.CollabDataException** if there is a data problem, for example, unmarshaling.

### **queryRecv**

#### **Description**

<span id="page-109-0"></span>Queries the file status information on sent files in ODEX. You can find the result in the **RecvFiles** node. Check the **ReturnCode** node for the status of the method call. You can iterate the **RecvFiles** node for the status information of sent files that satisfy the query criteria. Use the following parameters to filter the result: **ToWhom**, **VirtDate**, **VirtTime**, **VirtFile**, and **MsgType**. See the entry under **BatchParameters** under **["ETD](#page-53-0)  [Attributes" on page 54](#page-53-0)** for details on these parameters (sub-nodes).

#### **Syntax**

```
public void queryRecv()
```
#### **Parameters**

None.

#### **Returns**

Void.

#### **Throws**

- **com.stc.common.collabService.CollabConnException** if there is an external connection problem.
- **com.stc.common.collabService.CollabDataException** if there is a data problem, for example, unmarshaling.

### **rcvFILE**

#### **Description**

<span id="page-109-1"></span>Extracts the VF specified by the **InboundVFN** ETD node from the trading partner specified by the **FromWhom** node. The method also saves the VF to the file named by **InboundFile** in the local directory **InboundBox**. *The file must be in a non-EDI format.* You can check the **ReturnCode** node for the status of the method request.

#### **Syntax**

```
public void rcvFILE()
```
#### **Parameters**

None.

#### **Returns**

Void.

#### **Throws**

- **com.stc.common.collabService.CollabConnException** if there is an external connection problem.
- **com.stc.common.collabService.CollabDataException** if there is a data problem, for example, unmarshaling.

### **rcvODETT**

#### **Description**

<span id="page-110-1"></span>Extracts the VF specified by the **InboundVFN** ETD node from the trading partner specified by the **FromWhom** node. The method also saves the VF to the file named by **InboundFile** in the local directory **InboundBox**. *The file must be in an EDI format.* You can check the **ReturnCode** node for the status of the method request.

#### **Syntax**

public void rcvODETT()

#### **Parameters**

None.

#### **Returns**

Void.

#### **Throws**

- **com.stc.common.collabService.CollabConnException** if there is an external connection problem.
- **com.stc.common.collabService.CollabDataException** if there is a data problem, for example, unmarshaling.

#### **rcvData**

#### **Description**

<span id="page-110-0"></span>Extracts the VF specified by the **InboundVFN** ETD node from the trading partner specified by the **FromWhom** node. The method also saves the VF to a temporary file in the local file system then copies into **DataIn**. *The file must be in a non-EDI format.* You can check the **ReturnCode** node for the status of the method request.

#### **Syntax**

```
public void rcvData()
```
#### **Parameters**

None.

#### **Returns**

Void.

#### **Throws**

- **com.stc.common.collabService.CollabConnException** if there is an external connection problem.
- **com.stc.common.collabService.CollabDataException** if there is a data problem, for example, unmarshaling.

### **rcvODETTData**

#### **Description**

<span id="page-111-1"></span>Extracts the VF specified by the **InboundVFN** ETD node from the trading partner specified by the **FromWhom** node. The method also saves the VF to a temporary file in the local file system then copies into **DataIn**. *The file must be in an EDI format.* You can check the **ReturnCode** node for the status of the method request.

#### **Syntax**

public void rcvODETTData()

#### **Parameters**

None.

#### **Returns**

Void.

#### **Throws**

- **com.stc.common.collabService.CollabConnException** if there is an external connection problem.
- **com.stc.common.collabService.CollabDataException** if there is a data problem, for example, unmarshaling.

# 6.4 **ODEXRecvFileDesc Class**

<span id="page-111-0"></span>The **ODEXRecvFileDesc** class is defined as:

```
public class ODEXRecvFileDesc
```
These methods retrieve information in the ODEX ETD sub-nodes of the top-level node **RecvFiles**. For a complete explanation of this node and its sub-nodes, see **["ETD](#page-53-0)  [Attributes" on page 54](#page-53-0)**.

The **ODEXRecvFileDesc** class extends **java.lang.Object**.

The **ODEXRecvFileDesc** methods are:

**[getTRDName](#page-112-0)** on page 113

**[getLocalCode](#page-112-1)** on page 113

**getVirtFile** [on page 114](#page-113-0)

**[getTryCount](#page-113-1)** on page 114

**[getLocalFile](#page-114-0)** on page 115

- **[getWorkFile](#page-114-1)** on page 115
- **[getUserData](#page-114-2)** on page 115
- **[getMsgType](#page-115-0)** on page 116

**[getEERPSentTime](#page-115-1)** on page 116 **[getLocalFileTime](#page-116-0)** on page 117 **[getFileRecvTime](#page-116-1)** on page 117 **getFileRecv** [on page 117](#page-116-2) **[getEERPSent](#page-117-0)** on page 118 **[getRetriable](#page-117-1)** on page 118 **getStatus** [on page 119](#page-118-0) **[getLastReasonCode](#page-118-1)** on page 119 **[getAttempted](#page-119-0)** on page 120 **getFailed** [on page 120](#page-119-1) **[getProcessing](#page-120-0)** on page 121 **[getProcessed](#page-120-1)** on page 121 **getForward** [on page 121](#page-120-2)

### <span id="page-112-0"></span>**getTRDName**

#### **Description**

<span id="page-112-3"></span>Retrieves information contained in the **TRDName** ETD node.

#### **Syntax**

public java.lang.String getTRDName()

#### **Parameters**

None.

#### **Returns**

**java.lang.String**

Information contained in the **TRDName** ETD node.

#### **Throws**

None.

### <span id="page-112-1"></span>**getLocalCode**

#### **Description**

<span id="page-112-2"></span>Retrieves information contained in the **LocalCode** ETD node.

#### **Syntax**

public java.lang.String getLocalCode()

#### **Parameters**

#### **java.lang.String**

Information contained in the **LocalCode** ETD node.

#### **Throws**

None.

### <span id="page-113-0"></span>**getVirtFile**

#### **Description**

<span id="page-113-3"></span>Retrieves information contained in the **VirtFile** ETD node.

#### **Syntax**

public java.lang.String getVirtFile()

#### **Parameters**

None.

#### **Returns**

**java.lang.String**

Information contained in the **VirtFile** ETD node.

#### **Throws**

None.

### <span id="page-113-1"></span>**getTryCount**

#### **Description**

<span id="page-113-2"></span>Retrieves information contained in the **TryCount** ETD node.

#### **Syntax**

```
public int getTryCount()
```
#### **Parameters**

None.

#### **Returns**

**Integer**

Information contained in the **TryCount** ETD node.

#### **Throws**

### <span id="page-114-0"></span>**getLocalFile**

#### **Description**

<span id="page-114-3"></span>Retrieves information contained in the **LocalFile** ETD node.

#### **Syntax**

public java.lang.String getLocalFile()

#### **Parameters**

None.

#### **Returns**

**java.lang.String**

Information contained in the **LocalFile** ETD node.

#### **Throws**

None.

### <span id="page-114-1"></span>**getWorkFile**

#### **Description**

<span id="page-114-5"></span>Retrieves information contained in the **WorkFile** ETD node.

#### **Syntax**

public java.lang.String getWorkFile()

#### **Parameters**

None.

#### **Returns**

**java.lang.String** Information contained in the **WorkFile** ETD node.

#### **Throws**

None.

### <span id="page-114-2"></span>**getUserData**

#### **Description**

<span id="page-114-4"></span>Retrieves information contained in the **UserData** ETD node.

#### **Syntax**

public java.lang.String getUserData()

#### **Parameters**

#### **java.lang.String**

Information contained in the **UserData** ETD node.

#### **Throws**

None.

### <span id="page-115-0"></span>**getMsgType**

#### **Description**

<span id="page-115-3"></span>Retrieves information contained in the **MsgType** ETD node.

#### **Syntax**

public java.lang.String getMsgType()

#### **Parameters**

None.

#### **Returns**

**java.lang.String**

Information contained in the **MsgType** ETD node.

#### **Throws**

None.

### <span id="page-115-1"></span>**getEERPSentTime**

#### **Description**

<span id="page-115-2"></span>Retrieves information contained in the **EERPSentTime** ETD node.

#### **Syntax**

public long getEERPSentTime()

#### **Parameters**

None.

#### **Returns**

**Long**

Information contained in the **EERPSentTime** ETD node.

#### **Throws**

### <span id="page-116-0"></span>**getLocalFileTime**

#### **Description**

<span id="page-116-5"></span>Retrieves information contained in the **LocalFileTime** ETD node.

#### **Syntax**

public long getLocalFileTime()

#### **Parameters**

None.

#### **Returns**

**Long**

Information contained in the **LocalFileTime** ETD node.

#### **Throws**

None.

### <span id="page-116-1"></span>**getFileRecvTime**

#### **Description**

<span id="page-116-4"></span>Retrieves information contained in the **FileRecvTime** ETD node.

#### **Syntax**

public long getFileRecvTime()

#### **Parameters**

None.

#### **Returns**

**Long**

Information contained in the **FileRecvTime** node.

#### **Throws**

None.

### <span id="page-116-2"></span>**getFileRecv**

#### **Description**

<span id="page-116-3"></span>Retrieves information contained in the **FileRecv** ETD node.

#### **Syntax**

public boolean getFileRecv()

#### **Parameters**

#### **Boolean**

Information contained in the **FileRecv** node.

#### **Throws**

None.

### <span id="page-117-0"></span>**getEERPSent**

#### **Description**

<span id="page-117-2"></span>Retrieves information contained in the **EERPSent** ETD node.

#### **Syntax**

public boolean getEERPSent()

#### **Parameters**

None.

#### **Returns**

**Boolean**

Information contained in the **EERPSent** node.

#### **Throws**

None.

### <span id="page-117-1"></span>**getRetriable**

#### **Description**

<span id="page-117-3"></span>Retrieves information contained in the **Retriable** ETD node.

#### **Syntax**

```
public boolean getRetriable()
```
#### **Parameters**

None.

#### **Returns**

**Boolean**

Information contained in the **Retriable** node.

#### **Throws**

### <span id="page-118-0"></span>**getStatus**

#### **Description**

<span id="page-118-4"></span>Retrieves information contained in the **Status** ETD node.

#### **Syntax**

public int getStatus()

#### **Parameters**

None.

#### **Returns**

**Integer**

Information contained in the **Status** node.

#### **Throws**

None.

### <span id="page-118-1"></span>**getLastReasonCode**

#### **Description**

<span id="page-118-2"></span>Retrieves information contained in the **LastReasonCode** ETD node.

#### **Syntax**

public int getLastReasonCode()

#### **Parameters**

None.

#### **Returns**

**Integer**

Information contained in the **LastReasonCode** node.

#### **Throws**

None.

### **getLastReasonTxt**

#### **Description**

<span id="page-118-3"></span>Retrieves information contained in the **LastReasonTxt** ETD node.

#### **Syntax**

public java.lang.String getLastReasonTxt()

#### **Parameters**

#### **java.lang.String**

Information contained in the **LastReasonTxt** node.

#### **Throws**

None.

### <span id="page-119-0"></span>**getAttempted**

#### **Description**

<span id="page-119-2"></span>Retrieves information contained in the **Attempted** ETD node.

#### **Syntax**

```
public boolean getAttempted()
```
#### **Parameters**

None.

#### **Returns**

**Boolean**

Information contained in the **Attempted** node.

#### **Throws**

None.

### <span id="page-119-1"></span>**getFailed**

#### **Description**

<span id="page-119-3"></span>Retrieves information contained in the **Failed** ETD node.

#### **Syntax**

```
public boolean getFailed()
```
#### **Parameters**

None.

#### **Returns**

**Boolean**

Information contained in the **Failed** node.

#### **Throws**

### <span id="page-120-0"></span>**getProcessing**

#### **Description**

<span id="page-120-5"></span>Retrieves information contained in the **Processing** ETD node.

#### **Syntax**

public boolean getProcessing()

#### **Parameters**

None.

#### **Returns**

#### **Boolean**

Information contained in the **Processing** node.

#### **Throws**

None.

### <span id="page-120-1"></span>**getProcessed**

#### **Description**

<span id="page-120-4"></span>Retrieves information contained in the **Processed** ETD node.

#### **Syntax**

public boolean getProcessed()

#### **Parameters**

None.

#### **Returns**

#### **Boolean**

Information contained in the **Processed** node.

#### **Throws**

None.

### <span id="page-120-2"></span>**getForward**

#### **Description**

<span id="page-120-3"></span>Retrieves information contained in the **Forward** ETD node.

#### **Syntax**

public boolean getForward()

#### **Parameters**

**Boolean**

Information contained in the **Forward** node.

#### **Throws**

None.

# 6.5 **ODEXSendFileDesc Class**

<span id="page-121-0"></span>The **ODEXSendFileDesc** class is defined as:

public class ODEXRecvFileDesc

These methods retrieve information in the ODEX ETD sub-nodes of the top-level node **SendFiles**. For a complete explanation of this node and its sub-nodes, see **["ETD](#page-53-0)  [Attributes" on page 54](#page-53-0)**.

The **ODEXSendFileDesc** class extends **java.lang.Object**.

The **ODEXSendFileDesc** methods are:

**[getTRDName](#page-122-0)** on page 123 **[getLocalCode](#page-122-1)** on page 123 **getVirtFile** [on page 123](#page-122-2) **[getLocalFile](#page-123-0)** on page 124 **[getWorkFile](#page-123-1)** on page 124 **[getTryCount](#page-124-0)** on page 125 **[getUserData](#page-124-1)** on page 125 **[getMsgType](#page-124-2)** on page 125 **[getEERPRecvTime](#page-125-0)** on page 126 **[getFileSentTime](#page-125-1)** on page 126 **[getLocalFileTime](#page-126-0)** on page 127 **getFileSent** [on page 127](#page-126-1) **[getEERPRecv](#page-126-2)** on page 127 **[getRetriable](#page-127-0)** on page 128 **getStatus** [on page 128](#page-127-1) **[getLastReasonCode](#page-128-0)** on page 129 **[getLastReasonTxt](#page-128-1)** on page 129 **[getAttempted](#page-128-2)** on page 129 **getFailed** [on page 130](#page-129-0) **[getProcessing](#page-129-1)** on page 130

**[getProcessed](#page-130-0)** on page 131 **getForward** [on page 131](#page-130-1)

<span id="page-122-0"></span>**getTRDName**

#### **Description**

<span id="page-122-4"></span>Retrieves information contained in the **TRDName** ETD node.

#### **Syntax**

public java.lang.String getTRDName()

#### **Parameters**

None.

#### **Returns**

**java.lang.String**

Information contained in the **TRDName** node.

#### **Throws**

None.

### <span id="page-122-1"></span>**getLocalCode**

#### **Description**

<span id="page-122-3"></span>Retrieves information contained in the **LocalCode** ETD node.

#### **Syntax**

public java.lang.String getLocalCode()

#### **Parameters**

None.

#### **Returns**

#### **java.lang.String**

Information contained in the **LocalCode** node.

#### **Throws**

None.

### <span id="page-122-2"></span>**getVirtFile**

#### **Description**

<span id="page-122-5"></span>Retrieves information contained in the **VirtFile** ETD node.

#### **Syntax**

public java.lang.String getVirtFile()

#### **Parameters**

None.

#### **Returns**

**java.lang.String** Information contained in the **VirtFile** node.

#### **Throws**

None.

### <span id="page-123-0"></span>**getLocalFile**

#### **Description**

<span id="page-123-2"></span>Retrieves information contained in the **LocalFile** ETD node.

#### **Syntax**

public java.lang.String getLocalFile()

#### **Parameters**

None.

#### **Returns**

**java.lang.String** Information contained in the **LocalFile** node.

#### **Throws**

None.

### <span id="page-123-1"></span>**getWorkFile**

#### **Description**

<span id="page-123-3"></span>Retrieves information contained in the **WorkFile** ETD node.

#### **Syntax**

public java.lang.String getWorkFile()

#### **Parameters**

None.

#### **Returns**

**java.lang.String**

Information contained in the **WorkFile** node.

#### **Throws**

### <span id="page-124-0"></span>**getTryCount**

#### **Description**

<span id="page-124-4"></span>Retrieves information contained in the **TryCount** ETD node.

#### **Syntax**

public int getTryCount()

#### **Parameters**

None.

#### **Returns**

**Integer**

Information contained in the **TryCount** node.

#### **Throws**

None.

### <span id="page-124-1"></span>**getUserData**

#### **Description**

<span id="page-124-5"></span>Retrieves information contained in the **UserData** ETD node.

#### **Syntax**

public java.lang.String getUserData()

#### **Parameters**

None.

#### **Returns**

**java.lang.String** Information contained in the **UserData** node.

#### **Throws**

None.

### <span id="page-124-2"></span>**getMsgType**

#### **Description**

<span id="page-124-3"></span>Retrieves information contained in the **MsgType** ETD node.

#### **Syntax**

public java.lang.String getMsgType()

#### **Parameters**

**java.lang.String**

Information contained in the **MsgType** node.

#### **Throws**

None.

### <span id="page-125-0"></span>**getEERPRecvTime**

#### **Description**

<span id="page-125-2"></span>Retrieves information contained in the **EERPRecvTime** ETD node.

#### **Syntax**

public long getEERPRecvTime()

#### **Parameters**

None.

#### **Returns**

**Long**

Information contained in the **EERPRecvTime** node.

#### **Throws**

None.

### <span id="page-125-1"></span>**getFileSentTime**

#### **Description**

<span id="page-125-3"></span>Retrieves information contained in the **FileSentTime** ETD node.

#### **Syntax**

```
public long getFileSentTime()
```
#### **Parameters**

None.

#### **Returns**

**Long**

Information contained in the **FileSentTime** node.

#### **Throws**

### <span id="page-126-0"></span>**getLocalFileTime**

#### **Description**

<span id="page-126-5"></span>Retrieves information contained in the **LocalFileTime** ETD node.

#### **Syntax**

public long getLocalFileTime()

#### **Parameters**

None.

#### **Returns**

**Long**

Information contained in the **LocalFileTime** node.

#### **Throws**

None.

### <span id="page-126-1"></span>**getFileSent**

#### **Description**

<span id="page-126-4"></span>Retrieves information contained in the **FileSent** ETD node.

#### **Syntax**

public boolean getFileSent()

#### **Parameters**

None.

#### **Returns**

**Boolean**

Information contained in the **FileSent** node.

#### **Throws**

None.

### <span id="page-126-2"></span>**getEERPRecv**

#### **Description**

<span id="page-126-3"></span>Retrieves information contained in the **EERPRecv** ETD node.

#### **Syntax**

public boolean getEERPRecv()

#### **Parameters**

#### **Boolean**

Information contained in the **EERPRecv** node.

#### **Throws**

None.

### <span id="page-127-0"></span>**getRetriable**

#### **Description**

<span id="page-127-2"></span>Retrieves information contained in the **Retriable** ETD node.

#### **Syntax**

```
public boolean getRetriable()
```
#### **Parameters**

None.

#### **Returns**

**Boolean**

Information contained in the **Retriable** node.

#### **Throws**

None.

### <span id="page-127-1"></span>**getStatus**

#### **Description**

<span id="page-127-3"></span>Retrieves information contained in the **Status** ETD node.

#### **Syntax**

```
public int getStatus()
```
#### **Parameters**

None.

#### **Returns**

**Integer**

Information contained in the **Status** node.

#### **Throws**

### <span id="page-128-0"></span>**getLastReasonCode**

#### **Description**

<span id="page-128-4"></span>Retrieves information contained in the **LastReasonCode** ETD node.

#### **Syntax**

public int getLastReasonCode()

#### **Parameters**

None.

#### **Returns**

#### **Integer**

Information contained in the **LastReasonCode** node.

#### **Throws**

None.

### <span id="page-128-1"></span>**getLastReasonTxt**

#### **Description**

<span id="page-128-5"></span>Retrieves information contained in the **LastReasonTxt** ETD node.

#### **Syntax**

public java.lang.String getLastReasonTxt()

#### **Parameters**

None.

#### **Returns**

**java.lang.String** Information contained in the **LastReasonTxt** node.

#### **Throws**

None.

### <span id="page-128-2"></span>**getAttempted**

#### **Description**

<span id="page-128-3"></span>Retrieves information contained in the **Attempted** ETD node.

#### **Syntax**

public boolean getAttempted()

#### **Parameters**

#### **Boolean**

Information contained in the **Attempted** node.

#### **Throws**

None.

### <span id="page-129-0"></span>**getFailed**

#### **Description**

<span id="page-129-2"></span>Retrieves information contained in the **Failed** ETD node.

#### **Syntax**

public boolean getFailed()

#### **Parameters**

None.

#### **Returns**

**Boolean**

Information contained in the **Failed** node.

#### **Throws**

None.

### <span id="page-129-1"></span>**getProcessing**

#### **Description**

<span id="page-129-3"></span>Retrieves information contained in the **Processing** ETD node.

#### **Syntax**

public boolean getProcessing()

#### **Parameters**

None.

#### **Returns**

**Boolean**

Information contained in the **Processing** node.

#### **Throws**

### <span id="page-130-0"></span>**getProcessed**

#### **Description**

<span id="page-130-3"></span>Retrieves information contained in the **Processed** ETD node.

#### **Syntax**

public boolean getProcessed()

#### **Parameters**

None.

#### **Returns**

#### **Boolean**

Information contained in the **Processed** node.

#### **Throws**

None.

### <span id="page-130-1"></span>**getForward**

#### **Description**

<span id="page-130-2"></span>Retrieves information contained in the **Forward** ETD node.

#### **Syntax**

public boolean getForward()

#### **Parameters**

None.

#### **Returns**

#### **Boolean**

Information contained in the **Forward** node.

#### <span id="page-130-4"></span>**Throws**

# **Index**

### **B**

basic functions **[9](#page-8-0)**, **[11](#page-10-0)** batch operation **[14](#page-13-0)**

### **C**

classes, Java ODEXConfig **[72](#page-71-0)** ODEXETD **[99](#page-98-0)** ODEXRecvFileDesc **[112](#page-111-0)** ODEXSendFileDesc **[122](#page-121-0)** CLASSPATH Append From Environment Variable **[23](#page-22-0)** Classpath Override **[23](#page-22-1)** Classpath Prepend **[22](#page-21-0)** Collaboration example 1 **[62](#page-61-0)** example 2 **[63](#page-62-0)** components, e\*Way overview **[16](#page-15-0)** configuration overview **[11](#page-10-1)** configuration parameters Connector **[27](#page-26-0)** Odette FTP ETD Configuration **[28](#page-27-0)** Return Code Configuration **[32](#page-31-0)**

## **D**

design overview **[11](#page-10-2)** Disable JIT **[24](#page-23-0)**

### **E**

e\*Way Connection configuration overview **[26](#page-25-0)** e\*Way connection configuration parameters **[27](#page-26-1)** e\*Way operation, general **[10](#page-9-0)** e\*Way purpose **[10](#page-9-1)** EERP handling **[69](#page-68-0)** ETD attributes **[54](#page-53-1)** ETD configuration **[36](#page-35-0)** ETD exposed methods **[53](#page-52-0)** ETD, drag and drop **[71](#page-70-0)** external system requirements **[16](#page-15-1)**

# **G**

getAttempted **[120](#page-119-2)**, **[129](#page-128-3)** getBatchFile **[88](#page-87-0)** getBatchParameters **[101](#page-100-0)** getBatchStatus **[102](#page-101-0)** getDataIn **[105](#page-104-0)** getDataOut **[102](#page-101-1)** getEarlyDate **[81](#page-80-0)** getEarlyTime **[82](#page-81-0)** getEERPRecv **[127](#page-126-3)** getEERPRecvTime **[126](#page-125-2)** getEERPSent **[118](#page-117-2)** getEERPSentTime **[116](#page-115-2)** getError **[97](#page-96-0)** getFailed **[120](#page-119-3)**, **[130](#page-129-2)** getFatalError **[98](#page-97-0)** getFileRecv **[117](#page-116-3)** getFileRecvTime **[117](#page-116-4)** getFileSent **[127](#page-126-4)** getFileSentTime **[126](#page-125-3)** getFileType **[87](#page-86-0)** getFormat **[83](#page-82-0)** getForward **[121](#page-120-3)**, **[131](#page-130-2)** getFromWhom **[93](#page-92-0)** getInboundBox **[92](#page-91-0)** getInboundFile **[91](#page-90-0)** getInboundVFN **[91](#page-90-1)** getLastReasonCode **[119](#page-118-2)**, **[129](#page-128-4)** getLastReasonTxt **[119](#page-118-3)**, **[129](#page-128-5)** getLocalCode **[113](#page-112-2)**, **[123](#page-122-3)** getLocalFile **[115](#page-114-3)**, **[124](#page-123-2)** getLocalFileTime **[117](#page-116-5)**, **[127](#page-126-5)** getMsgType **[86](#page-85-0)**, **[116](#page-115-3)**, **[125](#page-124-3)** getNew **[89](#page-88-0)** getNotAttempted **[98](#page-97-1)** getOld **[90](#page-89-0)** getOrigLocalNode **[80](#page-79-0)** getOutboundBox **[79](#page-78-0)** getOutboundFile **[77](#page-76-0)** getOutboundVFN **[78](#page-77-0)** getPriority **[85](#page-84-0)** getProcessed **[121](#page-120-4)**, **[131](#page-130-3)** getProcessing **[121](#page-120-5)**, **[130](#page-129-3)** getRecSize **[84](#page-83-0)** getRecvFileCount **[75](#page-74-0)**, **[103](#page-102-0)** getRecvFiles **[75](#page-74-1)**, **[104](#page-103-0)** getRetriable **[118](#page-117-3)**, **[128](#page-127-2)** getReturnCode **[96](#page-95-0)** getSendFileCount **[74](#page-73-0)**, **[103](#page-102-1)** getSendFiles **[104](#page-103-1)** getSendfiles **[74](#page-73-1)** getStatus **[119](#page-118-4)**, **[128](#page-127-3)** getSuccess **[96](#page-95-1)**

getTerminated **[97](#page-96-1)** getToWhom **[79](#page-78-1)** getTRDName **[113](#page-112-3)**, **[123](#page-122-4)** getTryCount **[114](#page-113-2)**, **[125](#page-124-4)** getUserData **[86](#page-85-1)**, **[115](#page-114-4)**, **[125](#page-124-5)** getVirtDate **[94](#page-93-0)** getVirtFile **[114](#page-113-3)**, **[123](#page-122-5)** getVirtTime **[95](#page-94-0)** getWorkFile **[76](#page-75-0)**, **[115](#page-114-5)**, **[124](#page-123-3)**

### **I**

implementation introduction **[35](#page-34-0)** sample overview **[35](#page-34-1)** schema sample 1 **[37](#page-36-0)** schema sample 2 **[40](#page-39-0)** schema sample 3 **[42](#page-41-0)** schema sample 4 **[44](#page-43-0)** schema sample 5 **[48](#page-47-0)** schema sample 6 **[50](#page-49-0)** use with Collaborations **[62](#page-61-1)** Initial Heap Size **[23](#page-22-2)** initialize **[100](#page-99-0)** installation files/directories created **[20](#page-19-0)** UNIX **[19](#page-18-0)** Windows **[18](#page-17-0)** intended reader **[9](#page-8-1)** invokeBatch **[106](#page-105-0)**

### **J**

Java Methods **[71](#page-70-1)**–**[131](#page-130-4)** Java methods and classes, overview **[71](#page-70-2)** Java methods, using **[71](#page-70-3)**

### **M**

makeCall **[106](#page-105-1)** Maximum Heap Size **[24](#page-23-1)** methods, Java getAttempted **[120](#page-119-2)**, **[129](#page-128-3)** getBatchFile **[88](#page-87-0)** getBatchParameters **[101](#page-100-0)** getBatchStatus **[102](#page-101-0)** getDataIn **[105](#page-104-0)** getDataOut **[102](#page-101-1)** getEarlyDate **[81](#page-80-0)** getEarlyTime **[82](#page-81-0)** getEERPRecv **[127](#page-126-3)** getEERPRecvTime **[126](#page-125-2)** getEERPSent **[118](#page-117-2)**

getEERPSentTime **[116](#page-115-2)** getError **[97](#page-96-0)** getFailed **[120](#page-119-3)**, **[130](#page-129-2)** getFatalError **[98](#page-97-0)** getFileRecv **[117](#page-116-3)** getFileRecvTime **[117](#page-116-4)** getFileSent **[127](#page-126-4)** getFileSentTime **[126](#page-125-3)** getFileType **[87](#page-86-0)** getFormat **[83](#page-82-0)** getForward **[121](#page-120-3)**, **[131](#page-130-2)** getFromWhom **[93](#page-92-0)** getInboundBox **[92](#page-91-0)** getInboundFile **[91](#page-90-0)** getInboundVFN **[91](#page-90-1)** getLastReasonCode **[119](#page-118-2)**, **[129](#page-128-4)** getLastReasonTxt **[119](#page-118-3)**, **[129](#page-128-5)** getLocalCode **[113](#page-112-2)**, **[123](#page-122-3)** getLocalFile **[115](#page-114-3)**, **[124](#page-123-2)** getLocalFileTime **[117](#page-116-5)**, **[127](#page-126-5)** getMsgType **[86](#page-85-0)**, **[116](#page-115-3)**, **[125](#page-124-3)** getNew **[89](#page-88-0)** getNotAttempted **[98](#page-97-1)** getOld **[90](#page-89-0)** getOrigLocalNode **[80](#page-79-0)** getOutboundBox **[79](#page-78-0)** getOutboundFile **[77](#page-76-0)** getOutboundVFN **[78](#page-77-0)** getPriority **[85](#page-84-0)** getProcessed **[121](#page-120-4)**, **[131](#page-130-3)** getProcessing **[121](#page-120-5)**, **[130](#page-129-3)** getRecSize **[84](#page-83-0)** getRecvFileCount **[75](#page-74-0)**, **[103](#page-102-0)** getRecvFiles **[75](#page-74-1)**, **[104](#page-103-0)** getRetriable **[118](#page-117-3)**, **[128](#page-127-2)** getReturnCode **[96](#page-95-0)** getSendFileCount **[74](#page-73-0)**, **[103](#page-102-1)** getSendFiles **[74](#page-73-1)**, **[104](#page-103-1)** getStatus **[119](#page-118-4)**, **[128](#page-127-3)** getSuccess **[96](#page-95-1)** getTerminated **[97](#page-96-1)** getToWhom **[79](#page-78-1)** getTRDName **[113](#page-112-3)**, **[123](#page-122-4)** getTryCount **[114](#page-113-2)**, **[125](#page-124-4)** getUserData **[86](#page-85-1)**, **[115](#page-114-4)**, **[125](#page-124-5)** getVirtDate **[94](#page-93-0)** getVirtFile **[114](#page-113-3)**, **[123](#page-122-5)** getVirtTime **[95](#page-94-0)** getWorkFile **[76](#page-75-0)**, **[115](#page-114-5)**, **[124](#page-123-3)** initialize **[100](#page-99-0)** invokeBatch **[106](#page-105-0)** makeCall **[106](#page-105-1)** queryRecv **[110](#page-109-0)** querySent **[107](#page-106-0)**

rcvData **[111](#page-110-0)** rcvFILE **[110](#page-109-1)** rcvODETT **[111](#page-110-1)** rcvODETTData **[112](#page-111-1)** reset **[100](#page-99-1)** restoreDefault **[76](#page-75-1)** schData **[109](#page-108-0)** schFILE **[108](#page-107-0)** schODETT **[108](#page-107-1)** schODETTData **[109](#page-108-1)** setBatchFile **[88](#page-87-1)** setDataIn **[105](#page-104-1)** setDataOut **[103](#page-102-2)** setEarlyDate **[82](#page-81-1)** setEarlyTime **[82](#page-81-2)** setFileType **[88](#page-87-2)** setFormat **[83](#page-82-1)**, **[84](#page-83-1)** setFromWhom **[94](#page-93-1)** setInboundBox **[93](#page-92-1)** setInboundFile **[91](#page-90-2)** setInboundVFN **[92](#page-91-1)** setMsgType **[87](#page-86-1)** setNew **[89](#page-88-1)** setOld **[90](#page-89-1)** setOrigLocalNode **[81](#page-80-1)** setOutboundBox **[79](#page-78-2)** setOutboundVFN **[78](#page-77-1)** setPriority **[85](#page-84-1)** setToWhom **[80](#page-79-1)** setUserData **[86](#page-85-2)** setVirtDate **[94](#page-93-2)** setVirtTime **[95](#page-94-1)** setWorkFile **[76](#page-75-2)**, **[77](#page-76-1)** terminate **[101](#page-100-1)**

### **O**

**ODEX** configuration **[17](#page-16-0)**, **[35](#page-34-2)**, **[63](#page-62-1)** installation **[17](#page-16-1)** Plus version **[15](#page-14-0)**, **[17](#page-16-2)** Professional version **[15](#page-14-1)**, **[17](#page-16-3)** ODEX and ETD overview **[14](#page-13-1)** ODEX communication **[10](#page-9-2)** ODEX components overview **[13](#page-12-0)** ODEX ETD and batch jobs **[61](#page-60-0)** ODEX ETD structure **[52](#page-51-0)** ODEX setup and configuration **[10](#page-9-3)** ODEX versions overview **[14](#page-13-2)** ODEX-specific e\*Way **[10](#page-9-4)**

### **Q**

queryRecv **[110](#page-109-0)**

querySent **[107](#page-106-0)**

### **R**

rcvData **[111](#page-110-0)** rcvFILE **[110](#page-109-1)** rcvODETT **[111](#page-110-1)** rcvODETTData **[112](#page-111-1)** recovery, data integrity, and security **[69](#page-68-1)** reset **[100](#page-99-1)** restoreDefault **[76](#page-75-1)**

### **S**

sample schemas, importing and running **[50](#page-49-1)** schData **[109](#page-108-0)** schFILE **[108](#page-107-0)** schODETT **[108](#page-107-1)** schODETTData **[109](#page-108-1)** setBatchFile **[88](#page-87-1)** setDataIn **[105](#page-104-1)** setDataOut **[103](#page-102-2)** setEarlyDate **[82](#page-81-1)** setEarlyTime **[82](#page-81-2)** setFileType **[88](#page-87-2)** setFormat **[83](#page-82-1)**, **[84](#page-83-1)** setFromWhom **[94](#page-93-1)** setInboundBox **[93](#page-92-1)** setInboundFile **[91](#page-90-2)** setInboundVFN **[92](#page-91-1)** setMsgType **[87](#page-86-1)** setNew **[89](#page-88-1)** setOld **[90](#page-89-1)** setOrigLocalNode **[81](#page-80-1)** setOutboundBox **[79](#page-78-2)** setOutboundVFN **[78](#page-77-1)** setPriority **[85](#page-84-1)** setToWhom **[80](#page-79-1)** setUserData **[86](#page-85-2)** setVirtDate **[94](#page-93-2)** setVirtTime **[95](#page-94-1)** setWorkFile **[76](#page-75-2)**, **[77](#page-76-1)** supported operating systems **16** Suspend Option for Debugging **[25](#page-24-0)** system requirements **[16](#page-15-2)**

### **T**

terminate **[101](#page-100-1)**